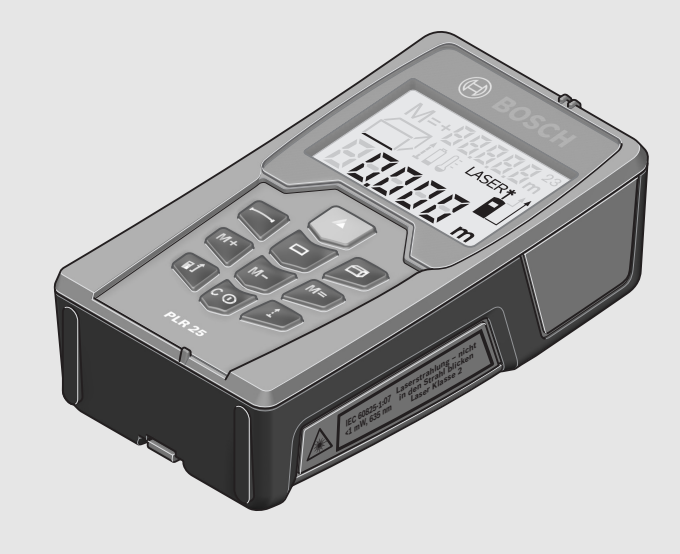

# **Robert Bosch GmbH**

Power Tools Division 70745 Leinfelden-Echterdingen Germany

#### **www.bosch-pt.com**

**2 609 140 639** (2009.05) T / 183 **EEU**

**PLR 25**

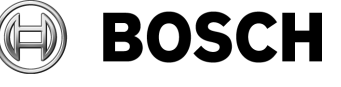

- **pl** Instrukcja oryginalna
- **cs** Původní návod k používání
- **sk** Pôvodný návod na použitie
- **hu** Eredeti használati utasítás
- **ru** Оригинальное руководство по эксплуатации
- **uk** Оригінальна інструкція з експлуатації
- **ro** Instrucţiuni originale
- **bg** Оригинална инструкция **sr** Originalno uputstvo za
- rad **sl** Izvirna navodila
- 
- **hr** Originalne upute za rad
- **et** Algupärane kasutusjuhend **lv** Instrukcijas
- oriģinālvalodā **lt** Originali
	- instrukcija

**2** |

 $\overline{\blacklozenge}$ 

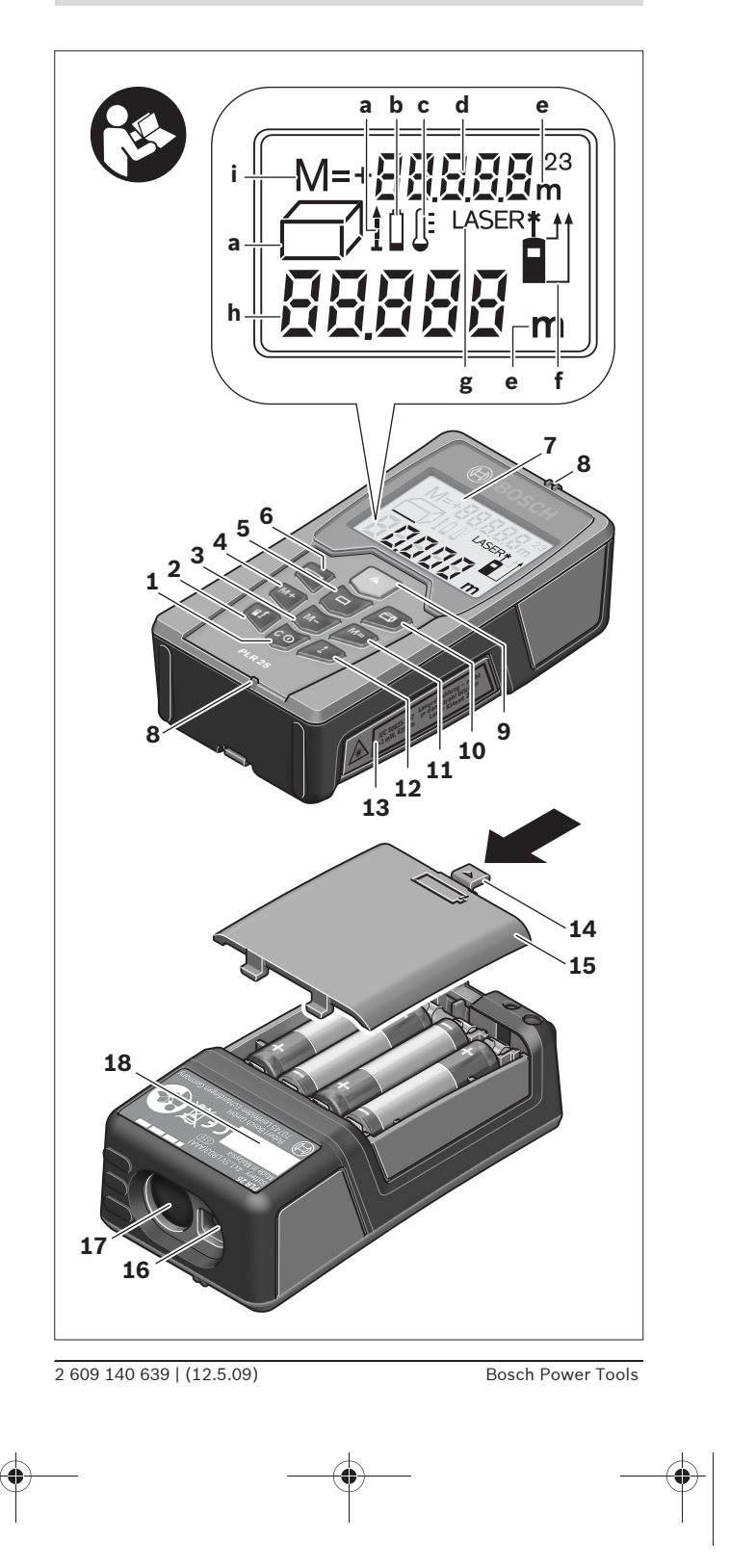

OBJ\_BUCH-1006-001.book Page 3 Tuesday, May 12, 2009 12:43 PM

 $\frac{1}{\phi}$ 

| **3**

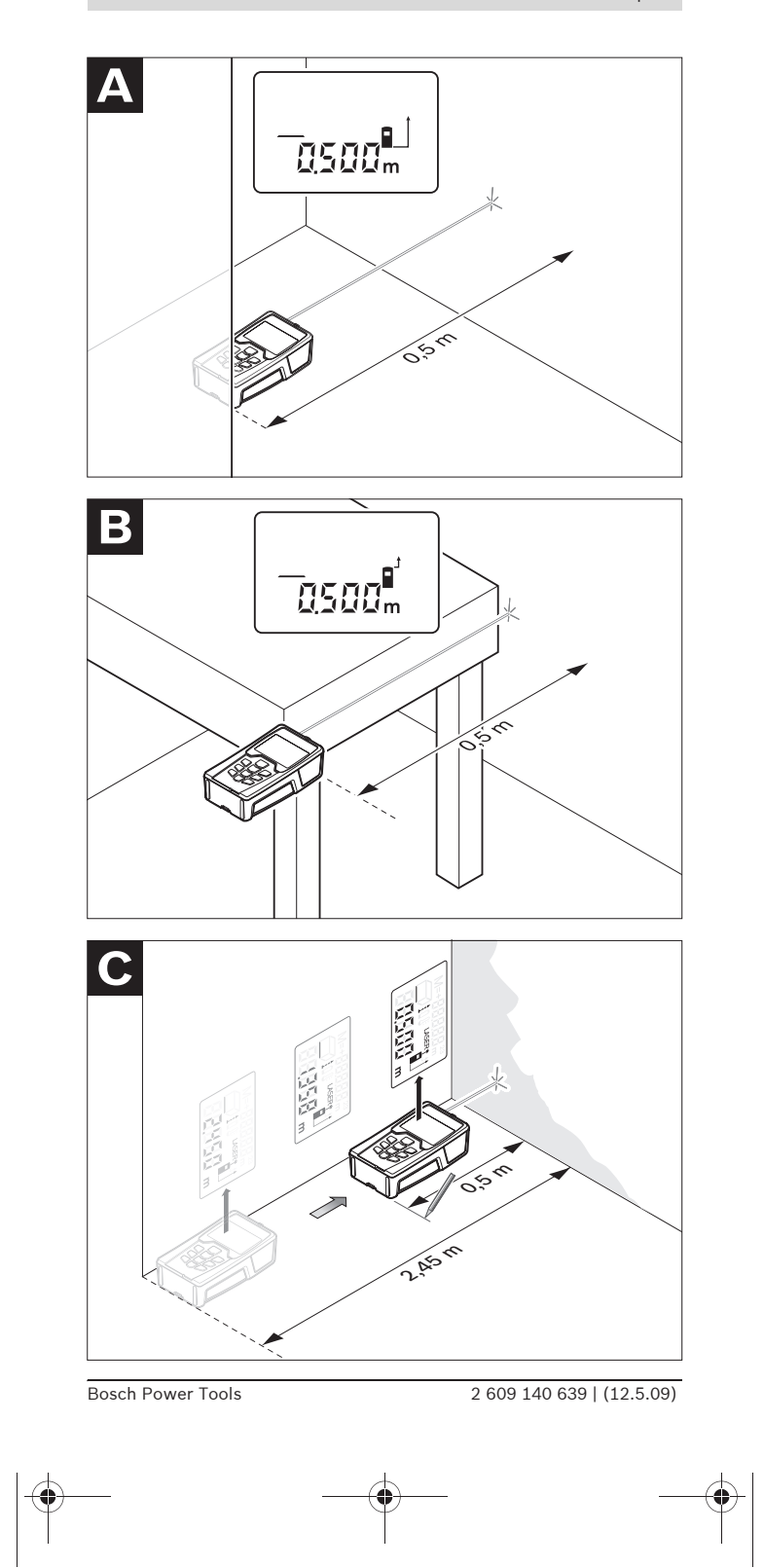

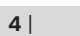

♦

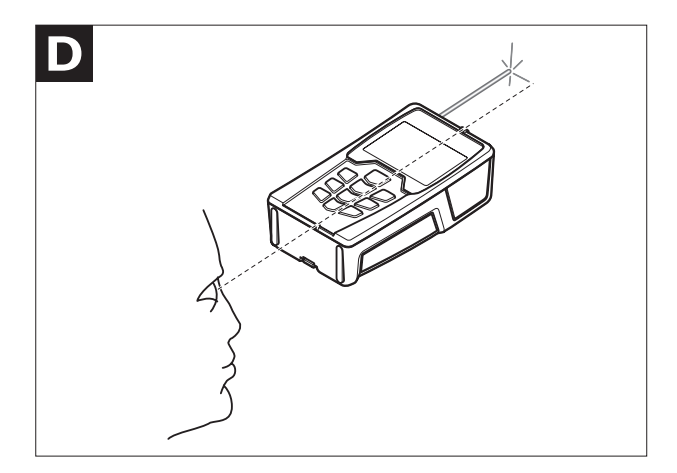

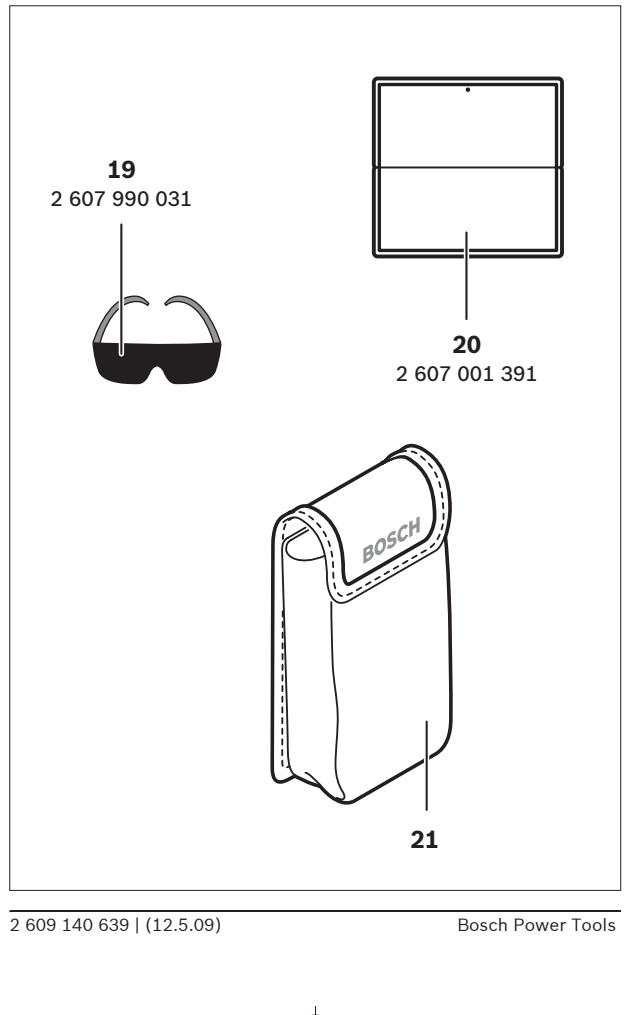

OBJ\_BUCH-1006-001.book Page 5 Tuesday, May 12, 2009 12:43 PM

| **5**

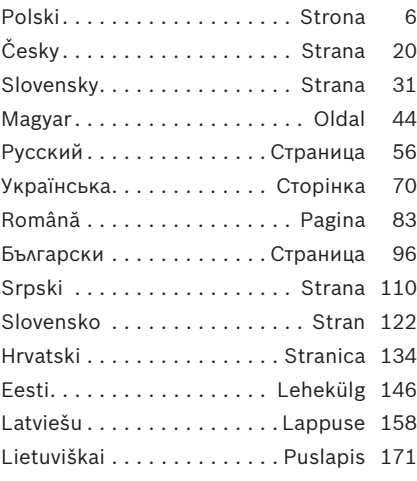

#### **6** | Polski

# pl**Wskazówki bezpieczeństwa**

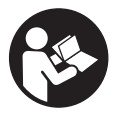

**Bezpieczeństwo pracy z urządzeniem pomiarowym zapewnione może być dopiero po zapoznaniu się ze wszystkimi instrukcjami. Należy stale kontrolować czytelność tabliczek ostrzegawczych znajdujących się na urządzeniu pomiarowym. NALEŻY STARANNIE PRZECHOWYWAĆ NINIEJSZĄ INSTRUKCJĘ.**

- f **Uwaga – użycie innych, niż podane w niniejszej instrukcji, elementów obsługowych i regulacyjnych, oraz zastosowanie innych metod postępowania, może prowadzić do niebezpiecznej ekspozycji na promieniowanie laserowe.**
- f **W zakres dostawy urządzenia pomiarowego wchodzi tabliczka ostrzegawcza z napisem w języku niemieckim (na schemacie urządzenia, znajdującym się na stronie graficznej, oznaczona jest ona numerem 13).**

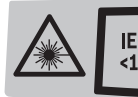

**Promieniowanie laserowe** IEC 60825-1:07 FEC 00025-1:07 Nie wpatrywać się w wiązkę<br><1 mW, 635 nm Urządzenie laserowe klasy 2 Nie wpatrywać się w wiązkę

- f **Zaleca się jeszcze przed wprowadzeniem urządzenia do eksploatacji zakleić niemiecki tekst tabliczki wchodzącą w zakres dostawy etykietą w języku polskim.**
- ▶ Nie wolno kierować wiązki laserowej w stronę osób lub **zwierząt, jak również wpatrywać się w wiązkę.** Niniejsze urządzenie pomiarowe emituje promieniowanie laserowe klasy 2 zgodnie z normą IEC 60825-1. Może ono spowodować oślepienie innych osób.
- f **Nie należy używać okularów do pracy z laserem jako okularów ochronnych.** Okulary do pracy z laserem służą do lepszej identyfikacji plamki lub linii lasera, a nie do ochrony przed promieniowaniem laserowym.
- f **Nie należy stosować okularów do pracy z laserem jako okularów słonecznych, ani używać ich w ruchu drogowym.**  Okulary do pracy z laserem nie zapewniają całkowitej ochrony przed promieniowaniem UV i utrudniają rozróżnianie kolorów.
- **EXA** Napraw urządzenia pomiarowego powinien dokonywać **jedynie wykwalifikowany personel, przy użyciu oryginalnych części zamiennych.** Tylko w ten sposób można zapewnić bezpieczną eksploatację przyrządu.
- ▶ Nie wolno udostępniać laserowego urządzenia pomiaro**wego do użytkowania dzieciom.** Mogą one nieumyślnie oślepić siebie lub inne osoby.

Polski | **7**

**Nie należy stosować tego urządzenia pomiarowego w otoczeniu zagrożonym wybuchem, w którym znajdują się łatwopalne ciecze, gazy lub pyły.** W urządzeniu pomiarowym może dojść do utworzenia iskier, które mogą spowodować zapłon pyłów lub oparów.

# **Opis funkcjonowania**

#### **Użycie zgodne z przeznaczeniem**

Urządzenie pomiarowe przeznaczone jest do pomiaru odległości, długości, wysokości, odstępów, a także do obliczania powierzchni i kubatury. Urządzenie pomiarowe nadaje się do zastosowania wewnątrz pomieszczeń i na zewnątrz.

#### **Przedstawione graficznie komponenty**

Numeracja przedstawionych komponentów odnosi się do schematu urządzenia pomiarowego, znajdującego się na stronie graficznej.

- **1** Przycisk włączania/wyłączania i kasowania pamięci
- **2** Przycisk wyboru płaszczyzny odniesienia
- **3** Przycisk odejmowania wartości od zawartości pamięci **"M–"**
- 4 Przycisk dodawania wartości do zawartości pamięci "M+"
- **5** Przycisk pomiaru powierzchni
- **6** Przycisk pomiaru odległości
- **7** Wyświetlacz
- **8** Przeziernik
- **9** Przycisk pomiaru
- **10** Przycisk pomiaru objętości
- 11 Przycisk edycji zapisanych danych "M="
- **12** Przycisk pomiaru ciągłego
- **13** Tabliczka ostrzegawcza lasera
- **14** Blokada pokrywy wnęki na baterie
- **15** Pokrywa wnęki na baterie
- **16** Wyjście promieni laserowych
- **17** Soczewka odbioru sygnału
- **18** Numer serii
- 19 Okulary do pracy z laserem<sup>\*</sup>
- **20** Tarcza celownicza lasera\*
- **21** Futerał

**\* Przedstawiony na rysunkach lub opisany osprzęt nie wchodzi w skład wyposażenia standardowego.**

# **8** | Polski

#### **Elementy wskaźników**

- **a** Funkcje pomiaru (tryby pracy)
	- Pomiar odległości
	- Pomiar ciągły
	- Pomiar powierzchni
	- **Pomiar objętości**
- **b** Alarm wyładowania akumulatora
- **c** Alarm temperatury
- **d** Wartość pomiaru/Wynik
- **e** Jednostka miary
- **f** Płaszczyzna odniesienia dla pomiaru
- **g** Laser włączony
- **h** Jednostkowa wartość mierzona (w przypadku pomiaru odległości: wynik)
- **i** Zapamiętywanie ostatnio mierzonych wartości

Polski | **9**

#### **Dane techniczne**

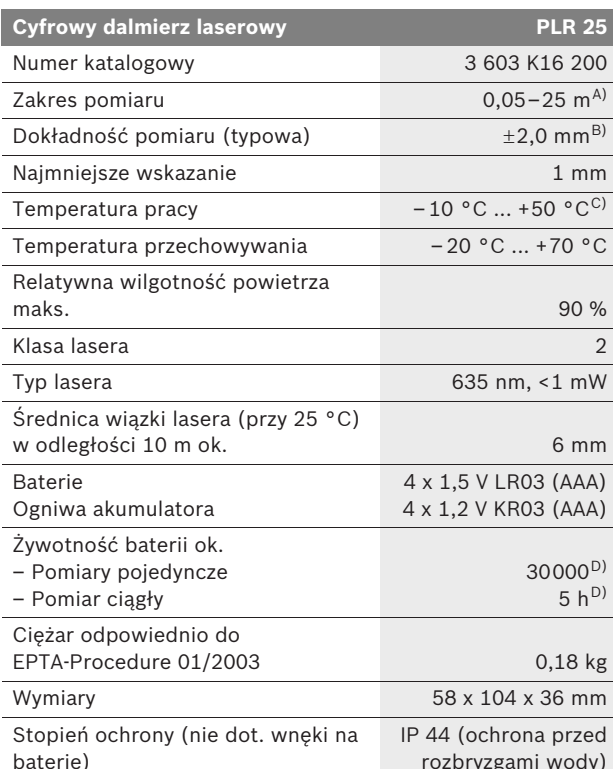

rozbryzgami wody)

A) Zasięg maksymalny zależy od refleksu świetlnego obiektu pomiaru (odbicie rozproszone, nie lustrzane) i od stopnia widoczności plamki lasera (we wnętrzach, o zmroku). Przy niekorzystnych warunkach (np. pomiar w terenie odkrytym, przy silnym nasłonecznieniu), należy używać tarczy celowniczej.

B) Przy niekorzystnych warunkach, takich jak na przykład silne nasłonecznienie lub słabo odbijająca powierzchnia, maksymalne odchylenie wynosi ±7 mm na 25 m. Przy korzystnych warunkach należy liczyć się z odchyleniem, wynoszącym ±0,05 mm/m.

C) W trybie pomiaru ciągłego maks.temperatura robocza wynosi +40 °C.

D) Akumulatory o mocy 1,2 V umożliwiają mniejszą ilość pomiarów niż baterie o mocy 1,5 V.

Należy zwracać uwagę na numer katalogowy na tabliczce znamionowej Państwa narzędzia pomiarowego, poszczególne nazwy handlowe pojedynczych narzędzi pomiarowych mogą się różnić.

Do jednoznacznej identyfikacji narzędzia pomiarowego służy numer serii **18**, znajdujący się na tabliczce znamionowej.

**10** | Polski

# **Montaż**

### **Wkładanie/wymiana baterii**

Zaleca się eksploatację urządzenia pomiarowego przy użyciu baterii alkaliczno-manganowych lub ogniw akumulatora.

Akumulatory o mocy 1,2 V umożliwiają mniejszą ilość pomiarów niż baterie o mocy 1,5 V.

Aby otworzyć pokrywkę wnęki na baterie **15**, należy przesunąć blokadę **14** w kierunku ukazanym strzałką i zdjąć pokrywkę. Włożyć załączone w dostawie baterie lub ogniwa akumulatorowe do wnęki. Należy przy tym zachować prawidłową biegunowość zgodnie ze schematem umieszczonym wewnątrz wnęki.

Gdy na wyświetlaczu po raz pierwszy ukaże się symbol baterii  $\Rightarrow$ , możliwe jest dokonanie jeszcze co najmniej 100 pomiarów. Gdy symbol baterii miga, należy wymienić baterie lub ogniwa akumulatorowe. Niemożliwe jest dokonywanie dalszych pomiarów.

Baterie lub ogniwa akumulatora należy zawsze wymieniać kompletami. Stosować tylko baterie pochodzące od tego samego producenta i o jednakowej pojemności.

f **Jeżeli urządzenie pomiarowe nie będzie przez dłuższy czas używane, należy wyjąć z niego baterie lub ogniwa akumulatora.** Baterie i akumulatory, które są przez dłuższy czas nieużywane mogą ulec korozji i ulec samorozładowaniu.

# **Praca urządzenia**

#### **Włączenie**

- f **Urządzenie pomiarowe należy chronić przed wilgocią i bezpośrednim napromieniowaniem słonecznym.**
- f **Narzędzie należy chronić przed ekstremalnie wysokimi lub niskimi temperaturami, a także przed wahaniami temperatury.** Nie należy go na przykład pozostawiać na dłuższy okres czasu w samochodzie. W przypadku, gdy urządzenie pomiarowe poddane było większym wahaniom temperatury, należy przed użyciem odczekać, aż powróci ono do normalnej temperatury. Ekstremalnie wysokie lub niskie temperatury, a także silne wahania temperatury mogą mieć negatywny wpływ na precyzję pomiaru.
- f **Należy unikać silnych uderzeń i nie dopuszczać do upadku urządzenia pomiarowego.** W przypadku silnego oddziaływania zewnętrznego na urządzenie pomiarowe, należy przed dalszą pracą przeprowadzić kontrolę dokładności (zob. "Kontrola dokładności pomiaru urządzenia", str. 17).

Polski | **11**

#### **Włączanie/wyłączanie**

Aby **włączyć** urządzenie pomiarowe, należy krótko nacisnąć włącznik/wyłącznik **1** lub przycisk pomiaru **9**. Włączenie urządzenia pomiarowego nie powoduje automatycznego włączenia wiązki lasera.

Aby **wyłączyć** urządzenie pomiarowe, należy dłużej nacisnąć na włącznik/wyłącznik **1**.

Gdy przez ok. 5 min nie zostanie naciśnięty żaden przycisk urządzenia pomiarowego, to urządzenie pomiarowe wyłącza się automatycznie w celu ochrony baterii.

Jeżeli jakaś wartość mierzona została zapamiętana, zachowana ona zostanie i po automatycznym wyłączeniu. Po ponownym włączeniu urządzenia na wyświetlaczu ukaże się symbol "M".

#### **Pomiar**

Po włączeniu urządzenia automatycznie ustawia się funkcja pomiaru odległości. Pozostałe funkcje pomiaru ustawia się, naciskając na poszczególne przyciski funkcyjne (zob. "Funkcje pomiaru", str. 12).

Po włączeniu urządzenia pomiarowego automatycznie wyznaczana jest jego tylna krawędź jako płaszczyzna odniesienia. Aby zmienić płaszczyznę odniesienia zob. "Wybór płaszczyzny odniesienia", str. 12.

Po wyborze funkcji pomiaru i płaszczyzny odniesienia można dokonać dalszych kroków, naciskając przycisk pomiaru **9**.

Urządzenie pomiarowe należy przyłożyć wybraną płaszczyzną odniesienia do żądanej linii pomiaru (np. ściany).

Aby włączyć wiązkę lasera należy nacisnąć przycisk pomiaru **9**.

▶ Nie wolno kierować wiązki laserowej w stronę osób **i zwierząt, jak również spoglądać w wiązkę (nawet przy zachowaniu większej odległości).**

Naprowadzić wiązkę lasera na cel. W celu rozpoczęcia pomiaru nacisnąć ponownie przycisk pomiaru **9**.

W trybie pracy "pomiar ciągły" pomiar rozpoczyna się już po pierwszym naciśnięciu przycisku pomiaru **9**.

Wartość mierzona ukaże się w przeciągu 0,5 do 4 sek. Czas trwania pomiaru zależy od mierzonej odległości, od warunków świetlnych i refleksu świetlnego obiektu pomiaru. Koniec pomiaru sygnalizowany jest sygnałem akustycznym. Po zakończeniu pomiaru promień lasera wyłączany jest automatycznie.

Jeżeli przez ok. 20 sek. po naprowadzeniu promienia lasera na cel nie zostanie dokonany pomiar, promień wyłączy się samoczynnie (oszczędzanie baterii).

# **12** | Polski

#### **Wybór płaszczyzny odniesienia (zob. rys. A–B)**

Przed rozpoczęciem pomiaru możliwy jest wybór między dwoma różnymi płaszczyznami odniesienia:

- od tylnej krawędzi urządzenia pomiarowego (np. przez przyłożenie do ściany),
- od przedniej krawędzi urządzenia pomiarowego (np. przez przyłożenie do krawędzi stołu).

Zmiany płaszczyzny odniesienia dokonuje się przez wciskanie przycisku **2**, aż do ukazania na wyświetlaczu pożądanej płaszczyzny odniesienia. Po każdym włączeniu urządzenia pomiarowego automatycznie wyznaczana jest jego tylna krawędź jako płaszczyzna odniesienia.

# **Funkcje pomiaru**

#### **Pomiar odległości**

Dla pomiarów odległości należy nacisnąć przycisk **6**. Na wyświetlaczu ukazuje się wskaźnik pomiaru odległości -.

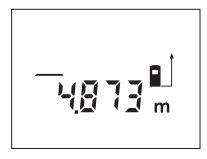

Aby nakierować wiązkę na cel, należy nacisnąć przycisk pomiaru **9** raz, naciśnięcie go po raz drugi umożliwi dokonanie pomiaru.

Wartość mierzona ukazywana jest u dołu wyświetlacza.

#### **Pomiar powierzchni**

Dla pomiarów powierzchni należy nacisnąć przycisk **5**. Na wyświetlaczu ukazuje się wskaźnik pomiaru powierzchni  $\Box$ .

Należy kolejno zmierzyć długość i szerokość, jak w przypadku pomiaru odległości. Między oboma pomiarami wiązka lasera jest nieprzerwanie emitowana.

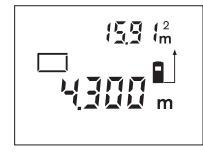

Po zakończeniu drugiego pomiaru, powierzchnia zostanie automatycznie obliczona i ukazany wynik. Wynik ostatniego pomiaru jednostkowego ukazany jest u dołu wyświetlacza, wynik końcowy u góry.

Polski | **13**

## **Pomiar objętości (kubatury)**

Dla pomiarów objętości należy nacisnąć przycisk **10**. Na wyświetlaczu ukazuje się wskaźnik pomiaru objętości  $\Box$ .

Następnie należy zmierzyć długość, szerokość i wysokość, tak jak w przypadku pomiaru odległości. Między wszystkimi trzema pomiarami wiązka lasera jest nieprzerwanie emitowana.

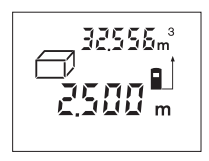

Po zakończeniu trzeciego pomiaru, powierzchnia zostanie automatycznie obliczona i ukazany wynik obliczeń. Wynik ostatniego pomiaru jednostkowego ukazany jest u dołu wyświetlacza, wynik końcowy u góry.

#### **Pomiar ciągły (zob. rys. C)**

Podczas pomiaru ciągłego urządzenie pomiarowe można przybliżyć relatywnie do celu, przy czym wartość pomiarowa aktualizowana jest co 0,5 sekundy. Możliwe jest więc na przykład odsunięcie się od ściany aż do pożądanej odległości, a aktualną odległość można będzie nadal odczytać.

Dla pomiarów ciągłych należy nacisnąć przycisk **12**. Na wyświetlaczu ukazuje się wskaźnik pomiaru ciągłego .

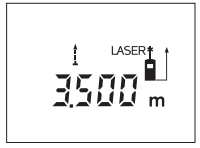

Proces pomiaru rozpoczyna się po naciśnięciu przycisku pomiaru **9**. Poruszać urządzeniem pomiarowym dotąd, aż u dołu wyświetlacza ukaże się żądana odległość.

Naciśnięcie przycisku pomiaru **9** przerywa pomiar ciągły. Aktualna wartość mierzona ukazana zostanie na wyświetlaczu. Ponowne naciśnięcie tego przycisku **9** uruchomi funkcję pomiaru ciągłego na nowo.

Pomiar ciągły wyłączany jest po 5 min. w sposób automatyczny. Ostatnio mierzona wartość pozostaje na wyświetlaczu. Aby wcześniej zakończyć pomiar ciągły, można zmienić tryb pracy przez naciśnięcie jednego z przycisków: **6**, **5** lub **10**.

#### **Kasowanie wartości mierzonych**

Po krótkim naciśnięciu przycisku **1**, kasowana jest we wszystkich trybach pracy ostatnio pomierzona wartość jednostkowa. Przez wielokrotne krótkie naciśnięcie przycisku można kasować wartości jednostkowe w odwrotnej kolejności.

# **14** | Polski

# **Funkcje pamięci**

Wyłączenie urządzenia pomiarowego nie powoduje usunięcia wartości zachowanej w pamięci.

#### **Zapamiętywanie/dodawanie wartości mierzonych**

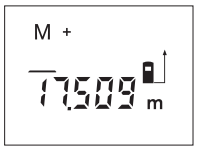

Dodawanie poszczególnych pomiarów – odległości, powierzchni lub objętości (w zależności od aktualnie ustawionej funkcji pomiaru) – do pamięci, odbywa się przez naciśnięcie przycisku dodawania wartości do zawartości pamięci **4**.

Zapamiętanie jakiejś wartości sygnalizowane jest pojawieniem się na wyświetlaczu "M", a znak "+" w tle krótko rozbłyska.

Jeżeli w pamięci jest zachowana jakaś wartość, nowa wartość zostanie do niej dodana, pod warunkiem, że jednostki miary są zgodne.

Jeżeli na przykład w pamięci znajduje się wartość pomiaru płaszczyzny, a aktualna wartość pomiaru jest wartością pomiaru objętości, wartości nie mogą zostać zsumowane. Na wyświetlaczu ukazuje się napis "Error".

#### **Odejmowanie wartości mierzonych**

Aby odjąć aktualną wartość od zawartości pamięci, należy nacisnąć przycisk odejmowania wartości od zawartości pamięci **3**. Odjęcie jakiejś wartości sygnalizowane jest pojawieniem się na wyświetlaczu symbolu "M", znak "–" z tyłu rozbłyska krótko.

Jeżeli w pamięci jest zachowana jakaś wartość, nowa wartość zostanie od niej odjęta, pod warunkiem, że jednostki miary są zgodne (zob. "Zapamiętywanie/dodawanie wartości mierzonych").

#### **Edycja zawartości pamięci**

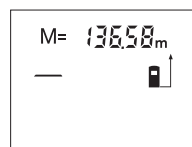

Aby wyświetlić wartość znajdującą się w pamięci należy nacisnąć przycisk edycji zapisanych danych **11**. Na wyświetlaczu ukaże się symbol "M=". Po ukazaniu się zawartości pamięci "M=" na wyświetlaczu, można naciskając przycisk doda-

wania wartości do zawartości pamięci **4** wartość tę podwoić lub naciskając przycisk odejmowania wartości od zawartości pamięci **3** wyzerować.

#### **Kasowanie zawartości pamięci**

Aby skasować zawartość pamięci, należy naciskać przycisk edycji zapisanych danych **11**, aż na wyświetlaczu ukaże się symbol **"M="**. Następnie krótko nacisnąć przycisk kasowania **1**; symbol **"M"** zniknie wówczas z wyświetlacza.

Polski | **15**

#### **Wskazówki dotyczące pracy**

#### **Wskazówki ogólne**

Soczewka laserowa **17** i otwór wyjściowy wiązki laserowej **16** nie mogą być zasłonięte podczas pomiaru.

Podczas pomiaru nie wolno poruszać urządzenia pomiarowego (wyjątek stanowi funkcja "Pomiar ciągły"). Dlatego zaleca się, by w miarę możliwości urządzenie ustawić na punktach pomiarowych.

Pomiar następuje w środku wiązki laserowej, także w przypadku obiektów namierzonych z ukosa.

#### **Wpływy na zasięg pomiarowy**

Zasięg pomiarowy zależy od warunków oświetleniowych i od refleksu świetlnego obiektu pomiaru. Dla lepszej widoczności wiązki lasera podczas prac w terenie odkrytym i przy silnym nasłonecznieniu, należy użyć okularów do pracy z laserem **19** (osprzęt) i tarczy celowniczej **20** (osprzęt), lub zacienić obiekt pomiaru.

# **Wpływy na wynik pomiaru**

W wyniku uwarunkowanych fizycznie efektów nie można wykluczyć, że wyniki pomiaru niektórych obiektów docelowych mogą się okazać błędne. Do nich należą:

- przezroczyste obiekty docelowe (np. szkło, woda),
- powierzchnie lustrzane (np. polerowany metal, szkło),
- porowate powierzchnie (np. materiały izolacyjne),
- powierzchnie o silnej fakturze (np. surowy tynk, kamień naturalny).

W razie potrzeby należy użyć w w/w przypadkach tarczy celowniczej **20** (osprzęt).

Wpływ na wartość mierzoną mogą mieć też warstwy powietrza o różnych temperaturach oraz pośrednio odebrane refleksy.

#### **Namierzanie za pomocą przeziernika (zob. rys. D)**

Przeziernik **8** może ułatwić namierzenie obiektów znajdujących się w dużej odległości. W tym celu należy spojrzeć wzdłuż przeziernika, znajdującego się na górnej części narzędzia pomiarowego. Wiązka laserowa przebiega równolegle do tej linii widoczności.

 $\overline{\bigoplus\limits_{}}$ 

**Błędy – przyczyny i usuwanie**

**16** | Polski

 $\overline{\bigcirc}$ 

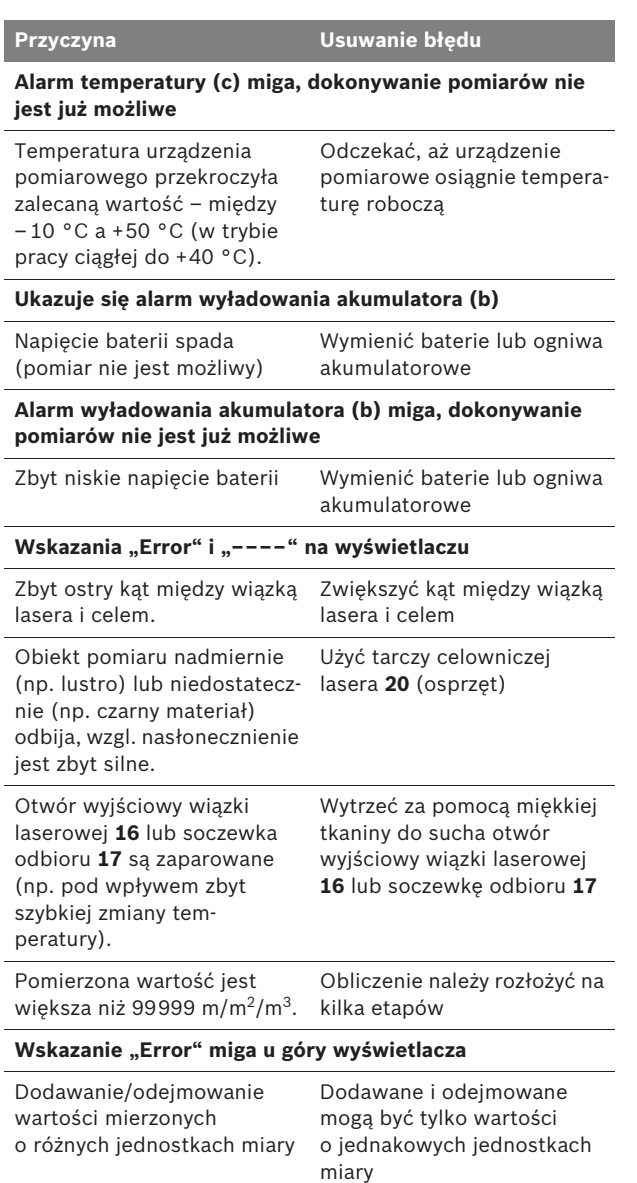

Polski | **17**

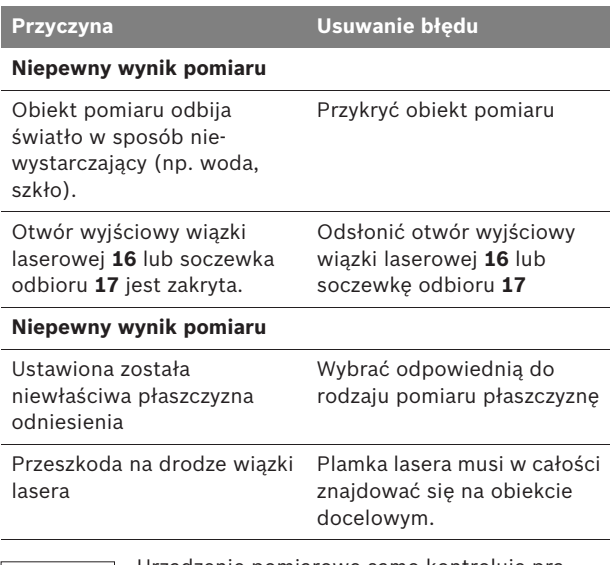

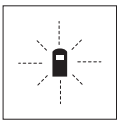

Urządzenie pomiarowe samo kontroluje prawidłowe funkcjonowanie podczas każdego z pomiarów. Gdy stwierdzony zostanie defekt, na wyświetlaczu widoczny jest tylko migający symbol, odzwierciedlony obok. W tym przypadku,

lub, gdy żaden z wyżej wymienionych kroków nie doprowadził do usunięcia błędu, urządzenie pomiarowe musi zostać oddane do serwisu Boscha (za pośrednictwem punktu zakupu).

#### **Kontrola dokładności pomiaru urządzenia**

Dokładność urządzenia pomiarowego można sprawdzić w następujący sposób:

- Należy wybrać nie zmieniający się odcinek o długości od 3 do 10 m, którego długość jest dokładnie znana (np. szerokość pomieszczenia, otwór drzwiowy). Odcinek ten musi znajdować się w pomieszczeniu zamkniętym, a obiekt pomiaru gładki i dobrze odbijający światło.
- Odcinek należy zmierzyć dziesięciokrotnie raz za razem.

Odchylenie poszczególnych pomiarów od wartości średniej może wynosić maksymalnie ±3 mm. Pomiary należy protokołować, aby w późniejszym czasie móc porównać ich dokładność. **18** | Polski

# **Konserwacja i serwis**

## **Konserwacja i czyszczenie**

Urządzenie pomiarowe należy przechowywać i transportować tylko w znajdującej się w wyposażeniu standardowym torbie ochronnej.

Narzędzie pomiarowe należy utrzymywać w czystości.

Nie wolno zanurzać urządzenia pomiarowego w wodzie ani innych cieczach.

Zanieczyszczenia należy usuwać za pomocą wilgotnej, miękkiej ściereczki. Nie używać żadnych środków czyszczących ani zawierających rozpuszczalnik.

Soczewka odbioru sygnału **17** wymaga takiej samej starannej pielęgnacji, jak okulary lub soczewka aparatu fotograficznego.

Jeśli urządzenie pomiarowe, mimo starannych metod produkcji i kontroli uległoby awarii, naprawę powinien przeprowadzić autoryzowany serwis elektronarzędzi firmy Bosch. Nie wolno samemu otwierać urządzenia pomiarowego.

Przy wszystkich zapytaniach i zamówieniach części zamiennych, proszę podać koniecznie 10 cyfrowy numer katalogowy podany na tabliczce znamionowej urządzenia pomiarowego.

W przypadku konieczności naprawy, urządzenie pomiarowe należy odesłać w futerale **21**.

#### **Obsługa klienta oraz doradztwo techniczne**

Ze wszystkimi pytaniami, dotyczącymi naprawy i konserwacji nabytego produktu oraz dostępu do części zamiennych prosimy zwracać się do punktów obsługi klienta. Rysunki techniczne oraz informacje o częściach zamiennych można znaleźć pod adresem:

#### **www.bosch-pt.com**

Zespół doradztwa technicznego firmy Bosch służy pomocą w razie pytań związanych z zakupem produktu, jego zastosowaniem oraz regulacją urządzeń i osprzętu.

Polski | **19**

### **Polska**

Robert Bosch Sp. z o.o. Serwis Elektronarzędzi Ul. Szyszkowa 35/37 02-285 Warszawa Tel.: +48 (022) 715 44 60 Faks: +48 (022) 715 44 41 E-Mail: bsc@pl.bosch.com Infolinia Działu Elektronarzędzi: +48 (801) 100 900 (w cenie połączenia lokalnego) E-Mail: elektronarzedzia.info@pl.bosch.com www.bosch.pl

# **Usuwanie odpadów**

Urządzenia pomiarowe, osprzęt i opakowanie powinny zostać dostarczone do utylizacji zgodnie z przepisami ochrony środowiska.

#### **Tylko dla państw należących do UE:**

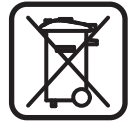

Nie należy wyrzucać urządzeń pomiarowych do odpadów domowych!

Zgodnie z europejską wytyczną 2002/96/WE dotyczącą zużytego sprzętu elektrotechnicznego i elektronicznego i jej stosowania w prawie krajowym, wyeliminowane niezdatne do użycia urządzenia pomiarowe należy zbierać osobno i poddać wtórnej przeróbce zgodnie z zasadami ochrony środowiska.

#### **Ogniwa akumulatora/baterie:**

Zużytych akumulatorów/baterii nie należy wyrzucać do odpadów z gospodarstwa domowego, nie wolno ich też wrzucać do ognia ani do wody. Należy zlikwidować je zgodnie z aktualnie obowiązującymi ustawowymi przepisami dotyczącymi ochrony środowiska.

#### **Dotyczy tylko krajów UE:**

Zgodnie z dyrektywą 91/157/EWG uszkodzone bądź zużyte akumulatory/baterie należy poddać utylizacji.

**Zastrzega się prawo dokonywania zmian.**

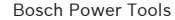

**20** | Česky

# cs**Bezpečnostní předpisy**

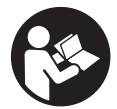

**Aby se s přístrojem bezpečně a spolehlivě pracovalo, je třeba číst veškeré pokyny. Nikdy nezpůsobte varovný štítek na přístroji nečitelným. TYTO POKYNY DOBŘE USCHOVEJTE.**

- f **Pozor – pokud se použije jiné než zde uvedené ovládací nebo seřizovací vybavení nebo provedou jiné postupy, může to vést k nebezpečné expozici zářením.**
- ▶ Měřící přístroj se expeduje s varovným štítkem v ně**meckém jazyce (v zobrazení měřícího přístroje na grafické straně označen číslem 13).**

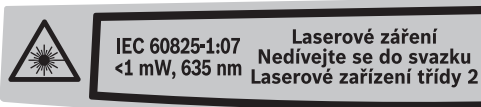

- **Před prvním uvedením do provozu přelepte německý text varovného štítku dodávanou samolepkou ve Vašem národním jazyce.**
- f **Nikdy nesměřujte laserový paprsek na osoby nebo zvířata a ani sami se do paprsku laseru nedívejte.** Tento měřící přístroj vytváří laserové záření třídy 2 podle IEC 60825-1. Tím můžete osoby oslnit.
- f **Nepoužívejte brýle pro práci s laserem jako ochranné brýle.** Brýle pro práci s laserem slouží k lepšímu rozpoznání laserového paprsku, ale nechrání před laserovým paprskem.
- **▶ Nepoužívejte brýle pro práci s laserem jako sluneční brýle nebo v silničním provozu.** Brýle pro práci s laserem nenabízejí kompletní ochranu před UV zářením a snižují vnímání barev.
- **▶ Měřící přístroj nechte opravit kvalifikovaným odborným personálem a jen originálními náhradními díly.** Tím bude zajištěno, že bezpečnost přístroje zůstane zachována.
- **▶ Nenechte děti používat laserový měřící přístroj bez dozoru.** Mohou neúmyslně oslnit osoby.
- f **Nepracujte s měřícím přístrojem v prostředí s nebezpečím výbuchu, v němž se nacházejí hořlavé kapaliny, plyny nebo prach.** V měřícím přístroji se mohou vytvářet jiskry, jež zapálí prach nebo plyny.

Česky | **21**

# **Funkční popis**

# **Určující použití**

Měřící přístroj je určen pro měření vzdáleností, délek, výšek, rozestupů a k výpočtu ploch a objemů. Měřící přístroj je vhodný pro měření ve vnitřních a venkovních prostorech.

## **Zobrazené komponenty**

Číslování zobrazených komponent se vztahuje na zobrazení měřícího přístroje na obrázkové straně.

- **1** Tlačítko zapnutí-vypnutí a tlačítko vymazání paměti
- **2** Tlačítko volby vztažné roviny
- **3** Tlačítko odčítání od paměti **"M–"**
- **4** Tlačítko přičítání k paměti **"M+"**
- **5** Tlačítko pro měření plochy
- **6** Tlačítko pro měření délky
- **7** Displej
- **8** Zaměřovací pomůcka
- **9** Tlačítko měření
- **10** Tlačítko pro měření objemu
- 11 Tlačítko vyvolání paměti "M="
- **12** Tlačítko pro trvalé měření
- **13** Varovný štítek laseru
- **14** Aretace krytu přihrádky pro baterie
- **15** Kryt přihrádky baterie
- **16** Výstup laserového paprsku
- **17** Přijímací čočka
- **18** Sériové číslo
- **19** Brýle pro práci s laserem\*
- **20** Cílová tabulka laseru\*
- **21** Ochranná taška

#### **\* Zobrazené nebo popsané příslušenství nepatří do standardní dodávky.**

#### **Zobrazované prvky**

- **a** Měřící funkce
	- Měření délky
	- Trvalé měření
	- Měření plochy
	- $\Box$  Měření objemu
- **b** Výstraha baterie
- **c** Výstraha teploty
- **d** Naměřená hodnota/výsledek
- **e** Měrná jednotka
- **f** Vztažná rovina měření
- **g** Laser zapnutý
- **h** Jednotlivá naměřená hodnota (při měření délky: výsledek)
- **i** Uložení naměřených hodnot do paměti

Bosch Power Tools 2 609 140 639 | (12.5.09)

**22** | Česky

# **Technická data**

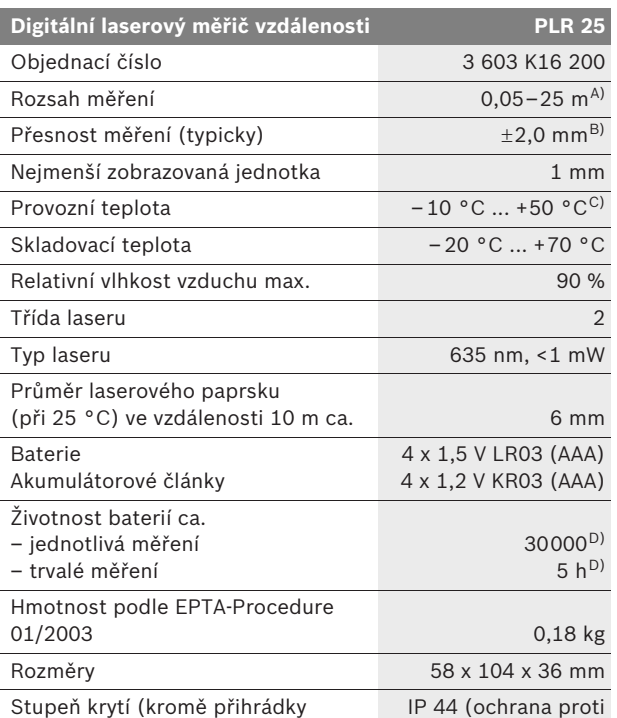

baterie) stříkající vodě)

A) Dosah je větší, čím lépe se světlo laseru odrazí od povrchu cíle (rozptýlené, nikoli zrcadlené) a čím je jasnější bod laseru vůči světlosti okolí (vnitřní prostory, šero). Při nepříznivých podmínkách (např. měření venku za silného slunečního záření) může být nutné použití cílové tabulky.

B) Při nepříznivých podmínkách jako např. silné sluneční záření nebo špatně odrážející povrch činí maximální odchylka ±7 mm na 25 m. Při příznivých podmínkách je třeba počítat s vlivem ±0,05 mm/m.

C) Ve funkci trvalé měření činí max. provozní teplota +40 °C.

D) Akumulátory 1,2 V umožňují méně měření než baterie 1,5 V.

Dbejte prosím objednacího čísla na typovém štítku Vašeho měřícího přístroje, obchodní označení jednotlivých měřících přístrojů se může měnit.

K jednoznačné identifikaci Vašeho měřícího přístroje slouží sériové číslo **18** na typovém štítku.

Česky | **23**

# **Montáž**

## **Nasazení/výměna baterií**

Pro provoz měřícího přístroje je doporučeno používání alkalicko-manganových baterií nebo akumulátorových článků.

Akumulátory 1,2 V umožňují méně měření než baterie 1,5 V.

Pro otevření krytu přihrádky baterií **15** stiskněte aretaci **14** ve směru šipky a kryt přihrádky baterií odejměte. Vložte dodávané baterie resp. akumulátorové články. Dbejte přitom na správnou polaritu podle vyobrazení na vnitřní straně krytu přihrádky baterií.

Objeví-li se symbol baterie  $\Rightarrow$  poprvé na displeji, pak je možných ještě minimálně 100 měření. Pokud symbol baterie bliká, musíte baterie resp. akumulátorové články vyměnit, měření už nejsou možná.

Vždy nahraďte všechny baterie resp. akumulátorové články současně. Používejte baterie nebo akumulátorové články jednoho výrobce a se stejnou kapacitou.

**▶ Pokud měřící přístroj delší dobu nepoužíváte, vyjměte z něj baterie resp. akumulátorové články.** Baterie a akumulátorové články mohou při delším skladování korodovat a sami se vybít.

# **Provoz**

#### **Uvedení do provozu**

- f **Chraňte měřící přístroj před vlhkem a přímým slunečním zářením.**
- f **Nevystavujte měřící přístroj žádným extrémním teplotám nebo teplotním výkyvům.** Nenechávejte jej např. delší dobu ležet v autě. Při větších teplotních výkyvech nechte měřící přístroj nejprve vytemperovat, než jej uvedete do provozu. Při extrémních teplotách nebo teplotních výkyvech může být omezena přesnost přístroje.
- f **Vyhněte se prudkým nárazům nebo pádům měřícího přístroje.** Po silných vnějších účincích na měřící přístroj byste měli před další prací vždy provést kontrolu přesnosti (viz "Kontrola přesnosti měřícího přístroje", strana 29).

#### **Zapnutí – vypnutí**

Pro **zapnutí** měřícího přístroje zatlačte krátce na tlačítko zapnutí-vypnutí **1** nebo na tlačítko měření **9**. Při zapnutí měřícího přístroje se laserový paprsek ještě nezapne.

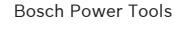

## **24** | Česky

Pro **vypnutí** měřícího přístroje zatlačte dlouze na tlačítko zapnutí-vypnutí **1**.

Pokud se po dobu ca. 5 min nestlačí žádné tlačítko měřícího přístroje, potom se měřící přístroj pro šetření baterií automaticky vypne.

Byla-li nějaká naměřená hodnota uložena do paměti, zůstává při automatickém vypnutí zachována. Po opětovném zapnutí měřícího přístroje se na displeji zobrazí "M".

#### **Postup měření**

Po zapnutí se měřící přístroj nachází ve funkci měření délky. Jiné měřící funkce můžete nastavit stlačením příslušného tlačítka (viz "Měřící funkce", strana 25).

Jako vztažná rovina pro měření je po zapnutí zvolena zadní hrana měřícího přístroje. Změna vztažné roviny viz "Volba vztažné roviny", strana 24.

Po výběru měřící funkce a vztažné roviny následují všechny další kroky stlačením tlačítka měření **9**.

Přiložte měřící přístroj zvolenou vztažnou rovinou na požadovanou měřenou linii (např. stěnu).

Pro zapnutí laserového paprsku stlačte tlačítko měření **9**.

 $\blacktriangleright$  **Nesměrujte laserový paprsek na osoby nebo zvířata a nedívejte se sami do něj a to ani z větší vzdálenosti.**

Zaměřte paprskem laseru cílovou plochu. K spuštění měření stlačte znovu tlačítko měření **9**.

Ve funkci trvalého měření začíná měření již po prvním stlačení tlačítka měření **9**.

Naměřená hodnota se typicky objeví během 0,5 s a nejpozději po 4 s. Doba měření závisí na vzdálenosti, světelných poměrech a odrazových vlastnostech cílové plochy. Konec měření je indikován signálním tónem. Po ukončení měření se laserový paprsek automaticky vypne.

Pokud ca. 20 s po zaměření nenásleduje žádné měření, paprsek laseru se kvůli šetření baterií automaticky vypne.

#### **Volba vztažné roviny (viz obrázky A–B)**

Pro měření můžete volit mezi dvěma různými vztažnými rovinami:

- zadní hranou měřícího přístroje (např. při přiložení na stěny),
- přední hranou měřícího přístroje (např. při měření od hrany stolu).

Pro změnu vztažné roviny stlačujte tlačítko **2**, až se na displeji objeví požadovaná vztažná rovina. Po každém zapnutí měřícího přístroje je přednastavena jako vztažná rovina zadní hrana měřícího přístroje.

Česky | **25**

# **Měřící funkce**

### **Měření délky**

Pro měření délky stlačte tlačítko **6**. Na displeji se objeví ukazatel pro měření délky  $-$ .

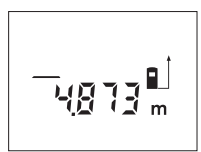

Stlačte tlačítko měření **9** jednou k zaměření a znovu pro změření. Naměřená hodnota se objeví dole na displeji.

#### **Měření plochy**

Pro měření plochy stlačte tlačítko **5**. Na displeji se objeví ukazatel pro měření plochy □.

Následně změřte po sobě délku a šířku jako při měření délky. Mezi oběma měřeními zůstává paprsek laseru zapnutý.

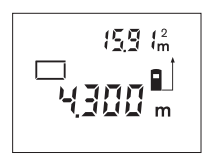

Po skončení druhého měření se plocha automaticky vypočítá a zobrazí. Poslední jednotlivá naměřená hodnota je na displeji dole, výsledek nahoře.

#### **Měření objemu**

Pro měření objemu stlačte tlačítko **10**. Na displeji se objeví ukazatel pro měření objemu  $\Box$ .

Následně změřte po sobě délku, šířku a výšku jako při měření délky. Mezi těmito třemi měřeními zůstává paprsek laseru zapnutý.

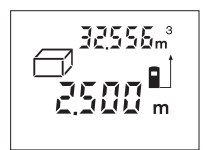

Po skončení třetího měření se objem automaticky vypočítá a zobrazí. Poslední jednotlivá naměřená hodnota je na displeji dole, výsledek nahoře.

#### **Trvalé měření (viz obr. C)**

Při trvalém měření lze měřícím přístrojem pohybovat relativně vůči cíli, přičemž naměřená hodnota se ca. každých 0,5 s aktualizuje. Můžete se např. vzdalovat od stěny až do požadované vzdálenosti, aktuální hodnota je neustále čitelná

Pro trvalé měření stlačte tlačítko **12**. Na displeji se objeví ukazatel pro trvalé měření ...\*.

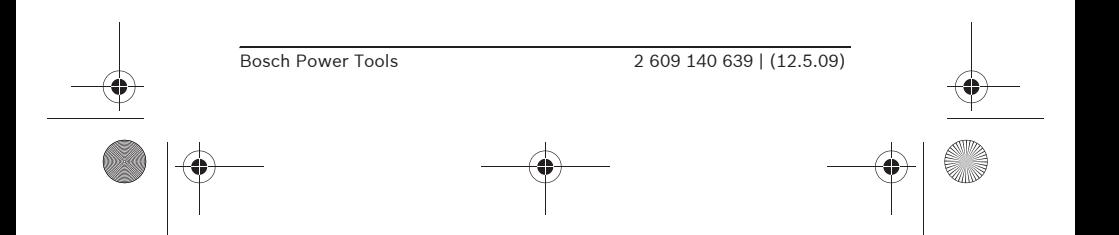

#### **26** | Česky

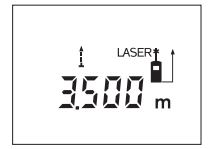

Pro spuštění procesu měření stlačte tlačítko měření **9**. Pohybujte měřícím přístrojem tak dlouho, až se dole na displeji zobrazí požadovaná hodnota vzdálenosti.

Stlačením tlačítka měření **9** přerušte trvalé měření. Aktuální naměřená hodnota

je zobrazena na displeji. Novým stlačením tlačítka měření **9** startuje nově trvalé měření.

Trvalé měření se po 5 min. automaticky vypne. Poslední naměřená hodnota zůstává zobrazena na displeji. Pro dřívější ukončení trvalého měření můžete změnit měřící funkci stlačením tlačítek **6**, **5** nebo **10**.

## **Vymazání naměřené hodnoty**

Krátkým stlačením tlačítka **1** můžete ve všech funkcích měření smazat naposledy zjištěnou jednotlivou naměřenou hodnotu. Vícenásobným krátkým stlačením tlačítka se v opačném pořadí smažou jednotlivé naměřené hodnoty.

#### **Paměťové funkce**

Při vypnutí měřícího přístroje zůstává v paměti uložená hodnota zachována.

#### **Uložení/přičtení naměřené hodnoty do paměti**

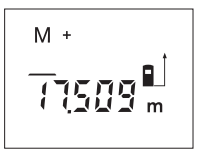

Stlačte tlačítko přičítání k paměti **4**, aby se aktuální naměřená hodnota – podle aktuální měřící funkce hodnota délky, plochy nebo objemu – uložila do paměti. Jakmile se hodnota uložila, objeví se na displeji "M", znak "+" za ním krátce zabliká.

Pokud již v paměti nějaká hodnota je, pak bude nová hodnota k obsahu paměti přičtena, avšak jen tehdy, shodují-li se měrné jednotky.

Nalézá-li se v paměti např. hodnota plochy a aktuální naměřená hodnota je hodnota objemu, tak nelze přičtení provést. Na displeji krátce zabliká **"Error"**.

#### **Odečtení naměřené hodnoty**

Stlačte tlačítko odčítání od paměti **3**, aby se aktuální naměřená hodnota od hodnoty v paměti odpočítala. Jakmile se hodnota odečte, objeví se na displeji **"M"**, znak **"–"** za ním krátce zabliká.

Pokud již je v paměti nějaká hodnota uložena, pak může být nová hodnota odečtena jen tehdy, shodují-li se měrné jednotky (viz "Uložení/přičtení naměřené hodnoty do paměti").

Česky | **27**

### **Zobrazení hodnoty v paměti**

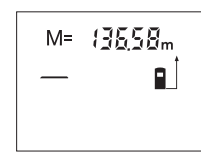

Stlačte tlačítko vyvolání paměti **11**, aby se v paměti uložená hodnota zobrazila. Na displeji se objeví "M=". Pokud je na displeji zobrazen obsah paměti "M=", pak jej můžete stlačením tlačítka přičítání k paměti **4** zdvojnásobit ev. stlačením tlačítka odčítání od paměti **3** stanovit na nulu.

#### **Vymazání paměti**

Pro vymazání obsahu paměti stlačte nejprve tlačítko vyvolání paměti 11, takže se na displeji objeví "M=". Poté zatlačte krátce na tlačítko **1**; na displeji se **"M"** už nezobrazuje.

## **Pracovní pokyny**

#### **Všeobecná upozornění**

Přijímací čočka **17** a výstup laserového paprsku **16** nesmějí být při měření zakryty.

Měřící přístroj se nesmí během měření pohybovat (s výjimkou funkce trvalého měření). Měřící přístroj proto pokud možno přiložte nebo položte na měřený bod.

Měření se děje ve středu laserového paprsku a to i u šikmo zaměřené cílové plochy.

#### **Vlivy na rozsah měření**

Rozsah měření závisí na světelných poměrech a odrazových vlastnostech cílové plochy. Pro lepší viditelnost laserového paprsku při práci venku a při silném slunečním svitu používejte brýle pro práci s laserem **19** (příslušenství) a cílovou tabulku laseru **20** (příslušenství) nebo cílovou plochu zatemněte.

#### **Vlivy na výsledek měření**

Na základě fyzikálních účinků nelze vyloučit, že při měření na různých površích nedojde k chybným měřením. K tomu náležejí:

- transparentní povrchy (např. sklo, voda),
- lesknoucí se povrchy (např. leštěný kov, sklo),
- porézní povrchy (např. izolační materiály),
- strukturované povrchy (např. hrubá omítka, přírodní kámen).

Na těchto površích případně použijte cílovou tabulku laseru **20** (příslušenství).

Naměřenou hodnotu mohou rovněž ovlivnit vrstvy vzduchu s různou teplotou nebo nepřímo přijaté odrazy.

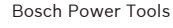

# **28** | Česky

## **Zaměření pomocí zaměřovací pomůcky (viz obr. D)**

Prostřednictvím zaměřovací pomůcky **8** se může usnadnit zaměření na velké vzdálenosti. K tomu se dívejte podél zaměřovací pomůcky na horní straně měřícího přístroje. Paprsek laseru běží rovnoběžně s touto přímkou pohledu.

# **Chyby – příčiny a nápomoc**

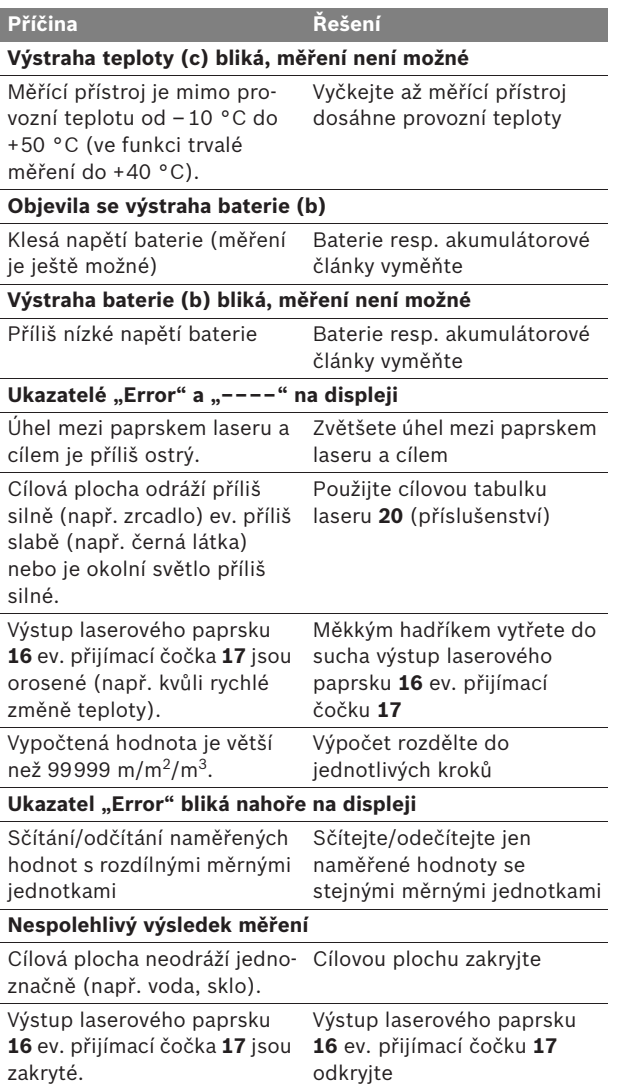

Česky | **29**

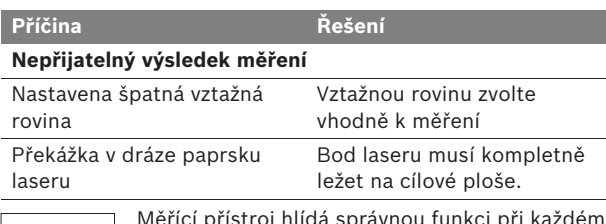

Měřící přístroj hlídá správnou funkci při každém měření. Pokud je zjištěna závada, bliká na displeji vedle stojící symbol. V tom případě nebo když nahoře uvedená nápomocná opatření nemohou chybu odstranit, předejte měřící přístroj přes Vašeho obchodníka do zákaznického servisu Bosch.

#### **Kontrola přesnosti měřícího přístroje**

Přesnost měřícího přístroje můžete zkontrolovat následovně:

- Zvolte si v čase neměnnou měřící úsečku od ca. 3 do 10 m délky, jejíž délka je Vám přesně známa (např. šířka místnosti, otvor dveří). Tato měřící úsečka musí ležet v interiéru, cílová plocha měření musí být hladká a dobře odrážející.
- Úsečku změřte 10-krát za sebou.

Odchylka jednotlivých měření od střední hodnoty smí činit maximálně ±3 mm. Měření zaprotokolujte, abyste mohli přesnost později porovnat.

# **Údržba a servis**

# **Údržba a čištění**

Uskladňujte a převážejte měřící přístroj pouze v dodávané ochranné tašce.

Udržujte měřící přístroj vždy čistý.

Měřící přístroj neponořujte do vody nebo jiných kapalin.

Nečistoty otřete vlhkým, měkkým hadříkem. Nepoužívejte žádné čistící prostředky a rozpouštědla.

Pečujte zvláště o přijímací čočku **17** se stejnou pečlivostí, s jakou se musí zacházet s brýlemi nebo čočkou fotoaparátu.

Pokud by došlo přes pečlivou výrobu a zkušební metody u měřícího přístroje někdy k výpadku, nechte opravu provést v autorizovaném servisu pro elektronářadí Bosch. Měřící přístroj sami neotvírejte.

Při všech dotazech a objednávkách náhradních dílů nezbytně prosím uvádějte 10-místné objednací číslo podle typového štítku měřícího přístroje.

V případě opravy zašlete měřící přístroj v ochranné tašce **21**.

Bosch Power Tools 2 609 140 639 | (12.5.09)

**30** | Česky

## **Zákaznická a poradenská služba**

Zákaznická služba zodpoví Vaše dotazy k opravě a údržbě Vašeho výrobku a též k náhradním dílům. Technické výkresy a informace k náhradním dílům naleznete i na: **www.bosch-pt.com**

Tým poradenské služby Bosch Vám rád pomůže při otázkách ke koupi, používání a nastavení výrobků a příslušenství.

#### **Czech Republic**

Robert Bosch odbytová s.r.o. Bosch Service Center PT K Vápence 1621/16 692 01 Mikulov Tel.: +420 (519) 305 700 Fax: +420 (519) 305 705 E-Mail: servis.naradi@cz.bosch.com www.bosch.cz

# **Zpracování odpadů**

Měřící přístroje, příslušenství a obaly by měly být dodány k opětovnému zhodnocení nepoškozujícímu životní prostředí.

#### **Pouze pro země EU:**

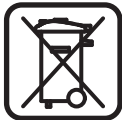

Nevyhazujte měřící přístroje do domovního odpadu!

Podle evropské směrnice 2002/96/ES o starých elektrických a elektronických zařízeních a jejím prosazení v národních zákonech musí být neupotřebitelné měřící přístroje rozebrané shromážděny a dodány k opětovnému zhodnocení nepoškozujícímu životní prostředí.

## **Akumulátorové články/baterie:**

Nevyhazujte akumulátorové články/baterie do domovního odpadu, do ohně nebo vody. Akumulátorové články/baterie se mají shromažďovat, recyklovat nebo ekologickým způsobem zlikvidovat.

#### **Pouze pro země EU:**

Podle směrnice 91/157/EHS musejí být vadné nebo vypotřebované akumulátorové články/baterie recyklovány.

**Změny vyhrazeny.**

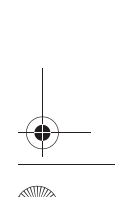

Slovensky | **31**

# sk**Bezpečnostné pokyny**

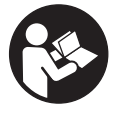

**Aby ste mohli s týmto meracím prístrojom pracovať bez ohrozenia a bezpečne, musíte si prečítať a dodržiavať všetky pokyny. Výstražná značka na ručnom elektrickom náradí musí byť vždy identifikovateľná. TIETO POKYNY SI DOBRE USCHO-VAJTE.**

- f **Buďte opatrný – ak používate iné ako tu uvedené obslužné a aretačné prvky alebo volíte iné postupy. Môže to mať za následok nebezpečnú expozíciu žiarenia.**
- f **Tento merací prístroj sa dodáva s výstražným štítkom v nemeckom jazyku (na grafickej strane je na obrázku merací prístroj označený číslom 13).**

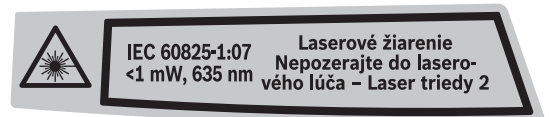

- f **Predtým ako začnete merací prístroj používať, prelepte nemecký text výstražného štítka dodanou nálepkou v jazyku Vašej krajiny.**
- f **Nesmerujte laserový lúč na osoby ani na zvieratá, ani sami sa nepozerajte do laserového lúča.** Tento merací prístroj vyrába laserové žiarenie laserovej triedy 2 podľa normy IEC 60825-1. Pri nesprávnom zaobchádzaní by mohlo dôjsť k oslepeniu osôb.
- ▶ Nepoužívajte laserové okuliare ako ochranné okuliare. Laserové okuliare slúžia na lepšie zviditelnenie laserového lúča, pred laserovým žiarením však nechránia.
- **▶ Nepoužívajte laserové okuliare ako slnečné okuliare alebo ako ochranné okuliare v cestnej doprave.** Laserové okuliare neposkytujú úplnú ochranu pred ultrafialovým žiarením a znižujú vnímanie farieb.
- ▶ Merací prístroj nechávajte opravovať len kvalifikovanému **personálu, ktorý používa originálne náhradné súčiastky.**  Tým sa zaručí, že bezpečnosť meracieho prístroja zostane zachovaná.
- f **Zabráňte tomu, aby tento laserový merací prístroj mohli bez dozoru použiť deti.** Mohli by neúmyselne oslepiť iné osoby.
- f **Nepracujte s týmto meracím prístrojom v prostredí ohrozenom výbuchom, v ktorom sa nachádzajú horľavé kvapaliny, plyny alebo horľavý prípadne výbušný prach.**  V tomto meracom prístroji sa môžu vytvárať iskry, ktoré by mohli uvedený prach alebo výpary zapáliť.

**32** | Slovensky

# **Popis fungovania**

# **Používanie podľa určenia**

Tento merací prístroj je určený na meranie vzdialeností, dĺžok, výšok, odstupov a na výpočet plôch a objemov. Tento merací prístroj je vhodný na meranie rozmerov v rámci vnútorných aj vonkajších objektov.

# **Vyobrazené komponenty**

Číslovanie jednotlivých zobrazených komponentov sa vzťahuje na vyobrazenie meracieho prístroja na grafickej strane tohto Návodu na používanie.

- **1** Tlačidlo vypínača a vymazávacie tlačidlo pamäte
- **2** Tlačidlo Voľba vzťažnej roviny
- **3** Odpočítavacie tlačidlo pamäte **"M–"**
- **4** Pripočítavacie tlačidlo pamäte **"M+"**
- **5** Tlačidlo pre meranie plochy
- **6** Tlačidlo pre meranie dĺžky
- **7** Displej
- **8** Nastavovacia pomôcka
- **9** Tlačidlo meranie
- **10** Tlačidlo pre meranie objemu
- 11 Tlačidlo na vyvolanie obsahu pamäte "M="
- **12** Tlačidlo pre trvalé meranie
- **13** Výstražný štítok laserového prístroja
- **14** Aretácia veka priehradky na batérie
- **15** Viečko priehradky na batérie
- **16** Výstup laserového žiarenia
- **17** Prijímacia šošovka
- **18** Sériové číslo
- **19** Okuliare na zviditeľnenie laserového lúča\*
- **20** Laserová cieľová tabuľka\*
- **21** Ochranná taška

**\* Zobrazené alebo popísané príslušenstvo nepatrí do základnej výbavy produktu.**

Slovensky | **33**

# **Zobrazovacie (indikačné) prvky**

- **a** Meracie funkcie
	- Meranie dĺžky
	- **Trvalé** meranie
	- $\Box$  Meranie plochy
	- Meranie objemu
- **b** Výstraha slabej batérie
- **c** Výstraha nevhodnej teploty
- **d** Nameraná hodnota/výsledok
- **e** Meracia jednotka
- **f** Vzťažná rovina merania
- **g** Laser zapnutý
- **h** Jednotlivá nameraná hodnota (pri meraní dĺžky: Výsledok)
- **i** Ukladanie nameraných hodnôt do pamäte

# **34** | Slovensky

# **Technické údaje**

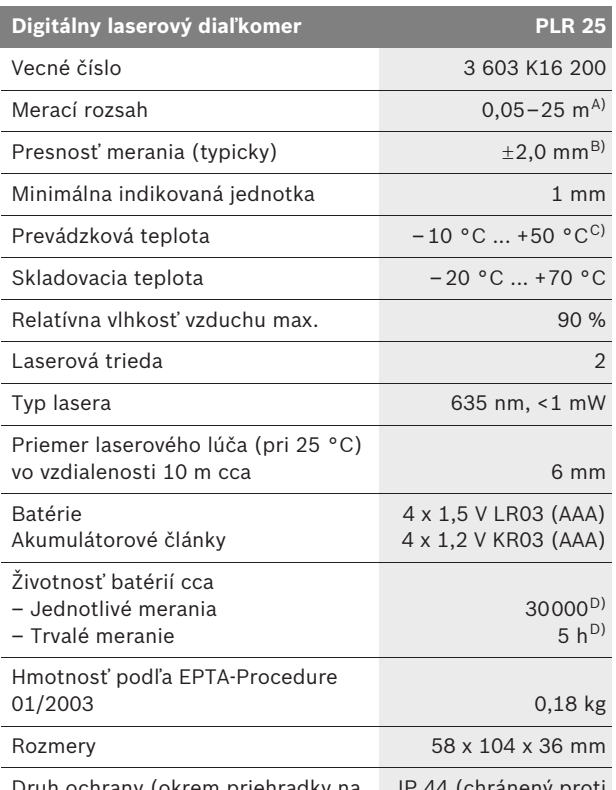

Druh ochrany (okrem priehradky na batérie) IP 44 (chránený proti striekajúcej vode)

A) Dosah prístroja je tým väčší, čím lepšie sa laserové svetlo odráža od povrchovej plochy cieľa (rozptýlené, nie zrkadliace) a čím je laserový bod v porovnaní s jasom okolia svetlejší (vnútorné priestory, pri stmievaní). Za nepriaznivých podmienok (napr. pri meraní vonku pri silnom slnečnom žiarení) sa môže ukázať potrebné použitie cieľovej tabuľky.

B) Za nepriaznivých vonkajších podmienok, ako napr. za silného slnečného žiarenia alebo v prípade zle odrážajúcej povrchovej plochy je maximálna odchýlka ±7 mm na 25 m. Za priaznivých podmienok treba počítať s rozpätím odchýlky ±0,05 mm/m.

C) Vo funkcii Trvalé meranie je maximálna prevádzková teplota +40 °C.

D) Pomocou akumulátorových článkov s napätím 1,2 V sa dá uskutočniť menej meraní ako pomocou batérií s napätím 1,5 V.

Všimnite si láskavo vecné číslo na typovom štítku Vášho produktu, pretože obchodné názvy meracích prístrojov sa môžu odlišovať.

Na jednoznačnú identifikáciu Vášho meracieho prístroja slúži sériové číslo **18** na typovom štítku.

Slovensky | **35**

# **Montáž**

# **Vkladanie/výmena batérií**

Pri prevádzke tohto meracieho prístroja odporúčame používanie alkalicko-mangánových batérií alebo akumulátorových článkov.

Pomocou akumulátorových článkov s napätím 1,2 V sa dá uskutočniť menej meraní ako pomocou batérií s napätím 1,5 V.

Na otvorenie viečka priehradky na batérie **15** stlačte aretáciu **14** v smere šípky a viečko priehradky na batérie demontujte. Vložte dodané batérie resp. akumulátorové články. Dajte pritom pozor na správne pólovanie podľa vyobrazenia na vnútornej strane priehradky na batérie.

Od okamihu, keď sa na displeji prvýkrát objaví symbol batéria  $\Rightarrow$ , môžete uskutočniť ešte minimálne 100 meraní. Keď tento symbol začne blikať, je potrebné vymeniť batérie resp. akumulátorové články za nové, ďalšie merania už nie sú možné.

Vymieňajte vždy všetky batérie, resp. všetky akumulátorové články súčasne. Používajte len batérie alebo akumulátorové články jedného výrobcu a vždy také, ktoré majú rovnakú kapacitu.

f **Keď merací prístroj dlhší čas nepoužívate, vyberte z neho batérie, resp. akumulátorové články.** Počas dlhšieho skladovania by mohli batérie alebo akumulátorové články korodovať a mohli by sa samočinne vybíjať.

# **Používanie**

#### **Uvedenie do prevádzky**

- ▶ Merací prístroj chráňte pred vlhkom a pred priamym **slnečným žiarením.**
- f **Merací prístroj nevystavujte extrémnym teplotám ani žiadnemu kolísaniu teplôt.** Nenechávajte ho odložený dlhší čas napr. v motorovom vozidle. V prípade väčšieho rozdielu teplôt nechajte najprv merací prístroj pred jeho použitím temperovať na teplotu prostredia, v ktorom ho budete používať. Pri extrémnych teplotách alebo v prípade kolísania teplôt môže byť negatívne ovplyvnená precíznosť meracieho prístroja.
- f **Zabráňte prudkým nárazom alebo pádom meracieho prístroja.** V prípade intenzívnejšieho vonkajšieho zásahu na merací prístroj by ste mali predtým, ako budete pokračovať v práci, vždy vykonať skúšku presnosti (pozri "Kontrola presnosti merania meracieho prístroja", strana 42).

#### **36** | Slovensky

#### **Zapínanie/vypínanie**

Na **zapnutie** meracieho prístroja stlačte krátko tlačidlo vypínača **1** alebo tlačidlo Meranie **9**. Pri zapnutí meracieho prístroja nie je ešte zapnutý laserový lúč.

Ak chcete merací prístroj **vypnúť**, stlačte na dlhšiu dobu tlačidlo vypínača **1**.

Ak sa po dobu 5 min nestlačí žiadne tlačidlo meracieho prístroja, merací prístroj sa kvôli úspore spotreby energie batérie automaticky vypne.

Ak bola do pamäte uložená nejaká hodnota, táto zostáva pri automatickom vypnutí prístroja zachovaná. Po novom zapnutí meracieho prístroja sa zobrazí "M" na displeji meracieho prístroja.

#### **Meranie**

Po zapnutí sa merací prístroj nachádza vo funkcii Meranie dĺžky. Ostatné meracie funkcie môžete nastavovať stláčaním príslušných funkčných tlačidiel (pozri "Meracie funkcie", strana 37).

Po zapnutí prístroja sa ako vzťažná rovina pre meranie vyberie zadná hrana meracieho prístroja. Informácie o zmene vzťažnej roviny pozri odsek "Výber vzťažnej roviny", strana 37.

Po výbere meracej funkcie a vzťažnej roviny sa všetky ďalšie kroky uskutočňujú stláčaním tlačidla meranie **9**.

Priložte merací prístroj zvolenou vzťažnou rovinou na požadovanú líniu merania (napr. na stenu).

Na zapnutie laserového lúča stlačte tlačidlo meranie **9**.

f **Nesmerujte laserový lúč na osoby ani na zvieratá, ani sa sami nepozerajte do laserového lúča, dokonca ani z vačšej vzdialenosti.**

Zamerajte laserovým lúčom cieľovú plochu. Na spustenie merania opäť stlačte tlačidlo meranie **9**.

Vo funkcii Trvalé meranie začína meranie ihneď po prvom stlačení tlačidla meranie **9**.

Nameraná hodnota sa objaví obyčajne po 0,5 sek., najneskôr však po uplynutí 4 sek. Doba merania závisí od vzdialenosti, od svetelných pomerov a od reflexných vlastností meranej plochy. Koniec merania je signalizovaný zvukovým signálom. Po skončení merania sa laserový lúč automaticky vypne.

Ak sa cca 20 sek. po zameraní laserového lúča neuskutoční žiadne meranie, laserový lúč sa kvôli šetreniu batérií automaticky vypne.
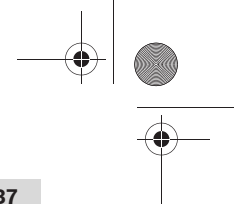

Slovensky | **37**

### **Výber vzťažnej roviny (pozri obrázky A –B)**

Na uskutočnenie merania si môžete vyberať spomedzi dvoch rôznych vzťažných rovín:

- zadná hrana meracieho prístroja (napr. pri priložení meracieho prístroja k stene),
- predná hrana meracieho prístroja (napr. pri meraní od hrany stola).

Ak chcete zmeniť vzťažnú rovinu, stláčajte tlačidlo **2** dovtedy, kým sa na displeji zobrazí požadovaná vzťažná rovina. Po každom zapnutí meracieho prístroja je ako vzťažná rovina prednastavená zadná hrana meracieho prístroja.

### **Meracie funkcie**

### **Meranie dĺžky (vzdialenosti)**

Ak chcete merať v režime Meranie dĺžky, stlačte tlačidlo **6**. Na displeji sa objaví indikácia pre meranie dĺžky  $-$ .

Jeden raz stlačte tlačidlo meranie **9** na zameranie laserového lúča a potom znova na vykonanie merania.

Nameraná hodnota sa zobrazí dole na displeji.

#### **Meranie plochy**

Ak chcete merať v režime Meranie plochy, stlačte tlačidlo **5**. Na displeji sa objaví indikácia pre meranie plochy  $\Box$ .

Potom postupne premerajte za sebou dĺžku a šírku ako pri meraní vzdialenosti. Laserový lúč zostáva medzi oboma meraniami zapnutý.

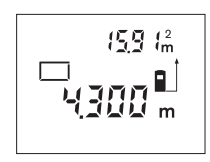

Po skončení druhého merania sa výsledok automaticky prepočíta a zobrazí na displeji. Posledná nameraná hodnota je na displeji dole, konečný výsledok je zobrazený hore.

#### **Meranie objemu**

Ak chcete merať v režime meranie objemu, stlačte tlačidlo **10**. Na displeji sa objaví indikácia pre meranie objemu  $\Box$ .

Potom postupne premerajte za sebou dĺžku, šírku a výšku ako pri meraní vzdialenosti. Laserový lúč zostáva medzi týmito troma meraniami zapnutý.

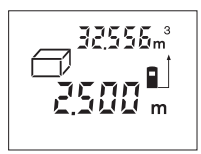

Po skončení tretieho merania sa výsledok automaticky prepočíta a zobrazí na displeji. Posledná nameraná hodnota je na displeji dole, konečný výsledok je zobrazený hore.

### **38** | Slovensky

### **Trvalé meranie (pozri obrázok C)**

Pri trvalom meraní sa môže merací prístroj relatívne pohybovať k cieľu, pričom nameraná hodnota sa aktualizuje každých 0,5 sek. Môžete sa napríklad vzďaľovať od nejakej steny až do požadovanej vzdialenosti, na prístroji sa dá v každom okamihu odčítať aktuálna vzdialenosť.

Ak chcete merať v režime trvalé meranie, stlačte tlačidlo **12**. Na displeji sa objaví indikácia pre trvalé meranie ...

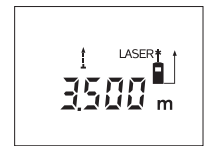

Stlačte tlačidlo Meranie **9**, aby ste spustili meranie. Merací prístroj pohybujte dovtedy, kým sa dole na displeji zobrazí požadovaná hodnota vzdialenosti.

Stlačením tlačidla meranie **9** sa trvalé meranie preruší. Aktuálna nameraná hod-

nota sa ukáže na displeji. Nové stlačenie tlačidla meranie **9** spustí trvalé meranie znova.

Trvalé meranie sa po 5 minútach automaticky vypne. Posledná nameraná hodnota zostáva zobrazená na displeji. Na predčasné ukončenie trvalého merania môžete zmeniť meraciu funkciu (režim merania) stlačením tlačidiel **6**, **5** alebo tlačidla **10**.

### **Vymazanie nameraných hodnôt**

Krátkym stlačením tlačidla **1** môžete vo všetkých meracích funkciách vymazať naposledy odmerané jednotlivé hodnoty. Viacnásobným krátkym stlačením tohto tlačidla sa vymazávajú jednotlivé namerané hodnoty v opačnom poradí.

### **Funkcie pamäte**

Pri vypnutí meracieho prístroja zostáva zachovaná hodnota, ktorá sa nachádza v pamäti prístroja.

#### **Ukladanie/pripočítavanie nameraných hodnôt do pamäte**

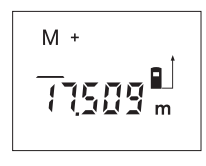

Stlačte pripočítavacie tlačidlo pamäte **4**, aby ste aktuálnu nameranú hodnotu – podľa aktuálnej meracej funkcie hodnotu dĺžky, plochy alebo objemu – uložili do pamäte. Len čo bola táto hodnota uložená do pamäte, na displeji sa objaví "M", potom zabliká "+" krátko.

Ak je nejaká nameraná hodnota v pamäti už uložená, nová hodnota sa k obsahu pamäte pripočíta, avšak len vtedy, keď sa jednotky merania zhodujú.

Ak je napríklad v pamäti uložená hodnota plochy a aktuálna nameraná hodnota je objemom, sčítanie sa nemôže vykonať. Na displeji chvíľu bliká nápis "Error".

Slovensky | **39**

### **Odčítavanie nameraných hodnôt**

Stlačte odpočítavacie tlačidlo pamäte **3**, aby ste odpočítali aktuálnu nameranú hodnotu od hodnoty v pamäti. Len čo bola táto hodnota odpočítaná do pamäte, na displeji sa objaví **"M"**, a potom zabliká "-" krátko.

Keď je v pamäti uložená nejaká nameraná hodnota, nová nameraná hodnota sa môže odpočítať len v takom prípade, ak sa obe meracie jednotky zhodujú (pozri odsek "Ukladanie/pripočítavanie nameraných hodnôt do pamäte").

#### **Zobrazenie nameranej hodnoty**

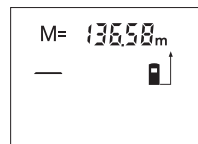

Stlačte tlačidlo na vyvolanie pamäte **11**, aby sa zobrazila hodnota, ktorá je uložená v pamäti. Na displeji sa zobrazí symbol pamäti "M=". Keď sa na displeji zobrazí obsah pamäte **"M="**, môžete ho stlačením pripočítavacieho tlačidla pamäte **4** zdvojnásobiť, resp. stlačením odpočítavacieho tlačidla pamäte **3** zredukovať na nulu (vynulovať).

### **Vymazanie pamäte**

Ak chcete vymazať obsah pamäte, stlačte najprv tlačidlo pre vyvolanie pamäte 11, až sa na displeji zobrazí indikácia "M=". Potom stlačte krátko tlačidlo **1**; na displeji sa už neukazuje indikácia **"M"**.

### **Pokyny na používanie**

### **Všeobecné upozornenia**

Prijímacia šošovka **17** a výstup laserového lúča **16** nesmú byť počas merania zakryté.

Počas merania nesmiete merací prístroj pohybovať (s výnimkou funkcie Trvalé meranie). Preto čo najpresnejšie priložte merací prístroj k meracím bodom, alebo ho na meracie body položte čo najpresnejšie.

Meranie sa uskutočňuje v strede laserového lúča, aj v prípade zamerania na cieľové plochy.

#### **Čo ovplyvňuje merací rozsah**

Merací rozsah závisí od svetelných pomerov a reflexných vlastností cieľovej plochy. Aby ste laserový lúč lepšie videli, použite pri meraní vonku a pri silnom slnečnom žiarení okuliare na zviditeľnenie laserového lúča **19** (príslušenstvo) a laserovú cieľovú tabuľku **20** (príslušenstvo), alebo cieľovú plochu nejakým vhodným spôsobom zatieňte.

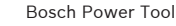

### **40** | Slovensky

### **Čo ovplyvňuje výsledok merania**

Na základe fyzikálnych efektov sa nedá vylúčiť, aby sa pri meraní na rozličných povrchových plochách neobjavili chyby merania. Sem patria nasledovné:

- priehľadné povrchové plochy (napr. sklo, voda),
- zrkadliace povrchové plochy (napr. leštený kov, sklo),
- porózne povrchové plochy (napr. rôzne izolačné materiály),
- štrukturované povrchové plochy (napr. hrubá omietka, prírodný kameň).

V prípade potreby použite na týchto povrchových plochách laserovú cieľovú tabuľku **20** (príslušenstvo).

Nameranú hodnotu môžu takisto ovplyvňovať vzduchové vrstvy s rozlične vysokou teplotou alebo nepriamo prijímané reflexie (odrazy) nameranej hodnoty.

### **Zameranie pomocou nastavovacej pomôcky (pozri obrázok D)**

Pomocou nastavovacej pomôcky **8** sa môže uľahčiť zameranie na veľké vzdialenosti. Pozerajte preto pozdĺž nastavovacej pomôcky na hornej strane meracieho prístroja. Laserový lúč prebieha paralelne k tejto zrakovej línii.

### **Poruchy – príčiny a ich odstránenie**

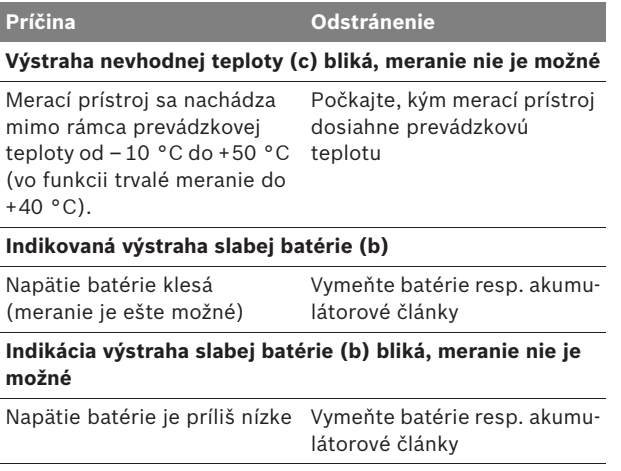

 $\overline{\Leftrightarrow}$ 

Slovensky | **41**

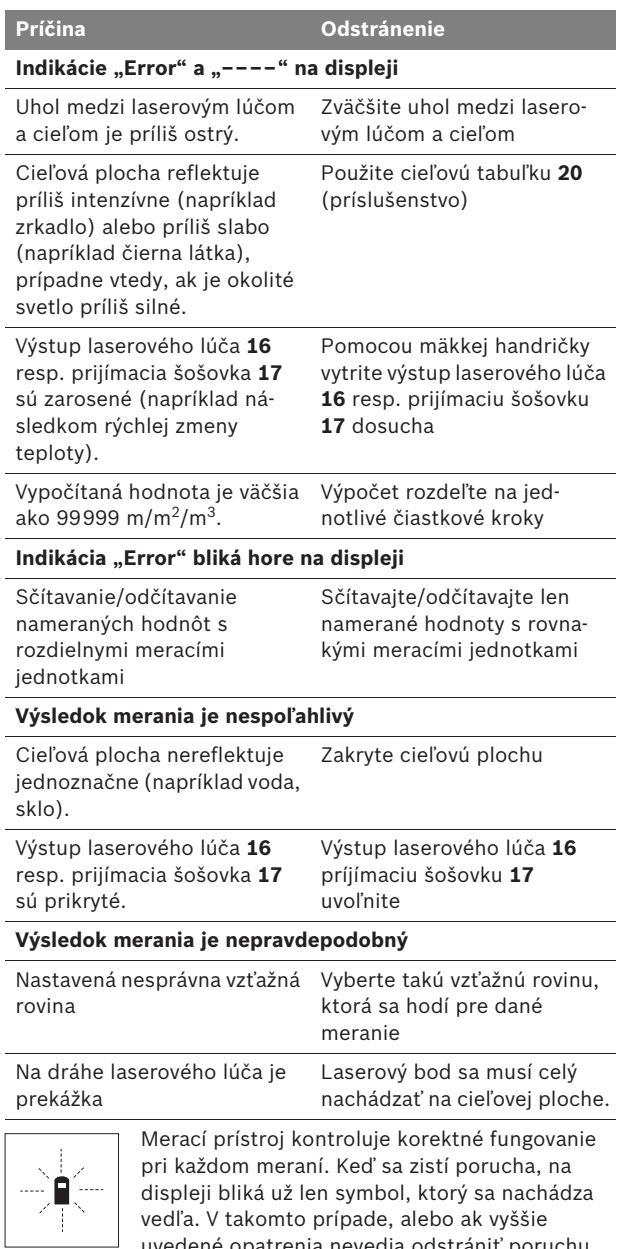

uvedené opatrenia nevedia odstrániť poruchu, doručte merací prístroj prostredníctvom svojho predajcu autorizovanému servisnému stredisku Bosch.

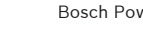

### **42** | Slovensky

#### **Kontrola presnosti merania meracieho prístroja**

Presnosť meracieho prístroja môžete prekontrolovať nasledovne:

- Zvoľte trvalo nemennú meraciu vzdialenosť v dĺžke cca 3 až 10 m, ktorej dĺžku presne poznáte (napríklad šírku miestnosti, otvor dverí a podobne). Táto meracia vzdialenosť sa musí nachádzať vo vnútri miestnosti, cieľová ploche merania musí byť hladká a musí mať dobrý odraz.
- Odmerajte túto vzdialenosť 10-krát za sebou.

Odchýlka jednotlivých meraní od strednej hodnoty smie byť maximálne ±3 mm. Zaprotokolujte si tieto merania, aby ste neskôr mohli presnosť meraní porovnávať.

# **Údržba a servis**

### **Údržba a čistenie**

Merací prístroj skladujte a transportujte v ochrannej taške, ktorá sa dodáva spolu s meracím prístrojom.

Udržiavajte svoj merací prístroj vždy v čistote.

Neponárajte merací prístroj do vody ani do iných kvapalín.

Znečistenia utrite vlhkou mäkkou handričkou. Nepoužívajte žiadne čistiace prostriedky ani rozpúšťadlá.

Predovšetkým prijímaciu šošovku **17** ošetrujte rovnako starostlivo, ako treba ošetrovať napríklad okuliare alebo šošovku fotoaparátu.

Ak by merací prístroj napriek starostlivej výrobe a kontrole predsa len prestal niekedy fungovať, treba dať opravu vykonať autorizovanej servisnej opravovni ručného elektrického náradia Bosch. Merací prístroj sami nikdy neotvárajte.

Pri všetkých dopytoch a objednávkach náhradných súčiastok uvádzajte bezpodmienečne 10-miestne vecné číslo uvedené na typovom štítku výrobku.

V prípade potreby zasielajte merací prístroj do opravy v ochrannej taške **21**.

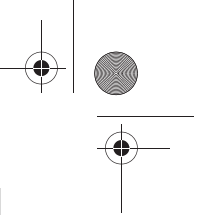

Slovensky | **43**

### **Servisné stredisko a poradenská služba pre zákazníkov**

Servisné stredisko Vám odpovie na otázky týkajúce sa opravy a údržby Vášho produktu ako aj náhradných súčiastok. Rozložené obrázky a informácie k náhradným súčiastkam nájdete aj na web-stránke:

### **www.bosch-pt.com**

Tím poradenskej služby pre zákazníkov Bosch Vám rád pomôže aj pri problémoch týkajúcich sa kúpy a nastavenia produktov a príslušenstva.

### **Slovakia**

Tel.: +421 (02) 48 703 800 Fax: +421 (02) 48 703 801 E-Mail: servis.naradia@sk.bosch.com www.bosch.sk

## **Likvidácia**

Výrobok, príslušenstvo a obal treba dať na recykláciu šetriacu životné prostredie.

### **Len pre krajiny EÚ:**

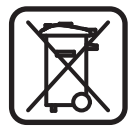

Neodhadzujte meracie prístroje do komunálneho odpadu!

Podľa Európskej smernice 2002/96/ES o starých elektrických a elektronických výrobkoch a podľa jej aplikácií v národnom práve sa musia už nepoužiteľné elektrické produkty zbierať separovane a dať na recykláciu zodpovedajúcu ochrane životného prostredia.

### **Akumulátorové články/batérie:**

Opotrebované akumulátorové články/batérie neodhadzujte do komunálneho odpadu, do ohňa ani do vody. Opotrebované akumulátorové články/batérie treba dať do zberu, na recykláciu alebo na likvidáciu neohrozujúcu životné prostredie.

### **Len pre krajiny EÚ:**

Podľa smernice 91/157/EHS treba dať pokazené alebo opotrebované akumulátorové články/batérie na recykláciu.

#### **Zmeny vyhradené.**

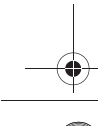

**44** | Magyar

# hu**Biztonsági előírások**

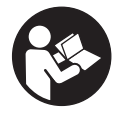

**A mérőműszerrel végzett munkák veszélymentes és biztonságos végrehajtásához minden előírást gondosan végig kell olvasni. Sohase tegye felismerhetetlenné a mérőműszeren elhelyezett figyelmeztető táblákat. KÉRJÜK GONDOSAN ŐRIZZE MEG EZEKET AZ ELŐÍRÁSOKAT.**

- f **Vigyázat – ha az itt leírtaktól eltérő kezelő vagy beállító berendezéseket használ, vagy más eljárásokat alkalmaz, ez veszélyes sugárterheléshez vezethet.**
- f **A mérőműszer egy német nyelvű figyelmeztető táblával kerül szállításra (a képes oldalon a mérőműszer rajzán a 13 számmal van jelölve).**

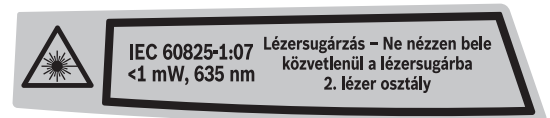

- f **Ragassza át a német nyelvű figyelmeztető táblát az első üzembe helyezés előtt a készülékkel szállított megfelelő nyelvű öntapadó címkével.**
- ▶ Ne irányítsa a lézersugarat más személyekre vagy **állatokra és saját maga se nézzen bele a lézersugárba.** Ez a mérőműszer az IEC 60825-1 szabványban megadottaknak megfelelő 2. lézerosztályú lézersugárzást bocsát ki. Ezzel el lehet vakítani más személyeket.
- ▶ Ne használja a lézerpontkereső szemüveget védősze**müvegként.** A lézerpontkereső szemüveg a lézersugár felismerésének megkönnyítésére szolgál, de nem nyújt védelmet a lézersugárral szemben.
- ▶ Ne használja a lézerpontkereső szemüveget napszemü**vegként vagy a közlekedésben egyszerű szemüvegként.**  A lézerpontkereső szemüveg nem nyújt teljes védelmet az ultraibolya sugárzással szemben és csökkenti a színfelismerési képességet.
- f **A mérőműszert csak szakképzett személyzet csak eredeti pótalkatrészek felhasználásával javíthatja.** Ez biztosítja, hogy a mérőműszer biztonságos műszer maradjon.
- ▶ Ne hagyja, hogy gyerekek a lézersugárral felszerelt mérő**műszert felügyelet nélkül használják.** Ezzel akaratlanul elvakíthat más személyeket.
- ▶ Ne dolgozzon a mérőműszerrel olyan robbanásveszélyes **környezetben, ahol éghető folyadékok, gázok vagy porok vannak.** A mérőműszerben szikrák keletkezhetnek, amelyek a port vagy a gőzöket meggyújthatják.

Magyar | **45**

# **A működés leírása**

### **Rendeltetésszerű használat**

A mérőműszer távolságok, hosszúság és magasság mérésére és felületek és térfogatok kiszámítására szolgál. A mérőműszer mind beltéri, mind a szabadban végzett mérésekhez használható.

### **Az ábrázolásra kerülő komponensek**

Az ábrázolásra kerülő alkatrészek számozása a mérőműszernek az ábrákat tartalmazó oldalon található ábráira vonatkozik.

- **1** Be-/Ki-gomb és memória törlőgomb
- **2** Vonatkoztatási sík kijelölő gomb
- **3 "M–"** memória levonó billentyű
- 4 "M+" memória hozzáadó billentyű
- **5** Területmérési billentyű
- **6** Hosszmérési billentyű
- **7** Kijelző
- **8** Irányzék
- **9** Mérési billentyű
- **10** Térfogatmérési billentyű
- 11 "M=" memória lehívó billentyű
- **12** Tartós mérés billentyű
- **13** Lézer figyelmeztető tábla
- **14** Az elemtartó fiók fedelének reteszelése
- **15** Az elemtartó fedele
- **16** Lézersugár kilépési pontja
- **17** Vevőlencse
- **18** Gyártási szám
- **19** Lézerpont kereső szemüveg\*
- **20** Lézer-céltábla\*
- **21** Védőtáska

**\* A képeken látható vagy a szövegben leírt tartozékok részben nem tartoznak a standard szállítmányhoz.**

#### **Kijelző elemek**

- **a** Mérési funkciók
	- Hosszmérés
	- Tartós mérés
	- $\Box$  Területmérés
	- $\Box$  Térfogatmérés
- **b** Akkumulátor figyelmeztetés
- **c** Hőmérséklet figyelmeztetés
- **d** Mért érték/eredmény
- **e** Mértékegység
- **f** Mérési vonatkoztató sík
- **g** A lézer be van kapcsolva
- **h** Egyedi mért érték (hosszmérés esetén: eredmény)
- **i** A mért értékek mentése

Bosch Power Tools 2 609 140 639 | (12.5.09)

### **46** | Magyar

### **Műszaki adatok**

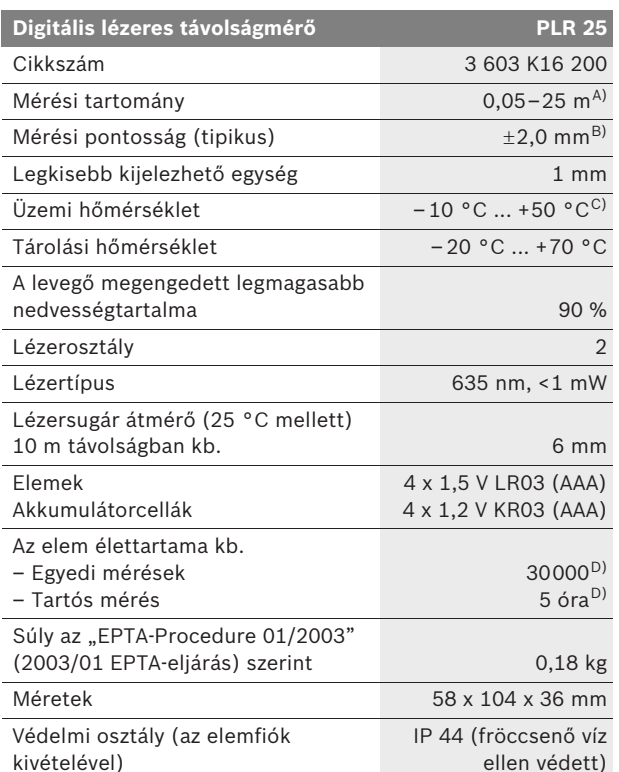

A) A készülék hatótávolsága annál nagyobb, minél jobban visszaveri a felület a lézerfényt (szórva, nem tükrözve) és minél jobban kiválik a lézerfénypont a környezetből (belső helyiségek, alkonyodás). Hátrányos feltételek mellett (például a szabadban erős napsugárzás mellett végrehajtott mérések esetén) szükség lehet a céltábla alkalmazására.

B) Hátrányos körülmények, például erős napsugárzás vagy rossz visszaverő tulajdonságú felület esetén a maximális eltérés 25 m távolságban ±7 mm. Előnyös körülmények esetén ±0,05 mm/m eltérésre lehet számítani.

C) Tartós mérés üzemmódban a maximális megengedett üzemi hőmérséklet +40 °C.

D) 1,2 V akkumulátorokkal kevesebb mérést lehet végrehajtani, mint 1,5 V elemekkel.

Kérem ügyeljen a mérőműszer helyes cikkszámára, egyes mérőműszereknek több különböző kereskedelmi megnevezése is lehet.

Az ön mérőműszere a típustáblán található **18** gyártási számmal egyértelműen azonosítható.

Magyar | **47**

# **Összeszerelés**

### **Elemek behelyezése/kicserélése**

A mérőműszer üzemeltetéséhez alkáli-mangán-elemek vagy akkumulátorcellák használatát javasoljuk.

1,2 V akkumulátorokkal kevesebb mérést lehet végrehajtani, mint 1,5 V elemekkel.

Az elemtartó **15** fedelének kinyitásához tolja el a **14** reteszelést a nyíl által jelzett irányban és vegye le a fedelet. Tegye be a berendezéssel szállított elemeket, illetve akkumulátorcellákat. Ügyeljen az elemfiók belső oldalán ábrázolt helyes polarítás betartására.

Amikor a kijelzőn először megjelenik a $\Rightarrow$  elem-szimbólum, akkor még legalább 100 mérésre van lehetőség. Ha az elemszimbólum villog, cserélje ki az elemeket, illetve akkumulátorcellákat, ekkor több mérést végrehajtani már nem lehet.

Mindig valamennyi elemet, illetve akkumulátorcellát egyszerre cserélje ki. Csak egyazon gyártó cégtől származó és azonos kapacitású elemeket vagy akkumulátorcellákat használjon.

f **Vegye ki az elemeket, illetve az akkumulátorcellákat a mérőműszerből, ha azt hosszabb ideig nem használja.** Az elemek és akkumulátorcellák egy hosszabb tárolás során korrodálhatnak, vagy maguktól kimerülhetnek.

# **Üzemeltetés**

## **Üzembevétel**

- f **Óvja meg a mérőműszert a nedvességtől és a közvetlen napsugárzás behatásától.**
- f **Ne tegye ki a mérőműszert extrém hőmérsékleteknek vagy hőmérsékletingadozásoknak.** Például ne hagyja hosszabb ideig a mérőműszert egy autóban. Nagyobb hőmérsékletingadozások után hagyja a mérőműszert temperálódni, mielőtt azt ismét üzembe venné. Extrém hőmérsékletek vagy hőmérséklet ingadozások befolyásolhatják a mérőműszer mérési pontosságát.
- f **Ügyeljen arra, hogy a mérőműszer ne eshessen le és ne legyen kitéve erősebb lökéseknek vagy ütéseknek.** Ha a mérőműszert erős külső hatás érte, a munka folytatása előtt ellenőrizze annak pontosságát (lásd "A mérőműszer pontosságának ellenőrzése", a 54. oldalon).

### **48** | Magyar

#### **Be- és kikapcsolás**

A mérőműszer **bekapcsolásához** nyomja meg rövid időre a **1** Be-/Kikapcsoló vagy a **9** mérési gombot. A mérőműszer bekapcsolásakor a lézersugár még nem kapcsolódik be.

A mérőműszer **kikapcsolásához** nyomja meg hosszabb időre a **1** Be-/Kikapcsoló billentyűt.

Ha a mérőműszeren kb. 5 percig egyik billentyűt sem nyomják meg, a mérőműszer az elem kímélésére automatikusan kikapcsol.

Ha a rendszer egy mérési eredményt eltárolt, akkor az az automatikus kikapcsolás során megmarad. A mérőműszer ismételt bekapcsolása után a kijelzőn megjelenik az "M" szimbólum.

#### **Mérési folyamat**

Bekapcsolás után a készülék a "Hosszmérés" funkcióra kapcsol. Más mérési funkciókat a mindenkori funkcióbillentyűvel lehet beállítani (lásd "Mérési funkciók", a 49 oldalon).

A mérőműszer minden egyes bekapcsolása után a mérőműszer hátsó éle van vonatkoztató síkként beállítva. A vonatkoztató sík megváltoztatását illetően lásd "A vonatkoztató sík kijelölése", a 49 oldalon).

A mérési funkció és a vonatkoztató sík kijelölése után valamennyi további lépést a **9** mérési billentyű megnyomásával lehet végrehajtani.

Fektesse hozzá a mérőműszert a kijelölt vonatkoztató síkkal a kívánt mérési vonalra (például a falra).

A lézersugár bekapcsolásához nyomja meg a **9** mérési billentyűt.

 $\blacktriangleright$  Sohase irányítsa a lézersugarat személyekre vagy **állatokra, és sohase nézzen bele közvetlenül, – még nagyobb távolságból sem – a lézersugárba.**

Irányítsa a lézersugat a célfelületre. A mérés kiváltásához nyomja meg ismét a **9** mérési billentyűt.

A tartós mérési funkció alkalmazásakor a mérés már a **9** mérési billentyű első lenyomásakor megkezdődik.

A mérési eredmény tipikusan 0,5 másodpercen belül és legkésőbb 4 másodperc elteltével jelenik meg. A mérés időtartama a távolságtól, a megvilágítási viszonyoktól és a célfelület visszaverési tulajdonságaitól függ. A mérés befejezését egy hangjel jelzi. A mérés befejezése után a lézer automatikusan kikapcsolódik.

Ha a lézersugár irányának beállítása után kb. 20 másodpercig nem történik mérés, a lézersugár az elemek kímélésére automatikusan kikapcsolódik.

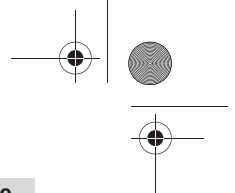

Magyar | **49**

### **A vonatkoztató sík kijelölése (lásd az A–B ábrát)**

A méréshez két különböző vonatkoztató sík között lehet választani:

- a mérőműszer hátsó éle (például ha egy falhoz tartja a berendezést),
- a mérőműszer első éle (például egy asztal élétől kiinduló méréshez).

A vonatkoztató sík megváltoztatásához nyomja meg többször egymásután a **2** gombot, amíg a kijelzőn meg nem jelenik a kívánt vonatkoztató sík. A mérőműszer minden egyes bekapcsolása után a mérőműszer hátsó éle van vonatkoztató síkként beállítva.

### **Mérési funkciók**

### **Hosszmérés**

A hosszmérésekhez nyomja meg a **6** billentyűt. A kijelzőn meg $j$ elenik a hosszmérés  $-$  jele.

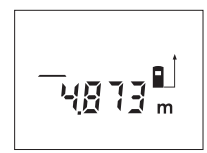

Nyomja meg egyszer a beirányzáshoz majd még egyszer a méréshez a **9** mérési billentyűt.

A mért érték a kijelző alsó részén jelenik meg.

#### **Felületmérés**

A területmérésekhez nyomja meg a **5** billentyűt. A kijelzőn megjelenik a területmérés  $\Box$  jele.

Ezután a hosszméréshez hasonlóan egymás után mérje meg a mérésre kerülő felület hosszúságát és szélességét. A két mérés között a lézersugár bekapcsolt állapotban marad.

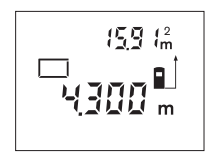

A második mérés befejezése után a készülék automatikusan kiszámítja és kijelzi a felületet. Az utolsó egyedi mérés eredménye a kijelző alsó részén, a végeredmény pedig fent látható.

#### **Térfogatmérés**

A térfogatmérésekhez nyomja meg a **10** billentyűt. A kijelzőn megjelenik a térfogatmérés  $\Box$  jele.

Ezután a hosszméréshez hasonlóan egymás után mérje meg a mérésre kerülő térfogat hosszúságát, szélességét és magasságát. A három mérés között a lézersugár bekapcsolt állapotban marad.

**50** | Magyar

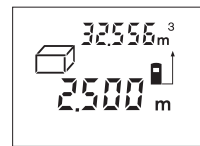

A harmadik mérés befejezése után a készülék automatikusan kiszámítja és kijelzi az térfogatot. Az utolsó egyedi mérés eredménye a kijelző alsó részén, a végeredmény pedig fent látható.

### Tartós mérés (lásd a "C" ábrát)

A tartós mérés alatt a mérőműszert a célhoz viszonyítva el szabad mozgatni, a készülék a mért értéket kb. félmásodpercenként aktualizálja. A felhasználó például eltávolódhat egy faltól, amíg el nem éri a kívánt távolságot; az aktuális távolság a készüléken mindig leolvasható.

A tartós mérésekhez nyomja meg a **12** billentyűt. A kijelzőn megjelenik a tartós mérés ··· jele.

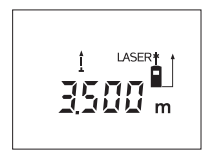

A mérési folyamat kiváltásához nyomja meg a **9** mérési billentyűt. Mozgassa el addig a mérőműszert, amíg a kijelző alsó részén meg nem jelenik a kívánt távolságérték.

A tartós mérést a **9** mérési billentyű megnyomásával lehet megszakítani. Az

aktuális mért érték a kijelzőn látható. A tartós mérés ismételt elindításához nyomja meg ismét a **9** mérési billentyűt.

A tartós mérés 5 perc elteltével automatikusan kikapcsolódik. A legutolsó mérési eredményt a kijelző továbbra is mutatja. A tartós mérés gyorsabb befejezéséhez a **6**, **5** vagy **10** billentyű megnyomásával átkapcsolhat és egy másik mérési funkcióra.

### **A mérési eredmények törlése**

A **1** billentyű rövid megnyomásával valamennyi mérési funkciónál a legutoljára mért egyedi mérési eredményt lehet kitörölni. A törlő billentyű többszöri egymás utáni rövid megnyomásával az egyedi mért értékek a méréshez viszonyítva fordított sorrendben törlésre kerülnek.

### **Memóriafunkciók**

A mérőműszer kikapcsolásakor a memóriában található érték megmarad.

#### **Mérési eredmények mentése/hozzáadása a memória tartalmához**

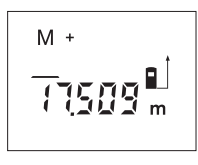

Nyomja meg a **4** mentés/eredmény hozzáadása a memória tartalmához billentyűt, hogy mentse az aktuális mérési eredményt – a mérési funkciótól függően egy hossz-, felület- vagy térfogatértéket. Az érték mentésekor a kijelzőn megjelenik az "M" szimbólum és mögötte rövid időre felvillan a "+" jel.

Magyar | **51**

Ha a memóriában már van egy érték, akkor a készülék az új értéket hozzáadja a memória tartalmához, de csak akkor, ha az új érték és a memóriában található érték mértékegysége azonos.

Ha a memóriában például egy felület értéke található és az aktuális mérési eredmény egy térfogat érték, akkor a hozzáadást nem lehet végrehajtani. A kijelzőn rövid ideig villog az "Error" (Hiba) kijelzés.

### **Mért értékek levonása a memória tartalmából**

Nyomja meg a **3** mérési eredmény kivonása a memória tartalmából billentyűt, ha ki akarja vonni az aktuális mérési eredményt a memória tartalmából. Az érték levonásakor a kijelzőn megjelenik az **"M"** szimbólum, a **"–"** mögötte rövid időre felvillan.

Ha a memóriában már van egy érték, akkor a készülék az új értéket kivonja a memória tartalmából, de csak akkor, ha az új érték és a memóriában található érték mértékegysége azonos (lásd "Mérési eredmények mentése/hozzáadása a memória tartalmához" szakaszt).

### **A memóriában tárolt érték kijelzése**

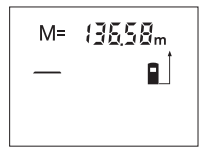

Nyomja meg a **11** memória lehívó billentyűt, hogy a készüléken megjelenjen a memóriában tárolt érték. A kijelzőn megjelenik az "M=" kijelzés. Ha a kijelzőn megjelenik az "M=" memóriatartalom, akkor azt a **4** memória hozzáadási

billentyű megnyomásával meg lehet kétszerezni, illetve a **3** memória kivonási billentyű megnyomásával ki lehet nullázni.

### **A memória törlése**

A memóriatartalom törlésére először nyomja meg a **11** memória lehívó billentyűt, hogy a kijelzőn megjelenjen az "M=" kijelzés. Ezután nyomja meg röviden a **1** billentyűt; a kijelzőn eltűnik az **"M"** kijelzés.

### **Munkavégzési tanácsok**

#### **Általános tájékoztató**

A **17** vevőlencsét és a lézersugár **16** kimeneti pontját mérés közben nem szabad letakarni.

A mérőműszert mérés közben nem szabad mozgatni (kivéve a tartós mérési funkciót). Ezért a mérőműszert lehetőleg tegye rá a mérési pontokra, vagy nyomja hozzá a mérési pontokhoz.

A mérés a lézersugár középpontjában történik, akkor is, ha a lézersugár ferdén esik egy célfelületre.

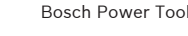

### **52** | Magyar

#### **Befolyások a mérési tartományra**

A mérési tartomány a megvilágítási viszonyoktól és a célfelület visszaverési tulajdonságaitól függ. A szabadban és erős napsugárzás mellett végzett munkákhoz a lézerpont megtalálásának megkönnyítésére használja a **19** lézerpont kereső szemüveget (külön tartozék) és a **20** lézer-céltáblát (külön tartozék), illetve vessen valamivel árnyékot a célfelületre.

#### **Befolyások a mérési eredményre**

Fizikai behatások következtében nem lehet kizárni, hogy a különböző felületeken végzett mérések során hibás eredmények is fellépjenek. Ezek:

- átlátszó felületek (pl. üveg, víz),
- tükröző felületek (pl. fényezett fém, üveg),
- porózus felületek (pl. rezgéscsillapító vagy szigetelő anyagok),
- strukturált felületek (pl. nyersvakolat, terméskő).

Szükség esetén ezeken a felületeken használja a **20** lézercéltáblát (külön tartozék).

A mért értéket különböző hőmérsékletű levegőrétegek, vagy a vevőhöz közvetett úton eljutó visszavert sugarak is meghamisíthatják.

#### Célzás az irányzék segítségével (lásd a "D" ábrát)

A **8** irányzék megkönnyíti a nagyobb távolságban található felületek beirányozását. Ehhez nézzen a mérőműszer felső oldalán található az irányzék mentén előre. A lézersugár ezzel a vonallal párhuzamos helyzetben van.

## **Hiba – Okok és elhárításuk**

## **A hiba oka Elhárítás módja A (c) hőmérséklet figyelmeztető villog, mérés nem lehetséges**

A mérőműszer hőmérséklete a megengedett – 10 °C és +50 °C (a tartós mérés üzem-sékletet módban +40 °C) közötti üzemi hőmérséklet tartományon kívül van.

Várja meg, amíg a mérőműszer eléri az üzemi hőmér-

#### **Megjelenik az akkumulátor figyelmeztetés (b)**

Az elem feszültsége csökken (még lehet méréseket végrehajtani)

Elemek, illetve akkumulátorcellák kicserélése

 $\overline{\bigoplus}$ 

Magyar | **53**

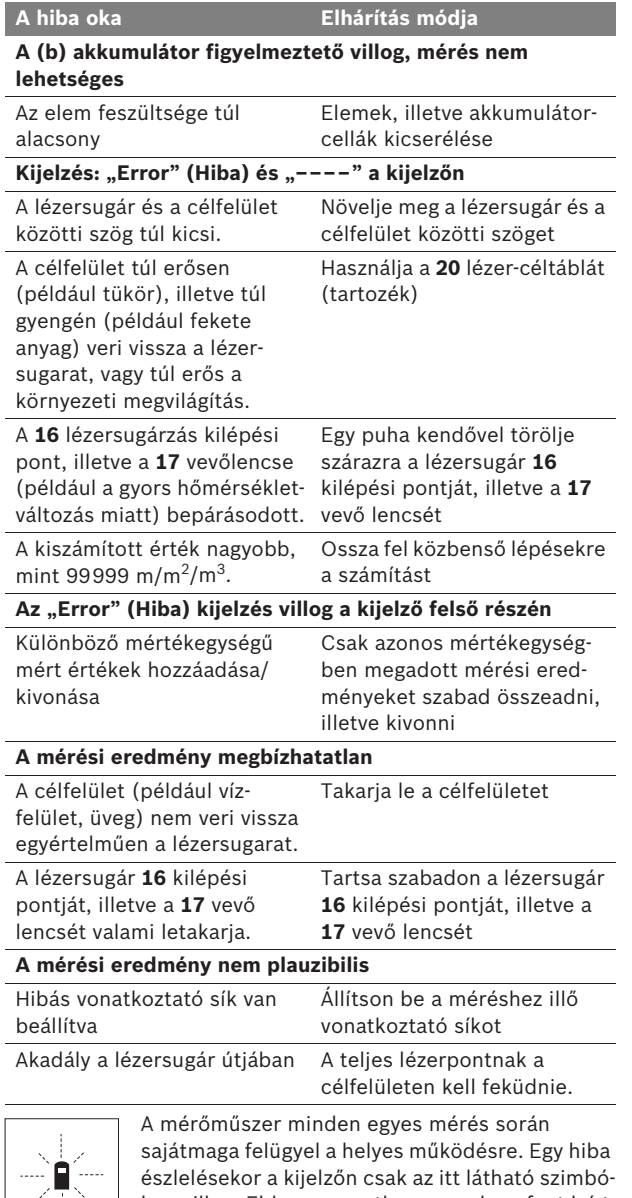

đ.

lum villog. Ebben az esetben, vagy ha a fent leírt hibaelhárítási eljárások nem vezetnek eredményre, küldje el a mérőműszert a kereskedőn keresztül a Bosch-vevőszolgálatnak.

### **54** | Magyar

#### **A mérőműszer pontosságának ellenőrzése**

A mérőműszer pontosságát a következőképpen lehet felülvizsgálni:

- Válasszon ki egy megváltoztathatatlan, kb 3 10 m hosszúságú mérési vonalat, amelynek hosszúsága pontosan ismert (pl. egy helyiség szélessége, egy ajtónyílás stb.). A mérési szakasznak belső térben kell lennie a mérési célfelületnek simának kell lennie és jó visszaverő tulajdonságokkal kell rendelkeznie.
- Mérje meg 10-szer egymás után ennek a mérési szakasznak a hosszát.

Az egyedi méréseknek a középértéktől való eltérése legfeljebb ±3 mm lehet. Készítsen a mérésről jegyzőkönyvet, hogy a készülék pontosságát egy későbbi időpontban össze tudja hasonlítani a pillanatnyi pontossággal.

# **Karbantartás és szerviz**

### **Karbantartás és tisztítás**

A mérőműszert csak az azzal együtt szállított védőtáskában tárolja és szállítsa.

Tartsa mindig tisztán a mérőműszert.

Ne merítse vízbe vagy más folyadékokba a mérőszerszámot.

A szennyeződéseket egy nedves, puha kendővel törölje le. Ne használjon tisztító- vagy oldószereket.

Mindenekelőtt a **17** vevő lencsét ugyanolyan gondosan ápolja, mint a szemüvegét, vagy a fényképezőgépe lencséjét.

Ha a mérőműszer a gondos gyártási és ellenőrzési eljárás ellenére egyszer mégis meghibásodna, akkor a javítással csak Bosch elektromos kéziszerszám-műhely ügyfélszolgálatát szabad megbízni. Ne nyissa fel saját maga a mérőműszert.

Ha kérdései vannak, vagy pótalkatrészeket akar megrendelni, okvetlenül adja meg a mérőműszer típustábláján található 10-jegyű rendelési számot.

Ha javításra van szükség, a **21** védőtáskába csomagolva küldje be a mérőműszert.

Magyar | **55**

### **Vevőszolgálat és tanácsadás**

A vevőszolgálat a terméke javításával és karbantartásával, valamint a pótalkatrészekkel kapcsolatos kérdésekre szívesen válaszol. A tartalékalkatrészekkel kapcsolatos robbantott ábrák és egyéb információ a következő címen találhatók: **www.bosch-pt.com**

A Bosch Vevőtanácsadó Csoport szívesen segít Önnek, ha a termékek és tartozékok vásárlásával, alkalmazásával és beállításával kapcsolatos kérdései vannak.

### **Magyar**

Robert Bosch Kft 1103 Budapest Gyömrői út. 120 Tel.: +36 (01) 431-3835 Fax: +36 (01) 431-3888

### **Eltávolítás**

A mérőműszereket, a tartozékokat és a csomagolást a környezetvédelmi szempontoknak megfelelően kell újrafelhasználásra előkészíteni.

### **Csak az EU-tagországok számára:**

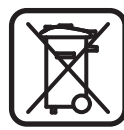

Ne dobja ki a mérőműszereket a háztartási szemétbe!

A használt villamos és elektronikus berendezésekre vonatkozó 2002/96/EK sz. Európai Irányelvnek és ennek a megfelelő országok jogharmonizációjának megfelelően a már használhatatlan elektromos kéziszerszámokat külön össze kell gyűjteni és a környezetvédelmi szempontból megfelelő újra felhasználásra le kell adni.

### **Akkumulátorcellák/elemek:**

Sohase dobja ki az akkumulátorcellákat/elemeket a háztartási szemétbe, tűzbe, vagy vízbe. Az akkumulátorcellákat/elemeket össze kell gyűjteni, újra fel kell használni, vagy a környezetvédelmi előírásoknak megfelelően kell azokat a hulladékba eltávolítani.

#### **Csak az EU-tagországok számára:**

A 91/157/EGK irányelv értelmében a meghibásodott vagy elhasznált akkumulátorcellákat/elemeket újrafelhasználásra kell leadni.

#### **A változtatások joga fenntartva.**

**56** | Русский

# ru**Указания по безопасности**

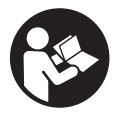

**Прочтите все инструкции, чтобы Вы могли безопасно и надежно работать с настоящим измерительным инструментом. Никогда не изменяйте до неузнаваемости предупредительные таблички на измерительном инструменте. ХОРОШО СОХРАНЯЙТЕ ЭТИ ИНСТРУКЦИИ.**

- f **Внимание использование других не упомянутых здесь элементов управления и регулирования или других методов эксплуатации может подвергнуть Вас опасному для здоровья излучению.**
- **Измерительный инструмент поставляется с предупредительной табличкой на немецком языке (на изображении измерительного инструмента на странице с иллюстрациями обозначена номером 13).**

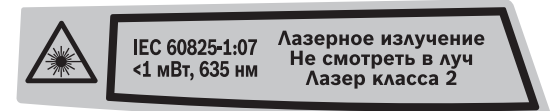

- **Перед первым применением инструмента наклейте на немецкий текст предупредительной таблички предоставленную наклейку с текстом на языке Вашей страны.**
- **Не направляйте лазерный луч на людей или животных и не смотрите сами в лазерный луч.** Настоящий измерительный инструмент создает лазерное излучение класса 2 согласно IEC 60825-1. Этим излучением Вы можете непреднамеренно ослепить людей.
- **Не применяйте лазерные очки в качестве защитных очков.** Лазерные очки служат для лучшего распознавания лазерного луча, однако они не защищают от лазерного излучения.
- **Не применяйте лазерные очки в качестве солнечных очков или в уличном движении.** Лазерные очки не дают полной защиты от ультрафиолетового излучения и ухудшают восприятие красок.
- **Ремонт Вашего измерительного инструмента поручайте только квалифицированному персоналу, используя только оригинальные запасные части.** Этим обеспечивается безопасность измерительного инструмента.
- **Не разрешайте детям пользоваться лазерным измерительным инструментом без надзора.** Они могут неумышленно ослепить людей.

Русский | **57**

**• Не работайте с измерительным инструментом во взрывоопасной среде, поблизости от горючих жидкостей, газов и пыли.** В измерительном инструменте могут образоваться искры, от которых может воспламениться пыль или пары.

# **Описание функции**

#### **Применение по назначению**

Измерительный инструмент предназначен для измерения расстояний, длин, высот, удалений и расчетов площадей и объемов. Измерительный инструмент подходит для работы внутри помещений и на открытом воздухе.

#### **Изображенные составные части**

Нумерация представленных составных частей выполнена по изображению измерительного инструмента на странице с иллюстрациями.

- **1** Кнопка включения и стирания памяти
- **2** Кнопка выбора исходной плоскости
- **3** Кнопка вычитания из памяти **«M–»**
- **4** Кнопка сложения с памятью **«M+»**
- **5** Клавиша измерения площади
- **6** Кнопка измерения длины
- **7** Дисплей
- **8** Приспособление для помощи в наводке луча
- **9** Кнопка измерения
- **10** Клавиша измерения объема
- **11** Кнопка вызова памяти **«M=»**
- **12** Клавиша длительного измерения
- **13** Предупредительная табличка лазерного излучения
- **14** Фиксатор крышки батарейного отсека
- **15** Крышка батарейного отсека
- **16** Выход лазерного луча
- **17** Приёмная линза
- **18** Серийный номер
- **19** Очки для работы с лазерным инструментом\*
- **20** Визирный щит для лазерного луча\*
- **21** Защитный чехол

**\* Изображенные или описанные принадлежности не входят в стандартный комплект поставки.**

Bosch Power Tools 2 609 140 639 | (12.5.09)

### **58** | Русский

#### **Элементы индикации**

- **a** Функции измерений
	- Измерение длины
	- Длительное измерение
	- Измерение площади
	- Измерение объема
- **b** Предупреждение о разрядке батареек
- **c** Предупреждение о выходе за пределы допустимого температурного диапазона
- **d** Измеренное значение/результат
- **e** Единица измерения
- **f** Исходная плоскость измерения
- **g** Лазер включен
- **h** Значение единичного измерения (при измерении длины – результат)
- **i** Запись в память измеренных значений

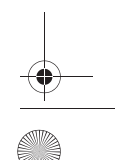

Русский | **59**

#### **Технические данные**

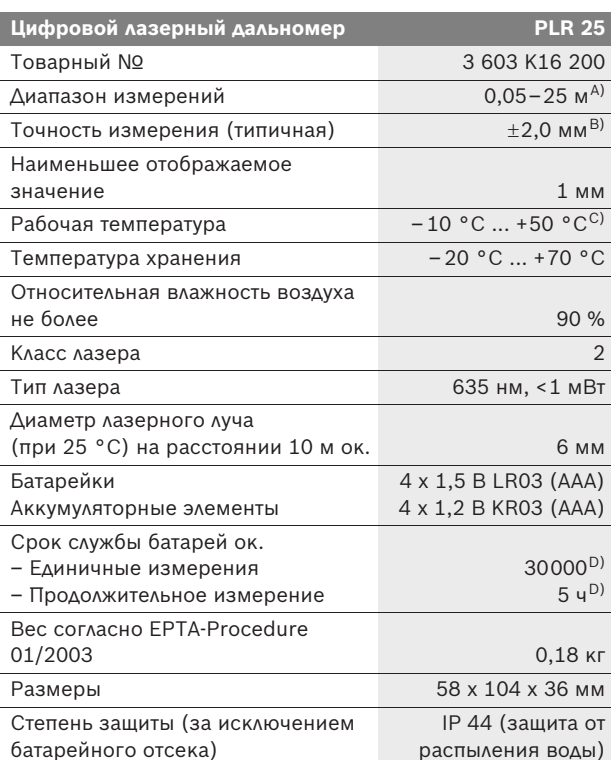

A) Диапазон измерения тем больше, чем лучше лазерный луч отражается от поверхности цели (рассеивающее, не зеркальное отражение) и чем ярче лазерная точка видна на фоне освещения окружающей среды (внутренние помещения, сумерки). При неблагопрятных условиях (напр., работа на улице при сильном солнечном излучении) может понадобиться применение визирного щита.

B) При неблагоприятных условиях, напр., сильное солнце или поверхность с плохой отражательной способностью, максимальное отклонение составляет ±7 мм на 25 м. При благоприятных условиях можно исходить из ±0,05 мм/м.

C) В режиме продолжительного измерения макс. рабочая температура составляет +40 °C.

D) С аккумуляторами 1,2 В можно выполнить меньше измерений, чем с батареями 1,5 В.

Учитывайте товарный номер на заводской табличке Вашего измерительного инструмента, торговые названия отдельных инструментов могут различаться.

Однозначная идентификация Вашего измерительного инструмента возможно по серийному номеру **18** на заводской табличке.

**60** | Русский

# **Сборка**

### **Установка/замена батареек**

В измерительном инструменте рекомендуется использовать щелочно-марганцевые (алкалиновые) батареи либо аккумуляторные элементы.

С аккумуляторами 1,2 В можно выполнить меньше измерений, чем с батареями 1,5 В.

Чтобы открыть крышку батарейного отсека **15**, нажмите на фиксатор **14** в направлении стрелки и снимите крышку. Вставьте батарейки/аккумуляторные элементы, входящие в комплект поставки. Следите при этом за правильной полярностью в соответствии с изображением внутри секции для батареек.

После первого появления на дисплее символа батарей возможно еще мин. 100 измерений. Если символ батарей мигает, батареи/аккумуляторные элементы необходимо заменить, измерения невозможны.

Всегда заменяйте одновременно все батарейки/аккумуляторные элементы. Используйте только батарейки/аккумуляторные элементы одного и того же изготовителя и с одинаковой емкостью.

**• При длительном неиспользовании извлекайте батарейки/аккумуляторные элементы из измерительного инструмента.** При длительном хранении возможна коррозия и саморазрядка батарей/аккумуляторных элементов.

# **Работа с инструментом**

#### **Эксплуатация**

- **Защищайте измерительный инструмент от влаги и прямых солнечных лучей.**
- **Не подвергайте измерительный инструмент воздействию экстремальных температур и температурных перепадов.** В частности, не оставляйте его на длительное время в машине. При больших перепадах температуры сначала дайте измерительному инструменту стабилизировать температуру, прежде чем начинать работать с ним. Экстремальные температуры и температурные перепады могут отрицательно влиять на точность измерительного инструмента.

Русский | **61**

f **Избегайте сильных толчков и падений измерительного инструмента.** После сильных внешних воздействий на измерительный инструмент рекомендуется проверить его точность, прежде чем продолжать работать с инструментом (см. «Контроль точности измерительного инструмента», стр. 67).

#### **Включение/выключение**

Для **включения** измерительного инструмента коротко нажмите на выключатель **1** или кнопку измерений **9**. При включении измерительного инструмента лазерный луч еще не включается.

Для **выключения** измерительного инструмента нажмите кнопку выключения **1** и держите ее нажатой продолжительное время.

Если в течение прибл. 5 минут не будет нажиматься никаких кнопок на измерительном инструменте, то инструмент автоматически выключается для сохранения заряда батарей.

Записанное в память измеренное значение сохраняется при автоматическом выключении. При последующем включении измерительного инструмента на дисплее высвечивается **«M»**.

#### **Измерение**

После включения инструмент находится в режиме измерения длины. Другие измерительные функции Вы можете установить нажатием соответствующей функциональной кнопки (см. «Режимы измерений», стр. 62).

При включении исходная плоскость для измерения – это задний край измерительного инструмента. Чтобы поменять исходную плоскость, см. «Выбор исходной плоскости», стр. 62.

После выбора функции измерения и исходной плоскости все остальные процессы включаются нажатием кнопки измерения **9**.

Приложите измерительный инструмент выбранной исходной плоскостью к желаемой измерительной линии (например, к стене).

Нажмите кнопку измерения **9** для включения лазерного луча.

**• Не направляйте лазерный луч на людей или животных и не смотрите сами в лазерный луч, в том числе и с большого расстояния.**

Наведите лазерный луч на цель. Что начать измерения, снова нажмите кнопку измерения **9**.

В функции длительных измерений измерение начинается уже после первого нажатия кнопки измерения **9**.

### **62** | Русский

Обычно результат измерения появляется через 0,5 с, максимум через 4 с. Продолжительность измерения зависит от расстояния, условий освещенности и отражающей способности поверхности цели. Об окончании измерения оповещает звуковой сигнал. По окончании измерения лазерный луч автоматически выключается.

Если прибл. через 20 с после наведения не выполняется никаких измерений, лазерный луч с целью экономии батарей автоматически выключается.

#### **Выбор исходной плоскости (см. рис. А – В)**

На выбор две различные исходные плоскости для измерения:

- задний край измерительного инструмента (например, при прикладывании к стенам),
- передний край измерительного инструмента (например, при измерениях от края стола).

Для изменения исходной плоскости нажимайте кнопку **2**, пока на дисплее не отобразится желаемая исходная плоскость. Каждый раз после включения измерительного инструмента в качестве исходной площади установлен задний край инструмента.

#### **Режимы измерений**

#### **Измерение длины**

Для измерений длины нажмите кнопку **6**. На дисплее появляется индикатор измерения длины -.

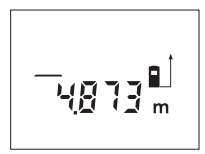

Нажмите кнопку измерения **9** один раз для наведения и еще один раз для выполнения измерения.

Измеренное значение высвечивается на дисплее внизу.

#### **Измерение площади**

Для измерения площади нажмите клавишу **5**. На дисплее появляется показание измерения площади .

Измерьте длину и ширину друг за другом как при измерении длин. Между обоими измерениями лазерный луч остается включенным.

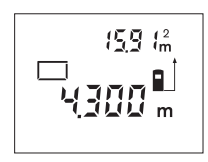

По окончании второго измерения площадь автоматически рассчитывается и высвечивается на дисплее. Последнее единичное измеренное значение высвечивается на дисплее внизу, а конечный результат – вверху.

Русский | **63**

#### **Измерение объема**

Для измерения объема нажмите клавишу **10**. На дисплее появляется показание измерения объема $\bigcirc$ .

После этого измерьте длину, ширину и высоту друг за другом как при измерении длин. Между тремя измерениями лазерный луч остается включенным.

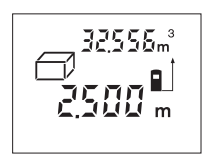

По окончании третьего измерения объем автоматически рассчитывается и высвечивается на дисплее. Последнее единичное измерение высвечивается на дисплее внизу, а конечный результат – вверху.

#### **Продолжительное измерение (см. рис. С)**

При продолжительном измерении измерительный инструмент можно передвигать относительно цели, при этом измеренное значение актуализируется прибл. каждые 0,5 с. Вы можете, напр., передвигаться от стены на необходимое расстояние, актуальное расстояние всегда отображается на дисплее.

Для измерений длины нажмите кнопку **12**. На дисплее появляется индикатор длительного измерения .

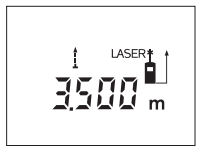

Чтобы начать процесс измерения, нажмите кнопку измерения **9**. Передвигайте измерительный инструмент, пока внизу на дисплее не отобразится желаемое расстояние.

Продолжительное измерение преры-

вается нажатием кнопки измерения **9**. Актуальное измеренное значение высвечивается на дисплее. Продолжительное измерение возобновляется повторным нажатием кнопки измерения **9**.

Длительное изменение выключается автоматически через 5 минут. Последнее измеренное значение остается на дисплее. Для более раннего прекращения длительного измерения Вы можете поменять функцию измерения, нажав для этого клавиши **6**, **5** или **10**.

#### **Удаление измеренных значений**

Коротким нажатием кнопки **1** Вы можете удалить последние измеренные значения во всех режимах. Многократным коротким нажатием кнопки отдельные измеренные значения удаляются в обратной последовательности.

### **64** | Русский

### **Функции памяти**

При выключении измерительного инструмента значения, записанные в память, сохраняются.

#### **Сохранение в памяти измеренных значений/сложение**

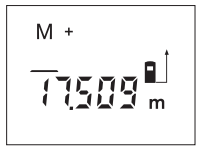

Нажмите кнопку сложения с памятью **4**, чтобы в зависимости от актуального режима измерения – измерение длины, площади или объема – записать в память актуальное измеренное значение. Как только значение будет записано в память, на дисплее высвечивается **«M»**, за ним коротко мигает знак **«+»**.

Если в памяти уже находится одно значение, то новое значение складывается со значением памяти, однако только при одинаковой единице измерения.

Если в памяти находится, например, значение площади, а актуальное измеренное значение представляет собой объем, то складывание невозможно. На дисплее коротко мигает **«Error»**.

#### **Вычитание измеренных значений**

Нажмите кнопку вычитания из памяти **3**, если нужно вычесть актуальное измеренное значение из значения в памяти. Как только значение будет вычтено, на дисплее высвечивается **«M»**, за которым коротко мигает знак **«–»**.

Если в памяти уже находится одно значение, то новое измеренное значение может быть вычтено только при соответствии единиц измерения (см. «Сохранение в памяти измеренных значений/сложение»).

#### **Отображение сохраненного значения**

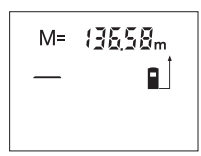

Для отображения сохраненного значения нажмите кнопку вызова из памяти **11**. На дисплее высвечивается **«M=»**. При отображении на дисплее сохраненного значения **«M=»** Вы можете, нажав кнопку сложения **4**, умножить его на два или, нажав кнопку вычитания **3**, обнулить содержимое памяти.

#### **Стирание памяти**

Для удаления содержимого памяти нажмите сначала на кнопку вызова памяти **11**, чтобы на дисплее появилось **«M=»**. Затем коротко нажмите на кнопку **1**; **«M»** исчезает с дисплея.

Русский | **65**

#### **Указания по применению**

#### **Общие указания**

При измерении нельзя закрывать приемную линзу **17** и выход лазерного излучения **16**.

Во время измерения измерительный инструмент нельзя передвигать (за исключением функции продолжительного измерения). Поэтому прикладывайте измерительный инструмент по возможности к точкам измерения или на эти точки.

Измерение осуществляется по центру лазерного луча, включая и при косом наведении на площадь цели.

#### **Факторы, влияющие на диапазон измерения**

Диапазон измерения зависит от условий освещения и от отражающей способности поверхности цели. Для лучшей видимости лазерного луча применяйте во время работы вне помещения и при сильном солнце лазерные очки **19** (принадлежность) и визирный щит **20** (принадлежность) или затените визирный щит.

#### **Факторы, влияющие на результат измерения**

Из-за физических эффектов не исключено, что при измерении на различных поверхностях могут возникнуть ошибки измерения. К таким поверхностям относятся:

- прозрачные поверхности (например, стекло, вода),
- отражающие поверхности (например, полированный металл, стекло),
- пористые поверхности (например, изолирующие материалы),
- структурированные поверхности (например, пористая штукатурка, природный камень).

При необходимости применяйте для таких поверхностей визирный щит **20** (принадлежность).

Воздушные слои с различной температурой и/или непрямое отражение также могут отрицательно повлиять на измеряемое значение.

### **Приспособление для помощи в наводке луча (см. рис. D)**

Приспособление для помощи в наводке луча **8** облегчает наведение луча на больших расстояниях. Для этого смотрите вдоль линии наводки на верхней стороне измерительного инструмента. Лазерный луч проходит параллельно к этой линии наводки.

**66** | Русский

 $\overline{\bigcirc}$ 

# **Неисправность – Причины и устранение**

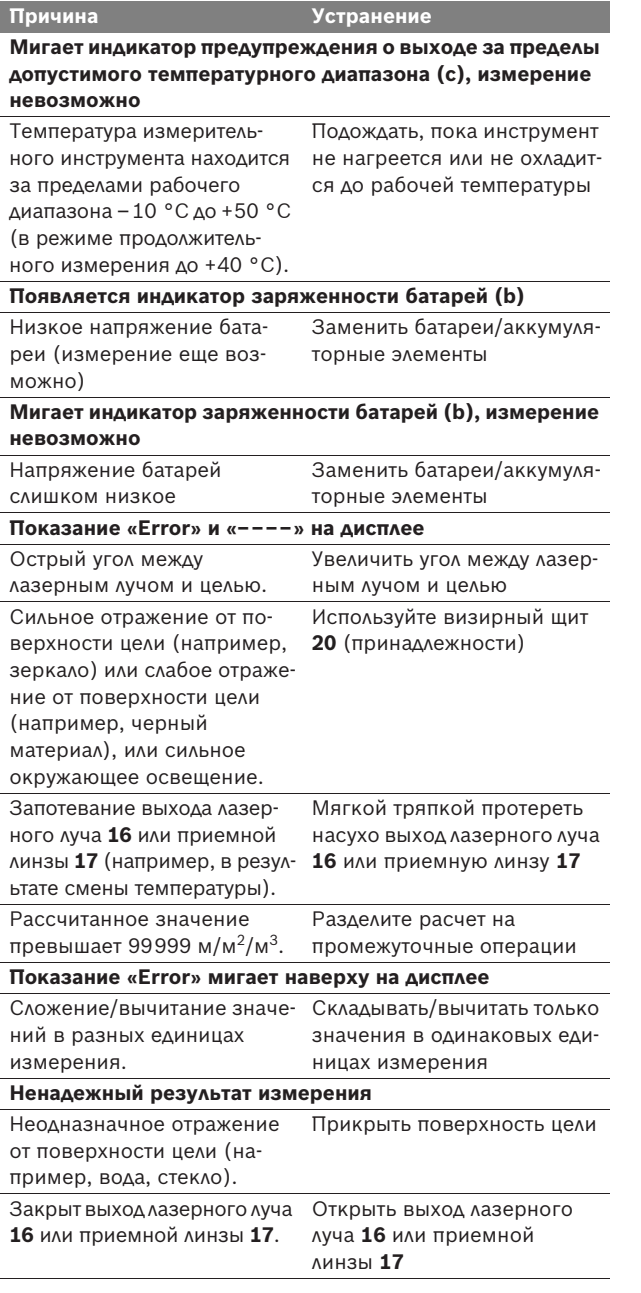

Русский | **67**

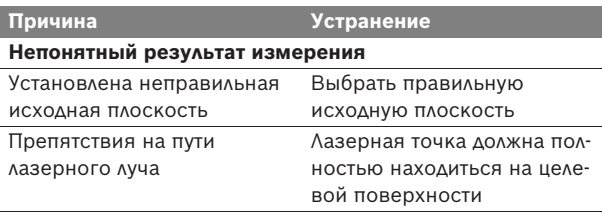

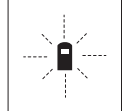

Измерительный инструмент проверяет правильность работы при каждом измерении. При констатации неисправности на дисплее мигает только показанный рядом символ. В таком случае, а также если названные выше меры не

привели к успеху, отдайте измерительный инструмент через магазин в сервисную мастерскую фирмы Bosch.

### **Контроль точности измерительного инструмента**

Следующим образом Вы можете проверить точность измерительного инструмента:

- Выберите неизменяемое в течение продолжительного времени расстояние прибл. от 3 до 10 м, длина которого Вам точно известна (например, ширина помещения, проем двери). Измеряемый участок должен находится во внутреннем помещении, поверхность цели должна быть гладкой и хорошо отражать.
- Измерьте эту прямую 10 раз подряд.

Отклонение значений отдельных измерений от среднего значения не должно превышать ±3 мм. Запротоколируйте измерения, чтобы Вы смогли позже сравнить точность.

# **Техобслуживание и сервис**

#### **Техобслуживание и очистка**

Храните и транспортируйте измерительный инструмент только в поставленном защитном чехле.

Содержите измерительный инструмент постоянно в чистоте.

Никогда не погружайте измерительный инструмент в воду или другие жидкости.

Вытирайте загрязнения сухой и мягкой тряпкой. Не используйте никаких очищающих средств или растворителей.

Ухаживайте за приемной линзой **17** с такой же тщательностью, с какой Вы ухаживаете за очками или линзой фотоаппарата.

### **68** | Русский

Если несмотря на тщательную процедуру изготовления и испытания измерительный инструмент все-таки выйдет из строя, ремонт должна производить авторизированная сервисная мастерская для электроинструментов Bosch. Не вскрывайте самостоятельно измерительный инструмент.

Пожалуйста, во всех запросах и заказах запчастей обязательно указывайте 10-значный товарный номер по заводской табличке измерительного инструмента.

На ремонт отправляйте измерительный инструмент в защитном чехле **21**.

### **Сервиснoe обслуживаниe и консультация покупатeлeй**

Сервисный отдел ответит на все Ваши вопросы по ремонту и обслуживанию Вашего продукта и также по запчастям. Монтажные чертежи и информацию по запчастям Вы найдете также по адресу:

#### **www.bosch-pt.com**

Коллектив консультантов Bosch охотно поможет Вам в вопросах покупки, применения и настройки продуктов и принадлежностей.

### **Россия**

ООО «Роберт Бош» Сервисный центр по обслуживанию электроинструмента ул. Академика Королева 13, строение 5 129515, Москва Тел.: +7 (495) 9 35 88 06 Факс: +7 (495) 9 35 88 07 E-Mail: rbru\_pt\_asa\_mk@ru.bosch.com

ООО «Роберт Бош» Сервисный центр по обслуживанию электроинструмента ул. Швецова, 41 198095, Санкт-Петербург Тел.: +7 (812) 4 49 97 11 Факс: +7 (812) 4 49 97 11 E-Mail: rbru\_pt\_asa\_spb@ru.bosch.com

ООО «Роберт Бош» Сервисный центр по обслуживанию электроинструмента Горский микрорайон, 53 630032, Новосибирск Тел.: +7 (383) 3 59 94 40 Факс: +7 (383) 3 59 94 65 E-Mail: rbru\_pt\_asa\_nob@ru.bosch.com

Русский | **69**

ООО «Роберт Бош» Сервисный центр по обслуживанию электроинструмента Ул. Фронтовых бригад, 14 620017, Екатеринбург Тел.: +7 (343) 3 65 86 74 Тел.: +7 (343) 3 78 77 56 Факс: +7 (343) 3 78 79 28

### **Беларусь**

ИП «Роберт Бош» ООО 220035, г.Минск ул. Тимирязева, 65А-020 Тел.: +375 (17) 2 54 78 71 Тел.: +375 (17) 2 54 79 15 Тел.: +375 (17) 2 54 79 16 Факс: +375 (17) 2 54 78 75 E-Mail: bsc@by.bosch.com

### **Утилизация**

Отслужившие свой срок измерительные инструменты, принадлежности и упаковку следует сдавать на экологически чистую рекуперацию отходов.

#### **Только для стран-членов ЕС:**

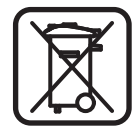

Не выбрасывайте измерительные инструменты в бытовой мусор!

Согласно Европейской Директиве 2002/96/ЕС о старых электрических и электронных инструментах и ее претворению в национальное

право, отслужившие свой срок измерительные инструменты должны собираться отдельно и быть переданы на эколически чистую рекуперацию отходов.

#### **Аккумуляторные элементы/батарейки:**

Не выбрасывайте аккумуляторные элементы/батарейки в бытовой мусор, не бросайте их в огонь или воду. Аккумуляторные элементы/батарейки следует собирать для вторичной переработки или экологически чистой утилизации.

#### **Только для стран-членов ЕС:**

Согласно директиве 91/157/EЕС поврежденные либо использованные аккумуляторные элементы/батарейки подлежит вторичной переработке.

**Возможны изменения.**

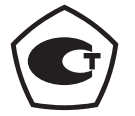

**70** | Українська

# uk**Вказівки з техніки безпеки**

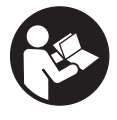

**Прочитайте всі вказівки, щоб працювати з вимірювальним приладом безпечно та надійно. Ніколи не доводьте попереджувальні таблички на вимірювальному інструменті до невпізнанності. ДОБРЕ ЗБЕРІГАЙТЕ ЦІ ВКАЗІВКИ.**

- f **Обережно – використання засобів обслуговування і настроювання, що відрізняються від зазначених в цій інструкції, або використання дозволених засобів у недозволений спосіб, може призводити до небезпечених вибухів випромінювання.**
- **Вимірювальний прилад постачається з попереджувальною табличкою на німецькій мові (на зображенні вимірювального приладу на сторінці з малюнком вона позначена номером 13).**

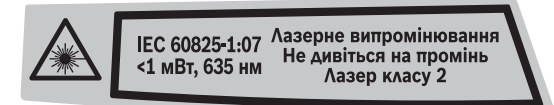

- **Перед першим запуском в експлуатацію заклейте німецький текст попереджувальної таблички наклейкою на мові Вашої країни, що входить у комплект постачання.**
- f **Не направляйте промінь лазера на людей або тварин, і самі не дивіться на промінь лазера.** Цей вимірювальний прилад створює лазерне випромінювання класу 2 відповідно до норми IEC 60825-1. Цим випромінюванням можна ненавмисне засліпити інших людей.
- **Не використовуйте окуляри для роботи з лазером в якості захисних окулярів.** Окуляри для роботи з лазером призначені для кращого розпізнавання лазерного променя, але вони не захищають від лазерного проміння.
- f **Не використовуйте окуляри для роботи з лазером для захисту від сонця і за кермом.** Окуляри для роботи з лазером не захищають повністю від УФ-проміння і погіршують розпізнавання кольорів.
- **Віддавайте свій вимірювальний прилад на ремонт лише кваліфікованим фахівцям та лише з використанням оригінальних запчастин.** Тільки за таких умов Ваш вимірювальний прилад і надалі буде залишатися безпечним.
- **Не дозволяйте дітям користуватися без нагляду лазерним вимірювальним приладом.** Вони можуть ненавмисне засліпити інших людей.

Українська | **71**

**• Не працюйте з вимірювальним приладом у середовищі, де існує небезпека вибуху внаслідок присутності горючих рідин, газів або пилу.** У вимірювальному приладі можуть утворюватися іскри, від яких може займатися пил або пари.

# **Описання принципу роботи**

### **Призначення**

Прилад призначений для вимірювання відстані, довжини і висоти, а також для розрахування площі і об'єму. Вимірювальний прилад придатний для робіт всередині приміщень та надворі.

#### **Зображені компоненти**

Нумерація зображених компонентів посилається на зображення вимірювального приладу на сторінці з малюнком.

- **1** Кнопка вимкнення і видалення даних з пам'яті
- **2** Кнопка вибору базової площини
- **3** Кнопка віднімання від пам'яті **«M–»**
- **4** Кнопка додавання до пам'яті **«M+»**
- **5** Кнопка вимірювання площі
- **6** Кнопка вимірювання довжини
- **7** Дисплей
- **8** Риска для допомоги в орієнтації
- **9** Кнопка вимірювання
- **10** Кнопка вимірювання об'єму
- **11** Кнопка опитування пам'яті **«M=»**
- **12** Кнопка тривалого вимірювання
- **13** Попереджувальна табличка для роботи з лазером
- **14** Фіксатор секції для батарейок
- **15** Кришка секції для батарейок
- **16** Вихід лазерного променя
- **17** Прийомна лінза
- **18** Серійний номер
- **19** Окуляри для роботи з лазером\*
- **20** Візирний щит\*
- **21** Захисна сумка

**\* Зображене чи описане приладдя не належить до стандартного обсягу поставки.**

Bosch Power Tools 2 609 140 639 | (12.5.09)

### **72** | Українська

### **Елементи індикації**

- **a** Функції вимірювання
	- Вимірювання довжини
	- Тривале вимірювання
	- Вимірювання площі
	- Вимірювання об'єму
- **b** Індикатор зарядженості батарейок
- **c** Індикатор виходу за межі температурного діапазону
- **d** Виміряне значення/результат вимірювання
- **e** Одиниця вимірювання
- **f** Базова площина при вимірюванні
- **g** Лазер увімкнутий
- **h** Одиничне виміряне значення (при вимірюванні довжини: результат вимірювання)
- **i** Запис результатів вимірювання в пам'ять

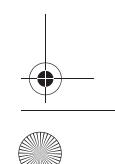
## Українська | **73**

## **Технічні дані**

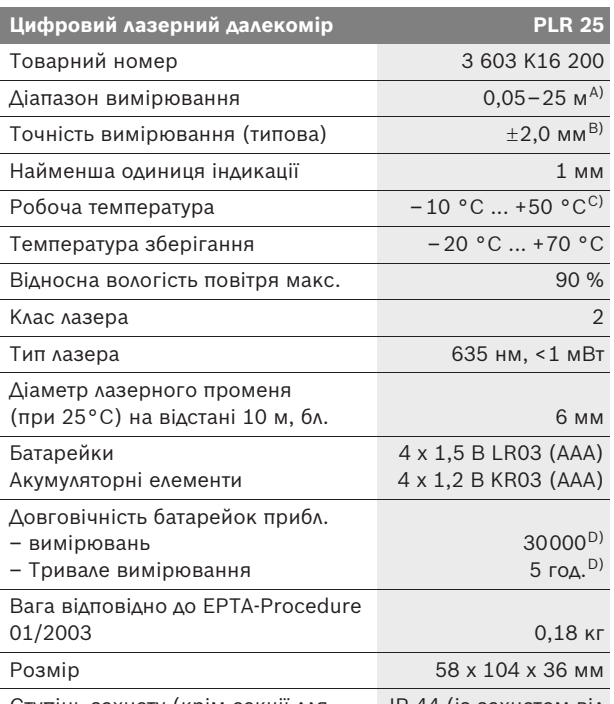

Ступінь захисту (крім секції для батарейок) IP 44 (із захистом від бризок)

A) Радіус дії збільшується в залежності від того, наскільки добре лазерне світло відображається від поверхні цілі (у розсіяному, а не у віддзеркаленому вигляді), а також в залежності від того, наскільки лазерна точка світліша за середовище (внутрішні приміщення, сутінки). За несприятливих умов (напр, робота надворі при сильному сонячному світлі) може бути необхідним використовувати візирний щит.

B) За несприятливих умов, напр., сильне сонячне світло або поверхні, що погано віддзеркалюють, максимальне відхилення становить  $\pm 7$ мм на 25 м. За сприятливих умов можна виходити з  $\pm$ 0,05 мм/м.

C) В режимі тривалого вимірювання макс. робоча температура становить +40 °C.

D) З акумуляторними елементами 1,2 В можливо менше вимірювань ніж з батарейками 1,5 В.

Будь ласка, зважайте на товарний номер, що зазначений на заводській табличці Вашого вимірювального приладу, адже торговельні назви окремих приладів можуть розрізнятися.

Для точної ідентифікації вимірювального приладу на заводській табличці позначений серійний номер **18**.

**74** | Українська

## **Монтаж**

## **Вставлення/заміна батарейок**

Для вимірювального приладу рекомендується використовувати виключно лужно-марганцеві батареї або акумуляторні елементи.

З акумуляторними елементами 1,2 В можливо менше вимірювань ніж з батарейками 1,5 В.

Щоб відкрити кришку секції для батарейок **15**, натисніть на фіксатор **14** в напрямку стрілки і підніміть кришку секції для батарейок угору. Встроміть додані батарейки або акумуляторні елементи. Слідкуйте при цьому за правильним розташуванням полюсів, як це показано всередині секції для батарейок.

При першому появленні на дисплеї символу батарейок можливо ще мінімум 100 вимірювань. Якщо символ батарейок почав мигати, треба поміняти батарейки/акумуляторні елементи: вимірювання більше не можливі.

Завжди міняйте одночасно всі батарейки/акумуляторні елементи. Використовуйте лише батарейки або акумуляторні елементи одного виробника і однакової ємності.

f **Виймайте батарейки/акумуляторні елементи, якщо Ви тривалий час не будете користуватися вимірювальним приладом.** При тривалому зберіганні акумуляторні батарейки та акумуляторні елементи можуть кородувати або саморозряджатися.

## **Експлуатація**

#### **Початок роботи**

- f **Захищайте вимірювальний прилад від вологи і сонячних промeнів.**
- **Не допускайте впливу на вимірювальний прилад екстремальних температур та температурних перепадів.**  Зокрема, не залишайте його на тривалий час в машині. Якщо вимірювальний прилад зазнав впливу перепаду температур, перш ніж вмикати його, дайте йому стабілізувати свою температуру. Екстремальні температури та температурні перепади можуть погіршувати точність вимірювального приладу.
- **Уникайте сильних поштовхів та падіння вимірювального приладу.** Після сильних зовнішніх впливів на вимірювальний прилад перед подальшою роботою з приладом обов'язково перевірте точність роботи приладу (див. «Перевірка точності вимірювального приладу», стор. 81).

Українська | **75**

#### **Вмикання/вимикання**

Щоб **увімкнути** вимірювальний прилад, коротко натисніть на кнопку вимкнення **1** або на кнопку вимірювання **9**. При увімкненні вимірювального приладу лазерний промінь ще не вмикається.

Щоб **вимкнути** вимірювальний прилад, довго натисніть на кнопку вимкнення **1**.

Якщо протягом прибл. 5 хвил. Ви не будете натискати на кнопки вимірювального приладу, він, щоб заощадити батарею, автоматично вимикається.

Якщо виміряне значення записане в пам'ять, при автоматичному вимиканні воно зберігається. Після повторного вмикання вимірювального приладу на дисплеї з'являється **«M»**.

#### **Процедура вимірювання**

Після вмикання вимірювальний прилад знаходиться в режимі вимірювання довжини. Інший режим вимірювання можна вибрати, натиснувши на відповідну кнопку (див. «Вимірювальні функції», стор. 76).

Після вмикання базова площина для вимірювання – це задній край вимірювального приладу. Щоб поміняти базову площину, див. «Вибір базової площини», стор. 76.

Після вибору вимірювальної функції і базової площини всі подальші кроки здійснюються натисканням на кнопку вимірювання **9**.

Приставте вимірювальний прилад обраною базовою площиною до бажаної лінії вимірювання (напр., до стіни).

Щоб увімкнути лазерний промінь, натисніть на кнопку вимірювання **9**.

## **• Не спрямовуйте лазерний промінь на людей і тварин і не дивіться у лазерний промінь, включаючи і з великої відстані.**

Наведіть лазерний промінь на цільову поверхню. Щоб здійснити вимірювання, ще раз натисніть на кнопку вимірювання **9**.

В режимі тривалого вимірювання вимірювання розпочинається відразу після першого натискання на кнопку вимірювання **9**.

Результат вимірювання з'являється звичайно протягом 0,5 с, макс. через 4 с. Тривалість вимірювання залежить від відстані, освітлення і віддзеркалювання від цільової поверхні. Про закінчення вимірювання свідчить звуковий сигнал. Після закінчення вимірювання лазерний промінь автоматично вимикається.

Якщо протягом прибл. 20 с після наведення на ціль вимірювання не здійснюється, лазерний промінь для заощадження батарейок автоматично вимикається.

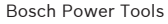

## **76** | Українська

#### **Вибір базової площини (див. мал. A–B)**

При вимірюванні Ви можете вибрати одну з двох базових площин:

- задній край вимірювального приладу (напр., при приставленні до стіни),
- передній край вимірювального приладу (напр., при вимірюванні від краю стола).

Щоб змінити базову площину, натискуйте на кнопку **2** до тих пір, поки на дисплеї не з'явиться необхідна базова площина. Кожний раз після вмикання в якості базової площини встановлюється задній край приладу.

## **Вимірювальні функції**

### **Вимірювання довжини**

Для вимірювання довжини натисніть на кнопку **6**. На дисплеї з'являється індикатор вимірювання довжини  $-$ .

Натисніть на кнопку вимірювання **9** один раз для наведення на ціль і ще один раз для вимірювання.

Виміряне значення з'являється в нижній частині дисплея.

#### **Вимірювання площі**

Для вимірювання площі натисніть на кнопку **5**. На дисплеї з'являється індикатор вимірювання площі $\Box$ .

Після цього проміряйте довжину і ширину як при вимірюванні довжини. В перерві між обома вимірюваннями лазерний промінь залишається увімкнутим.

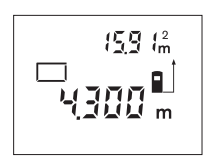

Після закінчення другого вимірювання прилад автоматично розраховує площу і показує результат. Останнє одиничне виміряне значення показується внизу на дисплеї, кінцевий результат знаходиться угорі.

#### **Вимірювання об'єму**

Для вимірювання об'єму натисніть на кнопку **10**. На дисплеї з'являється індикатор вимірювання об'єму  $\Box$ .

Після цього виміряйте довжину, ширину і висоту, як і при вимірюванні довжини. В перерві між трьома вимірюваннями лазерний промінь залишається увімкнутим.

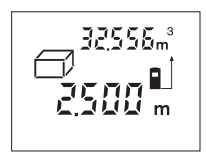

Після закінчення третього вимірювання прилад автоматично розраховує об'єм і показує результат. Останнє одиничне виміряне значення показується внизу на дисплеї, кінцевий результат знаходиться угорі.

Українська | **77**

#### **Тривале вимірювання (див. мал. C)**

При тривалому вимірюванні вимірювальний прилад можна пересувати відносно до цілі, виміряне значення актуалізується прибл. кожні 0,5 с. Ви можете, напр., пересуватися від стіни на бажану відстань, актуальна відстань завжди відображається на дисплеї.

Для тривалих вимірювань натисніть на кнопку **12**. На дисплеї з'являється індикатор тривалого вимірювання .

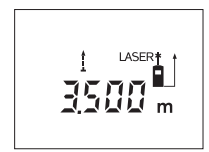

Щоб розпочати вимірювання, натисніть на кнопку вимірювання **9**. Пересувайте вимірювальний прилад до тих пір, поки внизу на дисплеї не висвітиться необхідна відстань.

Натисканням на кнопку вимірювання **9**

Ви можете зупинити тривале вимірювання. Актуальне виміряне значення висвічується на дисплеї. Повторним натисканням на кнопку вимірювання **9** можна знову розпочати тривале вимірювання.

Тривале вимірювання автоматично зупиняється через 5 хвил. Останнє виміряне значення залишається на дисплеї. Щоб припинити режим тривалого вимірювання, поміняйте функцію вимірювання, натиснувши на кнопку **6**, **5** або **10**.

#### **Стирання виміряних значень**

Коротким натисканням на кнопку **1** можна видалити всі останні результати одиночних вимірювань незалежно від режиму вимірювання. Багаторазовим коротким натисканням всі результати одиночних вимірювань витираються у зворотному порядку.

## **Функції пам'яті**

При вимкненні приладу значення, що записане в пам'ять, зберігається.

### **Збереження/додавання виміряних значень**

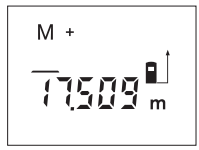

Натисніть на кнопку додавання до пам'яті **4**, щоб зберегти актуальне виміряне значення – в залежності від актуальної функції вимірювання це може бути довжина, площа або об'єм. Тількино значення буде записане в пам'ять, на дисплеї з'являється **«M»**, за ним коротко мигає **«+»**.

Якщо в пам'яті вже є значення, то нове значення додається до нього,–але лише при однаковій одиниці вимірювання.

Якщо, напр., в пам'яті знаходиться площа, а актуальне виміряне значення – це об'єм, то додавання не можливе. На дисплеї коротко мигає повідомлення **«Error»** (помилка).

## **78** | Українська

#### **Віднімання виміряних значень**

Натисніть на кнопку віднімання від пам'яті **3**, щоб відняти актуальне виміряне значення від значення, що зберігається в пам'яті. Тільки-но значення буде відняте, на дисплеї з'являється **«M»**, **«–»** за ним коротко мигає.

Якщо в памяті вже є значення, то нове значення віднімається від нього лише при однаковій одиниці вимірювання (див. «Збереження/додавання виміряних значень»).

### **Індикація значення, збереженого в пам'яті**

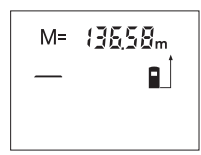

Натисніть на кнопку опитування пам'яті **11**, щоб вивести на дисплей значення, що зберігається в пам'яті. На дисплеї з'являється **«M=»**. Якщо дисплей показує значення з пам'яті **«M=»**, натисканням на кнопку додавання до пам'яті **4**

його можна збільшити удвоє або натисканням на кнопку віднімання від пам'яті **3** встановити на нуль.

#### **Стирання вмісту пам'яті**

Щоб видалити вміст пам'яті, спочатку натисніть на кнопку опитування пам'яті **11**, щоб на дисплеї з'явилося **«M=»**. Після цього коротко натисніть на кнопку **1**; **«M»** більше не відображається на дисплеї.

#### **Вказівки щодо роботи**

#### **Загальні вказівки**

Прийомна лінза **17** і місце виходу лазерного променя **16** під час вимірювання повинні бути відкриті.

Під час вимірювання не можна пересувати вимірювальний прилад (виняток: функція тривалого вимірювання). З цієї причини за можливістю приставляйте вимірювальний прилад до точок вимірювання або кладіть на них.

Вимірювання здійснюється в центрі лазерного променя, включаючи і при косому наведенні на ціль.

#### **Фактори впливу на діапазон вимірювання**

На діапазон вимірювання впливає освітлення і віддзеркалювання від цільової поверхні. Щоб при роботах надворі або при сильному сонці краще було видно лазерний промінь, користуйтеся окулярами для роботи з лазером **19** (приладдя) і візирним щитом **20** (приладдя) або затініть цільову поверхню.

## Українська | **79**

#### **Фактори впливу на результат вимірювання**

Зважаючи на фізичні ефекти, не можна виключити помилки в результатах вимірювання при вимірюваннях на різних поверхнях. Сюди відносяться:

- прозорі поверхні (напр., скло, вода),
- поверхні, що віддзеркалюють (напр., полірований метал, скло),
- пористі поверхні (напр., ізоляційні матеріали),
- структуровані поверхні (напр., структурована штукатурка, природній будівельний камінь).

За необхідністю використовуйте на таких поверхнях візирний щит **20** (приладдя).

Крім того, на результат вимірювання можуть впливати шари повітря з різною температурою або непряме віддзеркалювання.

## **Наведення на ціль з використанням риски для допомоги в орієнтації (див. мал. D)**

Риска для допомоги в орієнтації **8** полегшує наведення на ціль на великій відстані. Для цього дивіться уздовж риски для допомоги в орієнтації на поверхні вимірювального приладу. Лазерний промінь проходить паралельно до цієї візирної лінії.

### **Неполадки – причини і усунення**

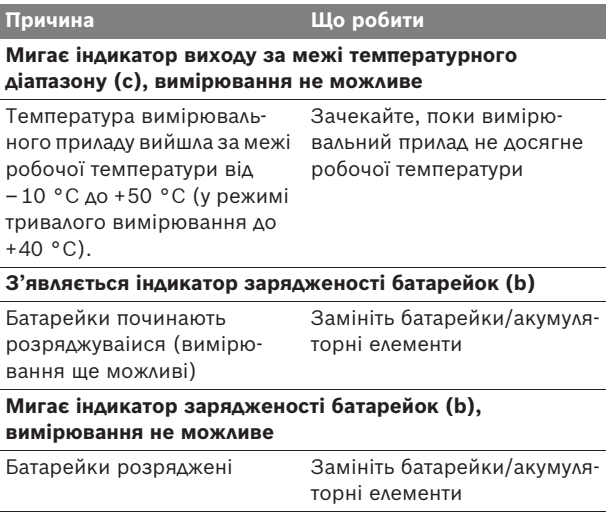

## **80** | Українська

 $\overline{\bigcirc}$ 

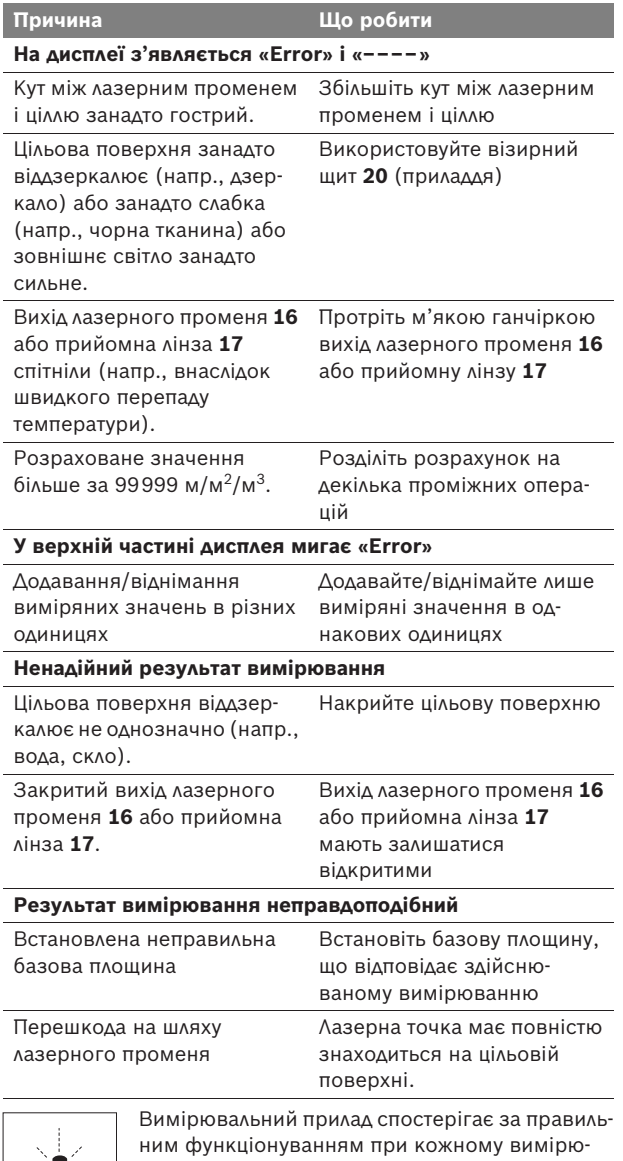

ванні. При виявленні неполадки на дисплеї мигає лише зображений символ. В такому випадку або якщо вищезазначені заходи з усунення неполадки не допомагають, передайте свій вимірювальний прилад через магазин в сервісну майстерню Bosch.

Українська | **81**

## **Перевірка точності вимірювального приладу**

Точність вимірювального приладу можна перевірити таким чином:

- Виберіть ділянку довжиною прибл. 3–10 м, розмір якої не міняється і точно Вам відомий (напр., ширина приміщення, дверний проріз). Ділянка має знаходиться в приміщенні, цільова поверхня має бути рівною і добре віддзеркалювати.
- Промірте цю ділянку 10 разів підряд.

Відхилення окремих значень вимірювань від середнього значення не повинно перевищувати ±3 мм. Запротоколюйте вимірювання, щоб пізніше можна було порівняти точність.

# **Технічне обслуговування і сервіс**

## **Технічне обслуговування і очищення**

Зберігайте і переносьте вимірювальний прилад лише в захисній сумці, яка іде в комплекті.

Завжди тримайте вимірювальний прилад в чистоті.

Не занурюйте вимірювальний прилад у воду або інші рідини.

Витирайте забруднення вологою м'якою ганчіркою. Не користуйтеся мийними засобами і розчинниками.

Добре доглядайте за прийомною лінзою **17**, як начебто це були окуляри або лінза фотоапарата.

Якщо незважаючи на ретельну процедуру виготовлення і випробування вимірювальний прилад все-таки вийде з ладу, ремонт має виконувати лише майстерня, авторизована для електроінструментів Bosch. Не відкривайте самостійно вимірювальний інструмент.

При будь-яких запитаннях і замовленні запчастин, будь ласка, обов'язково зазначайте 10-значний товарний номер, що знаходиться на заводській табличці вимірювального приладу.

Надсилайте вимірювальний прилад на ремонт в захисній сумці **21**.

**82** | Українська

### **Cервіснa мaйcтepня i обслуговування клiєнтiв**

В сервісній майстерні Ви отримаєте відповідь на Ваші запитання стосовно ремонту і технічного обслуговування Вашого продукту. Малюнки в деталях і інформацію щодо запчастин можна знайти за адресою:

#### **www.bosch-pt.com**

Консультанти Bosch з радістю допоможуть Вам при запитаннях стосовно купівлі, застосування і налагодження продуктів і приладдя до них.

#### **Україна**

Бош Сервіс Центр Електроінструментів вул. Крайня, 1, 02660, Київ-60 Тел.: +38 (044) 5 12 03 75 Тел.: +38 (044) 5 12 04 46 Тел.: +38 (044) 5 12 05 91 Факс: +38 (044) 5 12 04 46 E-Mail: service@bosch.com.ua

Адреса Регіональних гарантійних сервісніх майстерень зазначена в Національному гарантійному талоні.

## **Утилізація**

Вимірювальні прилади, приладдя і упаковку треба здавати на екологічно чисту повторну переробку.

## **Лише для країн ЄС:**

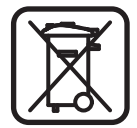

Не викидайте вимірювальні прилади в побутове сміття! Відповідно до європейської директиви 2002/96/ЕС про відпрацьовані електро- і електронні прилади і її перетворення в націо-

нальному законодавстві вимірювальні прилади, що вийшли з вживання, повинні здаватися окремо і утилізуватися екологічно чистим способом.

#### **Акумуляторні елементи/батарейки:**

Не викидайте акумуляторні елементи/батарейки в побутове сміття, не кидайте їх у вогонь або воду. Акумуляторні елементи/батарейки повинні здаватися окремо на повторну переробку або видалятися іншим екологічно чистим способом.

## **Лише для країн ЄС:**

Відповідно до директиви 91/157/EЕС пошкоджені або відпрацьовані акумуляторні елементи/батарейки повинні здаватися на повторну переробку.

#### **Можливі зміни.**

Română | **83**

# ro**Instrucţiuni privind siguranţa şi protecţia muncii**

**Toate instrucţiunile trebuie citite, pentru a putea lucra prudent şi sigur cu aparatul de măsură. Nu distrugeţi niciodată plăcuţele de avertizare de pe aparatul de măsură. PĂSTRAŢI ÎN CONDIŢII BUNE ACESTE INSTRUCŢIUNI.**

- f **Atenţie – în cazul în care se folosesc alte dispozitive de comandă sau de ajustare decât cele indicate în prezenta sau dacă se execută alte proceduri, acest lucru poate duce la o expunere periculoasă la radiaţii.**
- f **Aparatul de măsurat se livrează cu o plăcuţă de avertizare în limba germană (în schiţa aparatului de măsurat de la pagina grafică marcată cu numărul 13).**

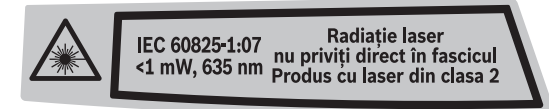

- f **Înainte de prima punere în funcţiune lipiţi deasupra textului german eticheta în limba ţării dumneavoastră, din setul de livrare.**
- ▶ Nu îndreptați raza laser asupra persoanelor sau animale**lor și nu priviți nici dumneavoastră spre aceasta.** Aparatul de măsură generează raze laser din clasa laser 2 conform IEC 60825-1. Acestea pot provoca orbirea persoanelor.
- ▶ Nu folosiți ochelarii pentru laser drept ochelari de protectie. Ochelarii pentru laser servesc la mai buna recunoaştere a razei laser, dar nu vă protejează totuşi împotriva radiaţiei laser.
- **▶ Nu folosiți ochelarii pentru laser drept ochelari de soare sau în traficul rutier.** Ochelarii pentru laser nu vă oferă protecţie totală împotriva razelor ultraviolete şi vă diminuează gradul de perceptie a culorilor.
- f **Nu permiteţi repararea aparatului de măsură decât de către personal de specialitate corespunzător calificat şi numai cu piese de schimb originale.** Numai în acest mod poate fi garantată siguranţa de exploatare a aparatului de măsură.
- f **Nu permiteţi copiilor să folosească nesupravegheaţi aparatul de măsură cu laser.** Ei pot provoca în mod accidental orbirea persoanelor.
- ▶ Nu lucrati cu aparatul de măsură în mediu cu pericol de **explozie în care se află lichide, gaze sau pulberi inflamabile.** În aparatul de măsură se pot produce scântei care să aprindă praful sau vaporii.

Bosch Power Tools 2 609 140 639 | (12.5.09)

**84** | Română

# **Descrierea funcţionării**

## **Utilizare conform destinaţiei**

Aparatul de măsură este destinat măsurării depărtărilor, lungimilor, înălţimilor, distanţelor cât şi calculării suprafeţelor şi volumelor. Aparatul de măsură este adecvat pentru măsurători în mediu interior şi exterior.

## **Elemente componente**

Numerotarea componentelor ilustrate se referă la schiţa de la pagina grafică.

- **1** Tastă pornit-oprit şi tastă ştergere memorie
- 2 Tastă de selectie a planului de referintă
- **3** Tastă de scădere-memorie **"M–"**
- **4** Tastă de adunare-memorie "M+"
- **5** Tastă pentru măsurarea suprafeţelor
- **6** Tastă pentru măsurarea lungimilor
- **7** Display
- **8** Reper ajutător de aliniere
- **9** Tastă de măsurare
- **10** Tastă pentru măsurarea volumelor
- 11 Tastă apelare valoare memorată "M="
- **12** Tastă pentru măsurare continuă
- 13 Plăcută de avertizare laser
- **14** Dispozitiv de blocare compartiment baterie
- **15** Capac compartiment baterie
- 16 lesire radiatie laser
- **17** Lentilă receptoare
- **18** Număr de serie
- **19** Ochelari optici pentru laser\*
- **20** Panou de vizare laser\*
- 21 Geantă de protectie

**\* Accesoriile ilustrate sau descrise nu sunt incluse în setul de livrare standard.**

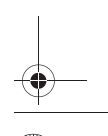

OBJ\_BUCH-1006-001.book Page 85 Tuesday, May 12, 2009 12:43 PM

Română | **85**

## **Elemente afişaj**

- **a** Functie de măsurare
	- Măsurarea lungimilor
	- Măsurare continuă
	- Măsurarea suprafeţelor
	- **M**ăsurarea volumelor
- **b** Avertizare baterii descărcate
- **c** Avertizare temperatură
- **d** Valoare măsurată/rezultat
- **e** Unitate de măsură
- **f** Plan de referinţă la măsurare
- **g** Laser conectat
- **h** Valoare măsurată individuală (la măsurarea lungimilor: rezultat)
- **i** Memorarea valorilor măsurate

## **86** | Română

#### **Date tehnice**

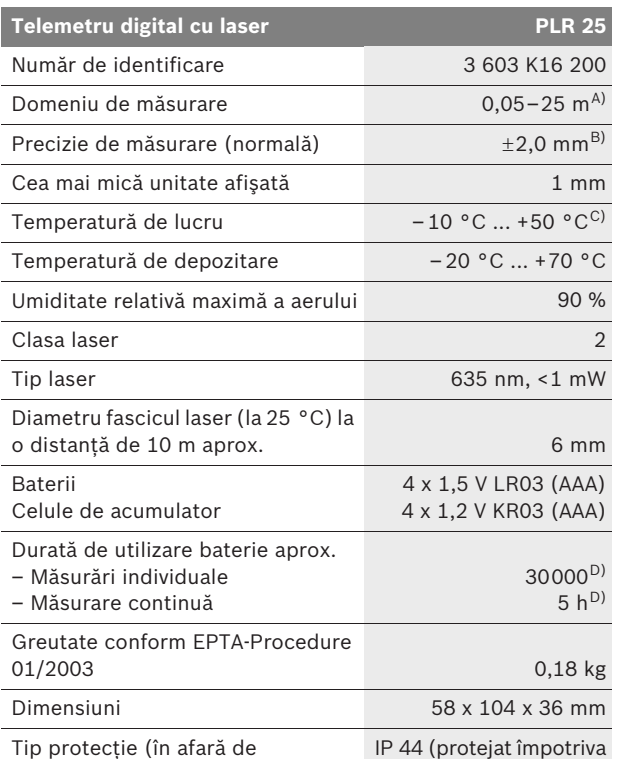

Tip protecţie (în afară de compartimentul pentru baterii) stropilor de apă)

A) Raza de actiune crește în functie de cât de bine este redirectionată înapoi lumina laserului de către suprafata tintă (prin difuzare, nu prin reflexie) şi în funcţie de cât de puternică este luminozitatea punctului laser comparativ cu lumina ambiantă (spaţii interioare, amurg). În caz de condiţii nefavorabile (de exemplu măsurare în mediu exterior, cu radiaţii solare puternice) poate fi necesară utilizarea panoului de vizare.

B) În caz de condiţii nefavorabile ca de ex. radiaţii solare puternice sau suprafeţe cu reflexie slabă, abaterea maximă este de ±7 mm la 25 m. În caz de condiţii favorabile marja de eroare este de ±0,05 mm/m.

C) În funcţia de măsurare continuă temperatura maximă de funcţionare este de +40 °C.

D) Cu acumulatori de 1,2 V sunt posibile mai puţine măsurări decât cu baterii de 1,5 V.

Vă rugăm să luaţi în considerare numărul de identificare de pe plăcuţa indicatoare a tipului aparatului dumneavoastră de măsură, denumirile comerciale ale diferitelor aparate de măsură pot varia.

Numărul de serie **18** de pe plăcuţa indicatoare a tipului serveşte la identificarea aparatului dumneavoastră de măsură.

Română | **87**

## **Montare**

## **Montarea/schimbarea bateriilor**

Pentru buna funcţionare a aparatului de măsură se recomandă utilizarea bateriilor alcaline cu mangan sau a celulelor de acumulator.

Cu acumulatori de 1,2 V sunt posibile mai putine măsurări decât cu baterii de 1,5 V.

Pentru a deschide capacul compartimentului de baterii **15** împingeti dispozitivul de blocare 14 în directia săgetii și scoateti capacul compartimentului de baterii. Întroduceti bateriile resp. celulele de acumulator din setul de livrare. Respectaţi polaritatea corectă conform schitei din interiorul compartimentului de baterii.

După prima apariție a simbolului de baterie  $\Rightarrow$  pe display, mai sunt posibile încă cel putin 100 măsurători. Dacă simbolul de baterie clipeşte, trebuie să înlocuiţi bateriile resp. celulele de acumulator, nu mai sunt posibile măsurători.

Înlocuiti întotdeauna simultan toate bateriile resp. celulele de acumulator. Folositi numai baterii sau celule de acumulator de aceeaşi fabricaţie şi având aceeaşi capacitate.

**▶ Scoateți afară bateriile resp. celulele de acumulator din aparatul de măsură, atunci când nu îl folosiţi un timp mai îndelungat.** În cazul unei depozitării mai îndelungate, bateriile şi celulele de acumulator se pot coroda şi autodescărca.

## **Funcţionare**

### **Punere în funcţiune**

- **► Feriti aparatul de măsură de umezeală și de expunere directă la radiaţii solare.**
- **▶ Nu expuneti aparatul de măsură unor temperaturi sau unor variaţii extreme de temperatură.** De ex. nu-l lăsaţi prea mult timp în autoturism. În cazul unor variaţii mai mari de temperatură lăsati mai întâi aparatul să se acomodeze înainte de a-l pune în funcţiune. Temperaturile sau variaţiile extreme de temperatură pot afecta precizia aparatului de măsură.
- f **Evitaţi şocurile puternice sau căderile aparatului de măsură.** După influenţe exterioare puternice, înainte de a continua lucrul, ar trebui să efectuati o verificare a preciziei (vezi "Verificarea preciziei aparatului de măsură", pagina 94).

## **88** | Română

## **Conectare/deconectare**

Pentru **conectarea** aparatului de măsură apăsați scurt tasta pornit-oprit **1** sau tasta de măsurare **9**. În momentul conectării aparatului de măsură raza laser nu este încă conectată.

Pentru **deconectarea** aparatului de măsură apăsaţi un timp îndelungat tasta pornit-oprit **1**.

Dacă timp de aprox. 5 minute nu se apasă nici o tastă, instrumentul de măsurat se deconectează automat, pentru menajarea bateriei.

Dacă a fost memorată o valoare măsurată, aceasta rămâne stocată în memoria aparatului şi după deconectarea automată. După reconectarea aparatului de măsură pe display va apărea **"M"**.

### **Procesul de măsurare**

După conectare aparatul de măsură se află în funcţia de măsurare a lungimilor. Puteti regla alte functii de măsurare apăsând tasta corespunzătoare funcției respective (vezi "Funcții de măsurare", pagina 89).

Ca plan de referinţă pentru măsurare după conectare este selectată marginea posterioară a aparatului de măsură. Pentru schimbarea planului de referintă vezi "Selectarea planului de referinţă", pagina 89.

După selecţia funcţiei de măsurare şi a planului de referinţă, ceilalţi paşi ai procesului de măsurare se declanşează prin apăsarea tastei de măsurare **9**.

Rezemati aparatul de măsură cu planul de referință selectat pe linia de măsurare dorită (de ex. peretele).

Pentru conectara razei laser apăsați tasta de măsurare 9.

▶ Nu îndreptați raza laser asupra persoanelor sau **animalelor şi nu priviţi direct în raza laser, nici chiar de la distanţă mai mare.**

Vizaţi cu raza laser supraţa ţintă. Pentru declanşarea măsurării apăsaţi din nou tasta de măsurare **9**.

În functia de măsurare continuă măsurarea începe deja după prima apăsare a tastei de măsurare **9**.

Valoarea măsurată apare în mod normal în interval de 0,5 s şi cel târziu după 4 s. Durata de măsurare depinde de distantă, condițiile de luminozitate și de proprietățile de reflexie ale suprafeţei vizate. Sfârşitul măsurării este indicat printr-un un semnal sonor. După terminarea măsurării raza laser se deconectează automat.

Dacă, după vizare, timp de aprox. 20 s nu are loc nici o măsurare, raza laser se deconectează automat, pentru menajarea bateriilor.

Română | **89**

## **Selectarea planului de referinţă (vezi figurile A –B)**

Pentru măsurare puteţi alege între două planuri de referinţă diferite:

- marginea posterioară a aparatului de măsură (de ex. la sprijinirea pe perete a aparatului),
- marginea anterioară a aparatului de măsură (de ex. la măsurarea de pe marginea unei mese).

Pentru schimbarea planului de referinţă apăsaţi tasta **2**, până când pe display va fi afişat planul de referinţă dorit. După fiecare conectare a aparatului de măsură, ca plan de referintă este presetată marginea posterioară a aparatului de măsură.

## **Funcţii de măsurare Măsurarea lungimilor**

Pentru măsurarea lungimilor apăsaţi tasta **6**. Pe display apare afișajul de măsurare a lungimilor  $-$ .

Apăsaţi tasta de măsurare **9** o dată pentru vizare şi încă o dată pentru măsurare. Valoarea măsurată va fi afişată în partea de jos a displayului.

## **Măsurarea suprafeţelor**

Pentru măsurarea de suprafeţe apăsaţi tasta **5**. Pe display apare afișajul de măsurare a suprafetelor  $\Box$ .

Măsuraţi apoi consecutiv lungimea şi lăţimea, întocmai ca la o măsurare de lungimi. Între cele două măsurători raza laser rămâne conectată.

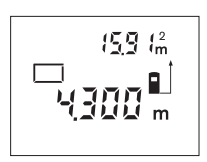

După încheierea celei de-a doua măsurători, se calculează şi se afişează automat suprafaţa obţinută. Ultimă valoare măsurată individuală apare în partea de jos a displayului, iar rezultatul final este afişat în partea de sus.

## **Măsurarea volumelor**

Pentru măsurarea de volume apăsaţi tasta **10**. Pe display apare afișajul de măsurare a volumelor  $\Box$ .

Măsuraţi în continuare consecutiv lungimea, lăţimea şi înăltimea, întocmai ca la o măsurare de lungimi. Raza laser rămâne conectată între cele trei măsurători.

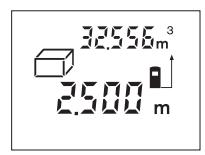

După încheierea celei de a treia măsurători, se calculează şi se afişează automat volumul obtinut. Ultima valoare măsurată individuală apare în partea de jos a displayului, iar rezultatul final este afişat în partea de sus.

## **90** | Română

## **Măsurare continuă (vezi figura C)**

În cadrul măsurării continue aparatul de măsură poate fi deplasat faţă de ţintă, în acest caz valoarea măsurată actualizânduse la interval de aprox. 0,5 s. Puteti de ex. să vă îndepărtati de un perete până la distanţa dorită, în acest timp distanţa curentă putând fi citită în orice moment la aparat.

Pentru măsurări continue apăsați tasta 12. Pe display apare afişajul de măsurare continuă .

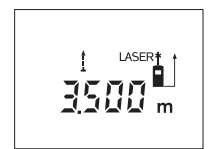

Apăsaţi tasta de măsurare **9** pentru declanşarea procesului de măsurare. Mişcaţi aparatul de măsurare până când pe display, jos, va fi afişată distanţa dorită.

Prin apăsarea tastei de măsurare **9** puteţi

întrerupe măsurarea continuă. Valoarea măsurată curentă va fi afişată pe display. Printr-o nouă apăsare a tastei de măsurare **9** măsurarea continuă reporneşte de la început.

Funcţia de măsurare continuă se dezactivează automat după 5 min. Ultima valoare măsurată rămâne afişată pe display. Pentru a ieşi mai devreme din măsurarea continuă şi a schimba funcţia de măsurare puteţi apăsa tastele **6**, **5** sau **10**.

## **Ştergerea valorii măsurate**

În toate funcţiile de măsurare, puteţi şterge ultima valoare măsurată, printr-o scurtă apăsare a tastei **1**. Apăsând scurt, de mai multe ori tasta, veţi putea şterge din memorie valorile măsurate, în ordine inversă a determinării lor.

## **Funcţii de memorie**

La deconectarea aparatului de măsură, valoarea stocată în memorie se păstrează.

## **Memorarea/adunarea valorii măsurate**

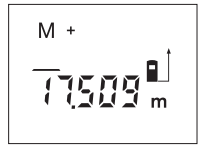

Apăsaţi tasta pentru adunare-memorie **4**, în scopul memorării valorii măsurate curente – corespunzător funcţiei de măsurare curente, o valoare de lungime, suprafaţă sau volum. De îndată ce valoarea respectivă a fost memorată, pe display apare "M", iar simbolul "+" de după acesta clipeşte scurt.

În cazul în care, în memorie este deja stocată o valoare, valoarea cea nouă va fi adunată la cea memorată, desigur, numai dacă unitățile de măsură ale celor două valori coincid.

Dacă, de ex. în memoria aparatului este stocată o suprafaţă, iar valoarea măsurată actuală este un volum, adunarea nu poate fi efectuată. Pe display va clipi scurt **"Error"**.

Română | **91**

## **Scăderea valorii măsurate**

Apăsaţi tasta de scădere-memorie **3**, pentru a scădea valoarea măsurată curentă din valoarea stocată în memoria aparatului. De îndată ce a fost scăzută o valoare, pe display apare "M", semnul ..-" aflat în urma acestuia clipește scurt.

În cazul în care în memorie există deja o valoare stocată, valoarea cea nouă poate fi scăzută din aceasta, cu conditia ca unitățile de măsură să coincidă (vezi "Memorarea/adunarea valorilor măsurate").

### **Vizualizarea valorii memorate**

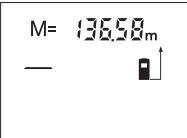

Apăsaţi tasta de apelare a valorii memorate **11**, pentru vizualizarea valorii stocate în memoria aparatului. Pe display apare **"M="**. După ce displayul afişează valoarea stocată în memorie "M=", prin apăsarea tastei de adunare-memorie **4** veţi putea

dubla, respectiv prin apăsarea tastei scădere-memorie **3** veţi putea anula valoarea stocată în memoria aparatului.

#### **Ştergerea valorii memorate**

Pentru ștergerea continutului memoriei apăsați mai întâi tasta de apelare a valorii memorate **11**, astfel încât pe display să apară **"M="**. Apoi apăsaţi scurt tasta **1**; **"M"** dispare de pe display.

## **Instrucţiuni de lucru**

#### **Indicaţii de ordin general**

Lentila receptoare **17** şi orificiul de ieşire a radiaţiei laser **16** nu trebuie să fie acoperite în timpul măsurării.

Aparatul de măsură nu trebuie mişcat în timpul măsurării (cu excepţia funcţiei de măsurare continuă). De aceea, aşezaţi aparatul de măsură, pe cât posibil, deasupra sau în dreptul punctelor de măsurare.

Măsurarea are loc în centrul razei laser, chiar în cazul suprafetelor tintă vizate oblic.

### **Influenţe asupra domeniului de măsurare**

Domeniul de măsurare depinde de condiţiile de luminozitate şi de calităţile de reflexie ale suprafeţei ţintă. Pentru o mai bună vizibilitate a razei laser în timpul lucrului în mediu exterior şi în caz de radiaţii solare puternice, folosiţi ochelarii optici pentru laser **19** (accesoriu) şi panoul de vizare laser **20** (accesoriu), sau umbriti suprafata tintă.

## **92** | Română

#### **Influenţe asupra rezultatului măsurării**

Din cauza fenomenelor fizice, nu este exclus ca la măsurarea pe diferite suprafete să se ajungă la măsurători eronate. Printre acestea enumerăm:

- suprafeţele transparente (de ex. sticla, apa),
- suprafeţele tip oglindă (de ex. metal lustruit, sticlă),
- suprafeţele poroase (de ex. materialele de izolaţie),
- suprafeţele structurate (de ex. tencuiala rugoasă, piatra naturală).

Dacă este cazul, folosiţi pe aceste suprafeţe panoul de vizare laser **20** (accesoriu).

Deasemeni straturile de aer cu temperaturi diferite sau reflexii recepţionate indirect pot influenţa rezultatele măsurării.

## **Vizarea cu reper ajutător de aliniere (vezi figura D)**

Reperul ajutător de aliniere **8** poate uşura vizarea de la depărtări mai mari. În acest scop priviţi în prelungirea reperulului ajutător de aliniere de pe partea superioară a aparatului de măsură. Raza laser este paralelă cu această linie optică.

## **Defecţiuni – cauze şi remedieri**

## **Cauză Remediere Indicatorul de avertizare pentru temperatură (c) clipeşte,**

**măsurarea nu este posibilă**

Aparatul de măsură se situează în afara limitelor temperaturii de funcţionare de la – 10 °C până la +50 °C (în functia de măsurare continuă, până la  $+40 °C$ ).

Asteptati până când aparatul de măsură revine la temperatura de lucru

#### **Apare indicatorul de avertizare pentru baterii descărcate (b)**

Tensiunea bateriilor începe să scadă (mai este încă posibilă măsurarea)

Schimbaţi bateriile resp. celulele de acumulator

**Indicatorul de avertizare pentru baterii descărcate (b) clipeşte, măsurarea nu este posibilă**

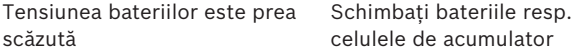

Română | **93**

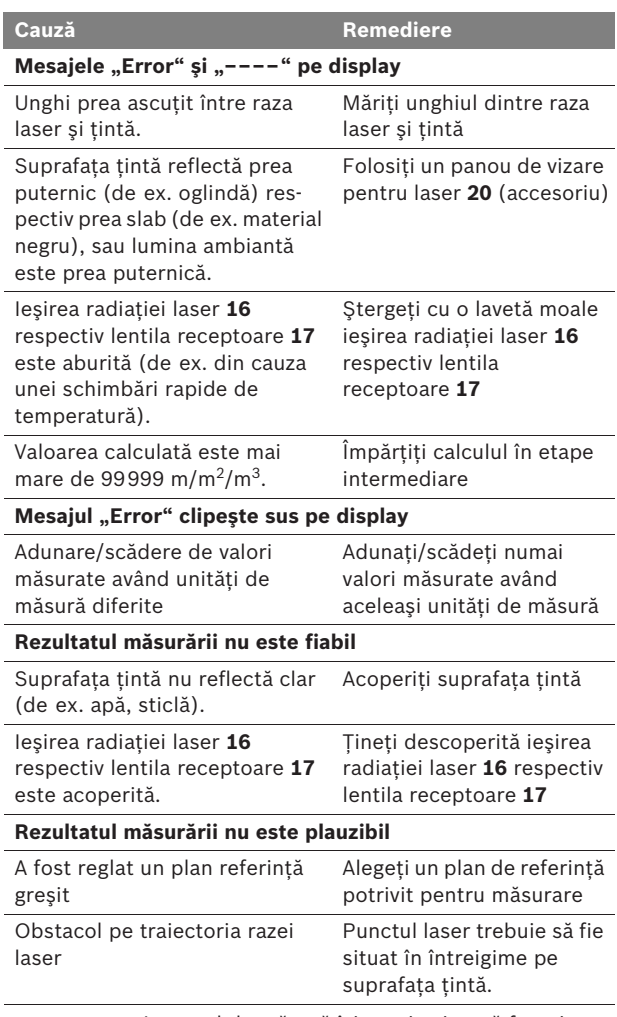

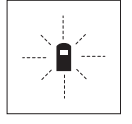

Aparatul de măsură îşi monitorizează funcţionarea corectă pentru fiecare măsurare. Dacă constată un defect, pe display mai clipeşte numai simbolul alăturat. În acest caz, sau dacă defecţiunea nu a putut fi înlăturată prin măsurile

de remediere enumerate mai sus, trimiteţi aparatul de măsură prin disdtribuitorul domuneavoastră, centrului de aisistenţă service post-vânzări Bosch.

## **94** | Română

#### **Verificarea preciziei aparatului de măsură**

Puteţi verifica precizia de măsurare a aparatului după cum urmează:

- Alegeţi o distanţă de măsurare care nu se modifică în timp, de aprox. 3 până la 10 m (de ex. lătimea încăperii, deschiderea uşii), a cărei lungime o cunoaşteţi cu exactitate. Distanta măsurată trebuie să fie situată într-o incintă, suprafaţa ţintă de măsurare trebuie să fie netedă şi să aibă o reflexie bună.
- Măsuraţi această distanţă de 10 ori consecutiv.

Abaterea măsurătorilor individuale de la valoarea medie poate fi de maximum ±3 mm. Înregistraţi aceste măsurători pentru ca ulterior să puteţi compara precizia acestora.

## **Întreţinere şi service**

## **Întreţinere şi curăţare**

Depozitati și transportați aparatul de măsură numai în geanta de protecţie din setul de livrare.

Păstrati întotdeauna curat aparatul de măsură.

Nu cufundaţi aparatul de măsurare în apă sau în alte lichide.

Ştergeţi-l de murdărie cu o lavetă umedă, moale. Nu folosiţi detergenti sau solventi.

Întreţineţi în special lentila receptoare **17** cu aceeaşi grijă cu care trebuie întreţinuţi ochelarii sau lentila unui aparat fotografic.

Dacă, în ciuda procedeelor de fabricaţie şi verificare riguroase, aparatul de măsură are totuşi o defecţiune, repararea acesteia se va efectua la un centru autorizat de service și asistentă postvânzări pentru scule electrice Bosch. Nu deschideţi singuri aparatul de măsură.

În caz de reclamaţii şi comenzi de piese de schimb vă rugăm să indicaţi neapărat numărul de identificare format din 10 cifre, conform plăcuței indicatoare a tipului aparatului dumneavoastră de măsură.

Expediaţi aparatul de măsură în vederea reparării, ambalat în geanta sa de protecţie **21**.

Română | **95**

## **Serviciu de asistenţă tehnică post-vânzări şi consultanţă clienţi**

Serviciul nostru de asistenţă tehnică post-vânzări răspunde întrebărilor dumneavoastră privind întreţinerea şi repararea produsului dumneavoastră cât şi privitor la piesele de schimb. Desene descompuse ale ansamblelor cât şi informaţii privind piesele de schimb găsiţi şi la:

#### **www.bosch-pt.com**

Echipa de consultanţă clienţi Bosch răspunde cu plăcere la întrebările privind cumpărarea, utilizarea şi reglarea produselor şi accesoriior lor.

## **România**

Robert Bosch SRL Bosch Service Center Str. Horia Măcelariu Nr. 30–34, 013937 Bucureşti Tel. Service scule electrice: +40 (021) 4 05 75 40 Fax: +40 (021) 4 05 75 66 E-Mail: infoBSC@ro.bosch.com Tel. Consultanţă tehnică: +40 (021) 4 05 75 39 Fax: +40 (021) 4 05 75 66 E-Mail: infoBSC@ro.bosch.com www.bosch-romania.ro

## **Eliminare**

Aparatele de măsură, accesoriile și ambalajele trebuie directionate către o staţie de revalorificare ecologică.

## **Numai pentru ţările UE:**

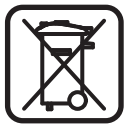

Nu aruncaţi aparatele de măsură în gunoiul menajer! Conform Directivei Europene 2002/96/CE privind aparatura şi maşinile electrice şi electronice uzate şi transpunerea acesteia în

legislaţia naţională, aparatele de măsură scoase din uz trebuie colectate separat și directionate către o statie de revalorificare ecologică.

#### **Celule de acumulator/baterii:**

Nu aruncati celulele de acumulator/bateriile în gunoiul menajer, în foc sau în apă. Celulele de acumulator/bateriile trebuie colectate, reciclate sau eliminate ecologic.

#### **Numai pentru ţările UE:**

Conform Directivei 91/157/CEE celulele de acumulator/bateriile defecte sau consumate trebuie reciclate.

#### **Sub rezerva modificărilor.**

**96** | Български

## bg**Указания за безопасна работа**

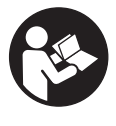

**За да работите безопасно и сигурно с измервателния уред, трябва да прочетете внимателно всички указания. Не допускайте предупредителните табелки върху измервателния уред да станат нечетливи. СЪХРАНЯВАЙТЕ ТЕЗИ УКАЗАНИЯ НА СИГУРНО МЯСТО.**

- f **Внимание – ако бъдат използвани различни от приведените тук приспособления за обслужване или настройване или ако се изпълняват други процедури, това може да Ви изложи на опасно облъчване.**
- **Измервателният уред се доставя с предупредителна табелка на немски език (обозначена с номер 13 на изображението на измервателния уред на страницата с фигурите).**

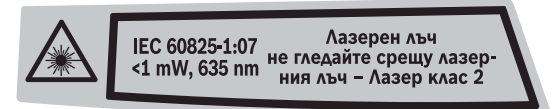

- **Преди пускане в експлоатация залепете върху табелката на немски език включената в окомплектовката самозалепваща се табелка на Вашия език.**
- **Не насочвайте лазерния лъч към хора или животни; не гледайте срещу лазерния лъч.** Този измервателен уред излъчва лазерени лъчи от клас 2 съгласно IEC 60825-1. С него можете да заслепите хора.
- **Не използвайте очилата за наблюдаване на лазерния лъч като предпазни работни очила.** Тези очила служат за по-доброто наблюдаване на лазерния лъч, те не предпазват от него.
- **Не използвайте очилата за наблюдаване на лазерния лъч като слънчеви очила или докато участвате в уличното движение.** Очилата за наблюдаване на лазерния лъч не осигуряват защита от ултравиолетовите лъчи и ограничават възприемането на цветовете.
- f **Допускайте измервателният уред да бъде ремонтиран само от квалифицирани техници и само с използване на оригинални резервни части.** С това се гарантира запазването на функциите, осигуряващи безопасността на измервателния уред.
- **Не оставяйте деца без пряк надзор да работят с измервателния уред.** Могат неволно да заслепят други хора.

Български | **97**

**• Не работете с измервателния уред в среда с повишена опасност от експлозии, в която има леснозапалими течности, газове или прахове.** В измервателния уред могат да възникнат искри, които да възпламенят праха или парите.

## **Функционално описание**

#### **Предназначение на уреда**

Измервателният уред е предназначен за измерване на разстояния, дължини, височини, отстояния и за изчисляване на площи и обеми. Измервателният уред е подходящ за измерване в затворени помещения и на открито.

#### **Изобразени елементи**

Номерирането на елементите се отнася до изображението на измервателния уред на страницата с фигурите.

- **1** Бутон за включване/изключване и за изтриване на паметта
- **2** Бутон избор на отправна равнина
- **3** Бутон за изваждане от паметта **«M–»**
- **4** Бутон за прибавяне към паметта «**M+**»
- **5** Бутон за измерване на площ
- **6** Бутон за измерване на дължина
- **7** Дисплей
- **8** Мерник
- **9** Бутон за стартиране на измерването
- **10** Бутон за измерване на обем
- **11** Бутон за извикване на съдържанието на паметта «**M=**»
- **12** Бутон за непрекъснато измерване
- **13** Предупредителна табелка за лазерния лъч
- **14** Бутон за застопоряване на капака на гнездото за батерии
- **15** Капак на гнездото за батерии
- **16** Отвор за лазерния лъч
- **17** Приемаща леща
- **18** Сериен номер
- **19** Очила за наблюдаване на лазерния лъч\*
- **20** Отражателна плочка за лазерния лъч\*
- **21** Предпазна чанта

**\* Изобразените на фигурите или описани в ръководството за експлоатация допълнителни приспособления не са включени в окомплектовката.**

Bosch Power Tools 2 609 140 639 | (12.5.09)

## **98** | Български

## **Елементи на дисплея**

- **a** Функции
	- Измерване на дължина
	- Непрекъснато измерване
	- Измерване на площ
	- Измерване на обем
- **b** Символ за изтощени батерии
- **c** Предупредителен символ за темепратура
- **d** Резултат от измерването/изчисляването
- **e** Мерна единица
- **f** Отправна равнина за измерването
- **g** Лазерът е включен
- **h** Измерена стойност (при измерване на дължина: резултат от измерването)
- **i** Запаметяване на измерени стойности

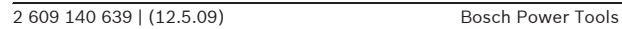

Български | **99**

#### **Технически данни**

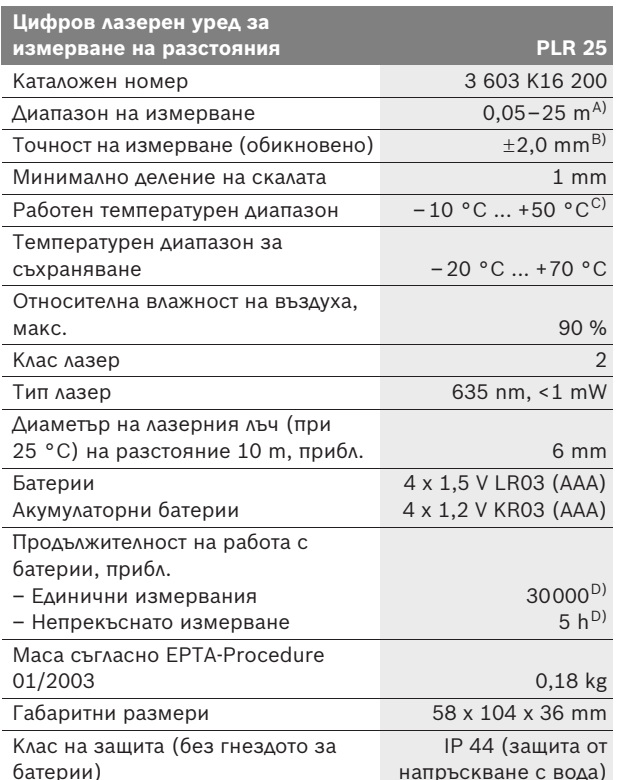

A) Колкото по-добре отразява (дифузно отражение, не огледално) повърхността на предмета, до който измервате и колкото е по-контрастно лазерното петно спрямо околната светлина (вътрешни помещения, затъмняване), толкова по-голям е обхватът на уреда. При неблагоприятни условия (напр. измерване на открито при силна слънчева светлина) може да се наложи използването на светлоотражателна плочка.

B) При неблагоприятни условия, напр. силна слънчева светлина или лошо отразяваща повърхност максималното отклонение е ±7 mm на 25 m. При благоприятни условия отклонението е в рамките на  $\pm$ 0,05 mm/m.

C) В режим на непрекъснато измерване максималната работна температура е +40 °C.

D) С акумулаторни батерии 1,2 V могат да бъдат извършвани по-малко измервания, отколкото с батерии 1,5 V.

Моля, обърнете внимание на каталожния номер на табелката на измервателния уред, търговските наименования могат в някои случаи да бъдат променяни.

За еднозначното идентифициране на Вашия измервателен уред служи серийният номер **18** на табелката му.

Bosch Power Tools 2 609 140 639 | (12.5.09)

**100** | Български

## **Монтиране**

## **Поставяне/смяна на батериите**

За работа с измервателния уред се препоръчва използването на алкално-манганови батерии или на акумулаторни батерии.

С акумулаторни батерии 1,2 V могат да бъдат извършвани помалко измервания, отколкото с батерии 1,5 V.

За отваряне на капака на гнездото за батерии **15** натиснете бутона **14** в посоката, указана със стрелка, и извадете капака. Поставете включените в окомплектовката батерии, респ. акумулаторните батерии. При това внимавайте за правилната им полярност, изобразена от вътрешната страна на гнездото за батерии.

Когато предупредителният символ за батериите се появи за пръв път на дисплея, е възможно извършването на още най-малко 100 измервания. Ако символът за батерии мига, батериите, респ. акумулаторните батерии трябва да бъдат заменени; извършването на измервания не е възможно.

Винаги заменяйте всички батерии наведнъж. Винаги използвайте само батерии/акумулаторни батерии от един производител и с един и същ капацитет.

**• Когато няма да използвате измервателния уред продължително време, изваждайте батериите/акумулаторните батерии.** При продължително съхраняване батериите могат да кородират и да се саморазредят.

## **Работа с уреда**

## **Пускане в експлоатация**

- f **Предпазвайте измервателния прибор от овлажняване и директно попадане на слънчеви лъчи.**
- **Не излагайте измервателния уред на екстремни температури или резки температурни промени.** Напр. не го оставяйте продължително време в автомобил. При големи температурни разлики оставяйте измервателният уред да се темперира, преди да го включите. При екстремни температури или големи температурни разлики точността на измервателния уред може да се влоши.
- f **Избягвайте силни удари върху измервателния уред.**  След силни външни механични въздействия трябва да извършите проверка на точността на измервателния уред, преди да продължите да го използвате (вижте «Проверка на точността на измервателния уред», страница 107).

Български | **101**

#### **Включване и изключване**

За **включване** на измервателния уред натиснете краткотрайно бутона **1** или бутона за измерване **9**. Лазерният лъч не се включва едновременно с включването на измервателния уред.

За **изключване** на измервателния уред натиснете продължително бутона за включвне/изключване **1**.

Ако в продължение на прибл. 5 минути не бъде натиснат бутон на уреда, с оглед предпазване на батериите той се изключва автоматично.

Ако е била запаметена стойност от измерване, при автоматичното изключване тя се запазва. След повторното включване на измервателния уред на дисплея се изобразява «**M**».

#### **Измерване**

След включване измервателният уред е в режим за измерване на дължини. Можете да го превключите в друг режим чрез натискане на съответния функционален бутон (вижте «Режими на измерване», страница 102).

След включване за отправна равнина при измерванията се установява задния ръб на измервателния уред. За смяна на отправната равнина вижте «Избор на отправна равнина», страница 102.

След избора на измервателна функция и отправна равнина всички по-нататъшни стъпки се извършват чрез натискане на бутона измерване **9**.

Подравнете избраната отправна равнина на измервателния уред спрямо линията, от която искате да измервате (напр. стена).

За включване на лазерния лъч натиснете бутона «Измерване» **9**.

## **• Не насочвайте лазерния лъч към хора или животни; не гледайте срещу лазерния лъч, също и от голямо разстояние.**

Насочете лъча към точката, до която ще измервате. За стартиране на измерването натиснете повторно бутона «Измерване» **9**.

В режим на работа «Непрекъснато измерване» процесът на измерване започва непосредствено след първото натискане на бутона **9**.

Измерената стойност се изобразява на дисплея обикновено в рамките на 0,5 s и не по-късно от 4 s. Продължителността на измерването зависи от разстоянието, светлинните условия и отражателните свойства на повърхността, до която се мери. Краят на измерването се обозначава със звуков сигнал. След приключване на измерването лазерният лъч се изключва автоматично.

## **102** | Български

Ако прибл. 20 s след насочване на лъча не бъде извършено измерване, за предпазване на батериите лазерният лъч се изключва автоматично.

#### **Избор на отправна равнина (вижте фигури A –B)**

За измерването можете да изберете една от две отправни равнини:

- задния ръб на измервателния уред (напр. при добиране до стени),
- предния ръб на измервателния уред (напр. при измерване от ръба на маса).

За смяна на отправната равнина натискайте бутона **2**, докато на дисплея се изобрази желаната от Вас отправна равнина. Непосредствено след включване на измервателния уред за отправна равнина автоматично се установява задният ръб на уреда.

### **Режими на измерване**

### **Измерване на дължина**

За измерване на дължина натиснете бутона **6**. На дисплея се появява символът за измерване на дължина  $-$ .

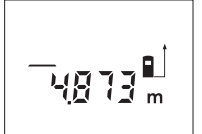

За насочване на лазерния лъч натиснете еднократно бутона «Измерване» **9**, а за измерване го натиснете повторно.

Измерената стойност се изобразява в долната част на дисплея.

#### **Измерване на площ**

За измерване на площ натиснете бутона **5**. На дисплея се появява символът за измерване на площ $\Box$ .

След това измерете последователно дължината и широчината, така, както измервате дължина. Лазерният лъч остава включен между двете измервания.

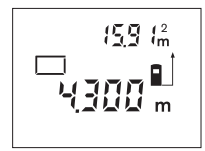

След второто измерване площта се изчислява и изобразява автоматично. В долната част на дисплея се изобразява последно измерената стойност, в горната – резултатът от измерването на площ.

Български | **103**

#### **Измерване на обем**

За измерване на обем натиснете бутона **10**. На дисплея се появява символът за измерване на обем  $\bigoplus$ .

След това измерете последователно дължината, широчината и височината, така, както измервате дължина. Лазерният лъч остава включен между измерванията.

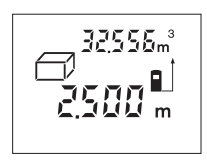

След приключване на третото измерване обемът се изчислява и изобразява автоматично. В долната част на дисплея се изобразява последно измерената стойност, в горната – резултатът от измерването на обем.

#### **Непрекъснато измерване (вижте фиг. C)**

При непрекъснато измерване измервателният уред може да бъде преместван спрямо целевата точка, като измерената стойност се актуализира всеки 0,5 s. Например можете да се отдалечите от стена на желаното разстояние, текущото разстояние се вижда непрекъснато.

За непрекъснато измерване натиснете бутона **12**. На дисплея се появява символът за режим «Непрекъснато измерване» .

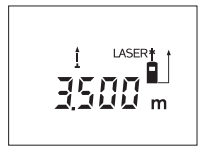

За стартиране на процеса на измерване натиснете бутона «Измерване» **9**. Придвижвайте измервателния уред, докато в долната част на дисплея се изобрази желаното разстояние.

Със следващо натискане на бутона «Из-

мерване» **9** спирате режима на непрекъснато измерване. Актуалната измерена стойност остава изобразена на дисплея. Следващо натискане на бутона «Измерване» **9** стартира режима на непрекъснато измерване отново.

След 5 минути непрекъснатото измерване се изключва автоматично. На дисплея се изобразява последно измерената стойност. За изключване на непрекъснатото измерване можете да натиснете някой от бутоните **6**, **5** или **10**.

#### **Изтриване на измерени стойности**

Чрез краткотрайно натискане на бутона **1** можете да изтриете последно измерената стойност във всички режими на измерване. Чрез многократно краткотрайно натискане на бутона се изтриват в обратна последователност измерените преди това стойности.

## **104** | Български

#### **Запаметяване на измерени стойности**

При изключване на измервателния уред съхранената в паметта стойност се запазва.

#### **Съхраняване/добавяне на резултати от измерването**

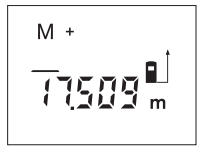

За да съхраните текущия резултат от измерването – в зависимост от конкретната използвана функция дължина, площ или обем – натиснете бутона за добавяне към паметта **4**. Когато в паметта има съхранена стойност, на дисплея се изобразява символът **«M»**, а символът «**+**» след него мига краткотрайно.

Ако в паметта вече е имало съхранена стойност, новата се добавя към съществуващата, но само при положение, че мерните единици съвпадат.

Ако напр. в паметта е запаметена стойност на площ, а текущо измерената стойност е за обем, сумирането не може да се извърши. На дисплея се изобразява краткотрайно надписът **«Error»** (грешка).

#### **Изваждане на резултати от измерването**

За да извадите текущата измерена стойност от стойността, съхранена в паметта, натиснете бутона за изваждане от паметта **3**. След изваждане на стойност на дисплея се появява символът **«M»**, а символът **«–»** след него мига краткотрайно.

Ако в паметта вече е имало съхранена стойност, текущата може да бъде извадена само ако мерните единици съвпадат (вижте раздела «Съхраняване/добавяне на резултати от измерването»).

### **Показване на стойността в паметта**

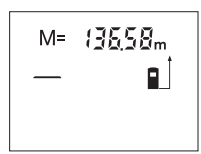

За да покажете на дисплея съхранената в паметта стойност, натиснете бутона за извикване на стойността от паметта **11**. На дисплея се появява символът **«M=»**. Когато на дисплея е изобразен символът **«M=»**, можете да удвоите стойността в

паметта чрез натискане на бутона за добавяне към паметта **4**, респ. да нулирате паметта чрез натискане на бутона за изваждане **3**.

#### **Изтриване на съдържанието на паметта**

За изтриване на съдържанието на паметта първо натиснете бутона **11**, така че на дисплея да се изобрази **«M=»**. След това натиснете краткотрайно бутона **1**; символът **«M»** изчезва от дисплея.

Български | **105**

#### **Указания за работа**

#### **Общи указания**

По време на измерване приемащата леща **17** и отворът за изходящия лазерен лъч **16** не трябва да бъдат закривани.

По време на измерване уредът не бива да бъде преместван (с изключение на режим на непрекъснато измерване). Затова по възможност допирайте или поставяйте измервателния уред до или на точката, от която измервате.

Измерването се извършва спрямо центъра на лазерния лъч, също и когато повърхността, до която мерите, е косо спрямо лъча.

#### **Фактори, влияещи върху диапазона на измерване**

Диапазонът на измерване зависи от светлинните условия и отражателните свойства на повърхността, до която се измерва. За по-добра видимост на лазерния лъч при работа на открито и при силна слънчева светлина използвайте специалните очила **19** (не са включени в окомплектовката) и отразяваща мерителна плочка **20** (не е включена в окомплектовката), или засенчете повърхността, до която измервате.

#### **Фактори, влияещи върху точността на измерването**

Въз основа на ползваните при измерването физически ефекти не могат да бъдат изключени възникващи грешки при измерването до различни повърхности. В това число влизат:

- прозрачни повърхности (напр. стъкло, вода),
- отразяващи повърхности (напр. полирани метални предмети, стъкло),
- порести повърхности (напр. изолационни материали),
- повърхности с грапава структура (напр. груба мазилка, естествен камък).

При необходимост при измерване до такива повърхности използвайте отразяваща мерителна плочка **20** (не е включена в окомплектовката).

Точността на измерената стойност може да се повлияе също така от наличието на въздушни слоеве със силен градиент на температурата или индиректни отражения.

#### **Насочване с мерника (вижте фиг. D)**

С помощта на мерника **8** се облекчава насочването на лъча при по-големи разстояния. За целта погледнете по продължение на мерника от горната страна на измервателния уред. Лазерният лъч е насочен успоредно на тази линия.

**106** | Български

♦

## **Грешки – причини за възникване и начини за отстраняването им**

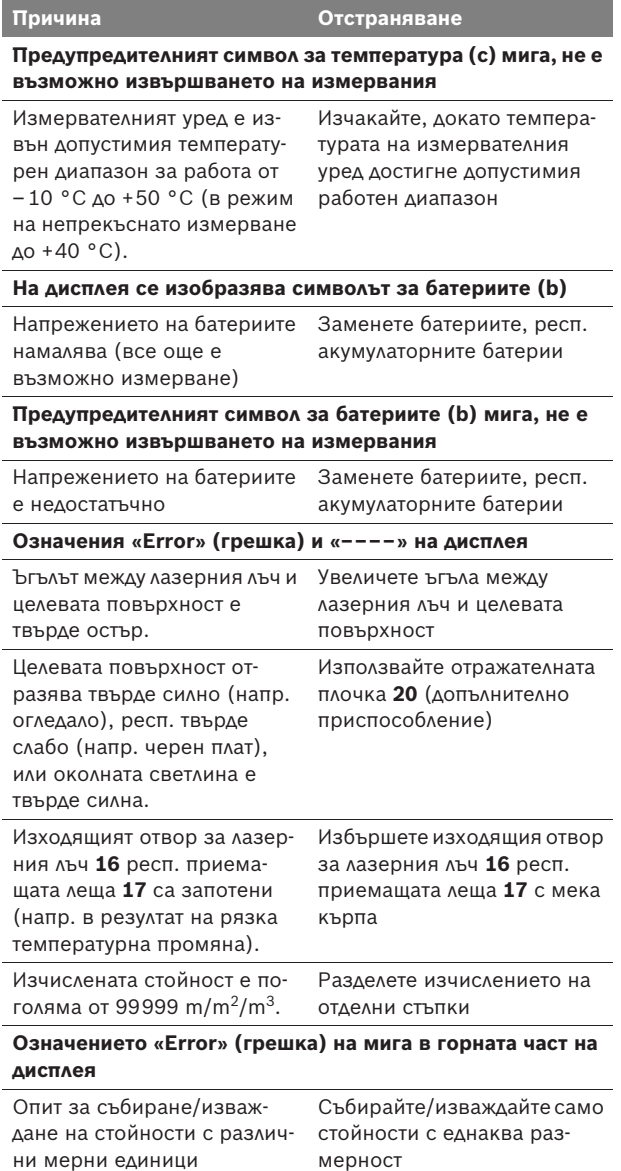

Български | **107**

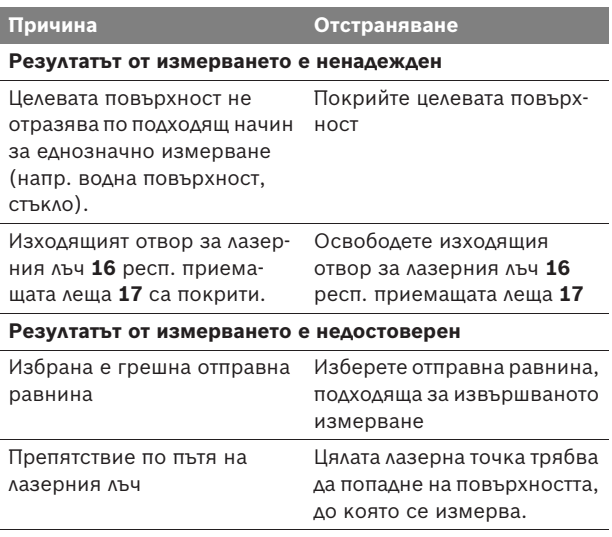

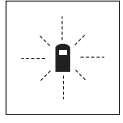

Измервателният уред следи коректното си функциониране при всяко измерване. Ако бъде установен проблем, на дисплея започва да мига показаният встрани символ. В такъв случай или в случай, че посочените по-горе мерки не отстранят възникналия проблем, занесете измервателния уред на Вашия търговец или в оторизиран сервиз за електроинструменти на Бош.

#### **Проверка на точността на измервателния уред**

Можете да проверите точността на измерване на уреда, както следва:

- Изберете непроменяща се отсечка с дължина между 3 и 10 m, чиято точна дължина Ви е известна (напр. широчина на стая, отвор на врата и т.н.). Измерваната дължина трябва да е в помещение, а повърхността, до която се измерва, да е гладка и отразяваща добре.
- Измерете дължината последователно 10 пъти.

Отклонението на единичните измервания от средната стойност не трябва да надвишават ±3 mm. Запишете и запазете измерените стойности, за да можете да сравните точността на измервателния уред по-късно.

**108** | Български

## **Поддържане и сервиз**

#### **Поддържане и почистване**

Съхранявайте и пренасяйте уреда само във включената в окомплектовката предпазна чанта.

Поддържайте измервателния уред винаги чист.

Не потопявайте измервателния уред във вода или други течности.

Избърсвайте замърсяванията с мека, леко навлажнена кърпа. Не използвайте почистващи препарати или разтворители.

Отнасяйте се специално към приемащата леща **17** със същото внимание, с което се отнасяте към очила или обектив на фотоапарат.

Ако въпреки прецизното производство и внимателно изпитване измервателният уред се повреди, ремонтът трябва да бъде извършен в оторизиран сервиз за електроинструменти на Бош. Не се опитвайте да отваряте измервателния уред.

Моля, когато се обръщате към представителите на Бош с въпроси и когато поръчвате резервни части, непременно посочвайте 10-цифрения каталожен номер от табелката на измервателния уред.

При необходимост от ремонт предоставяйте измервателния уред в чантата **21**.

## **Сервиз и консултации**

Сервизът ще отговори на въпросите Ви относно ремонти и поддръжка на закупения от Вас продукт, както и относно резервни части. Монтажни чертежи и информация за резервни части можете да намерите също и на **www.bosch-pt.com**

Екипът от консултанти на Бош ще Ви помогне с удоволствие при въпроси относно закупуване, приложение и възможности за настройване на различни продукти от производствената гама на Бош и допълнителни приспособления за тях.

### **Роберт Бош EООД – България**

Бош Сервиз Център Гаранционни и извънгаранционни ремонти yл. Сребърна № 3–9 1907 София Тел.: +359 (02) 962 5302 Тел.: +359 (02) 962 5427 Тел.: +359 (02) 962 5295 Факс: +359 (02) 62 46 49
Български | **109**

#### **Бракуване**

Измервателния уред, допълнителните приспособления и опаковките трябва да бъдат подложени на екологична преработка за усвояване на съдържащите се в тях суровини.

#### **Само за страни от ЕС:**

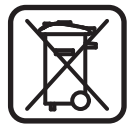

Не изхвърляйте уреда при битовите отпадъци! Съгласно Директивата на ЕС 2002/96/ЕО относно бракувани електрически и електронни устройства и утвърждаването й като национален закон електроинструментите, които не могат да се използват повече, трябва да се събират отделно и да бъдат подлагани на подходяща преработка за оползотворяване на съдържащите се в тях вторични суровини.

#### **Акумулаторни батерии/батерии:**

Не изхвърляйте акумулаторни или обикновени батерии при битовите отпадъци, не ги хвърляйте в огън или във водни хранилища. Акумулаторни и обикновени батерии трябва да бъдат събирани и, рециклирани или изхвърляни по начин, опазващ околната среда.

#### **Само за страни от ЕС:**

Съгласно Директива 91/157/ЕИО дефектни или изхабени акумулаторни или обикновени батерии трябва да бъдат рециклирани.

**Правата за изменения запазени.**

**110** | Srpski

# sr**Uputstva o sigurnosti**

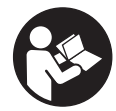

**Sva uputstva se moraju čitati, da bi sa alatom radili bez opasnosti i sigurno. Nikada nemojte da tablice sa opomenom na mernom alatu budu nečitljive. DOBRO ČUVAJTE OVA UPUTSTVA.**

- ▶ Oprez ako se koriste drugi uredjaji za rad ili podeša**vanje od onih koji su ovde navedeni, ili izvode drugi postupci, može ovo voditi eksplozijama sa zračenjem.**
- ▶ Merni alat se isporučuje sa tablicom i opomenom na **nemačkom jeziku (na prikazu mernog alata na grafičkoj strani označeno sa brojem 13).**

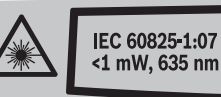

Lasersko zračenje Ne gledajte u zrak Kl̃asa lãsera 2

- f **Nalepite isporučenu nalepnicu na Vašem jeziku zemlje preko nemačkoj teksta tablice sa opomenom pre prvog puštanja.**
- **▶ Ne upravljajte laserski zrak na osobe ili životinje i ne gledajte sami u laserski zrak.** Ovaj merni alat proizvodi lasersko zračenje klase lasera 2 prema IEC 60825-1. Na taj način možete zaslepiti osobe.
- **▶ Ne koristite laserske naočare za posmatranie kao zaštitne naočare.** Laserske naočare za posmatranje služe za bolje prepoznavanje laserskog zraka, one ne štite od laserskog zračenja.
- **▶ Ne upotrebljavajte laserske naočare za posmatranje kao naočare za sunce ili u putnom saobraćaju.** Laserske naočare za posmatranje ne pružaju punu UV zaštitu i smanjuju opažanje boja.
- f **Neka Vam merni alat popravlja stručno osoblje i samo sa originalnim rezervnim delovima.** Time se obezbedjuje, da sigurnost mernog alata ostaje sačuvana.
- **▶ Ne dopu štaje deci korišćenje mernog alata sa laserom bez nadzora.** Oni bi mogli nenamerno zaslepiti osoblje.
- f **Ne radite sa mernim alatom u okolini gde postoji opasnost od eksplozija, u kojoj se nalaze zapaljive tečnosti, gasovi ili prašine.** U mernom alatu se mogu proizvesti varnice, koje bi zapalite prašinu ili isparenja.

Srpski | **111**

# **Opis funkcija**

# **Upotreba koja odgovara svrsi**

Merni alat je zamišljen za merenje udaljenosti, dužina, visina, rastojanja i za izračunavanje površina i zapremina. Merni alat je zamišljen za merenje u unutrašnjem i spoljnom području.

### **Komponente sa slike**

Označavanje brojevima komponenti sa slike odnosi se na prikaz mernog alata na grafičkoj stranici.

- **1** Taster za uključivanje-isključivanje i taster za brisanje memorije
- **2** Taster za biranje referentne ravni
- **3** Memorija-taster za oduzimanje **"M–"**
- 4 Memorija-taster za sabiranje "M+"
- **5** Taster za merenje površine
- **6** Taster za merenje dužine
- **7** Displej
- **8** Pomoć za centriranje
- **9** Taster za merenje
- **10** Taster za merenje volumena
- 11 Taster za pozivanje memorije "M="
- **12** Taster za trajno merenje
- **13** Laserska tablica sa opomenom
- **14** Blokiranje poklopca prostora za bateriju
- **15** Poklopac prostora za bateriju
- **16** Izlaz laserskog zračenja
- **17** Prijemno sočivo
- **18** Serijski broj
- **19** Laserske naočare za gledanje\*
- **20** Laserska tablica sa ciljem\*
- **21** Zaštitna torba
- **\* Pribor sa slike ili koji je opisan ne spada u standardni obim isporuka.**

#### **Elementi za pokazivanje**

- **a** Merne funkcije
	- $-$  Merenie dužine
	- Trajno merenje
	- Merenje površine
	- $\Box$  Merenje volumena
- **b** Opomena za bateriju
- **c** Opomena za temperaturu
- **d** Merna vrednost/rezultat
- **e** Merna jedinica
- **f** Referentna ravan merenja
- **g** Laser je uključen
- **h** Pojedinačna merna vrednost (pri merenju dužina: rezultat)
- **i** Memorisanje mernih vrednosti

Bosch Power Tools 2 609 140 639 | (12.5.09)

# **112** | Srpski

# **Tehnički podaci**

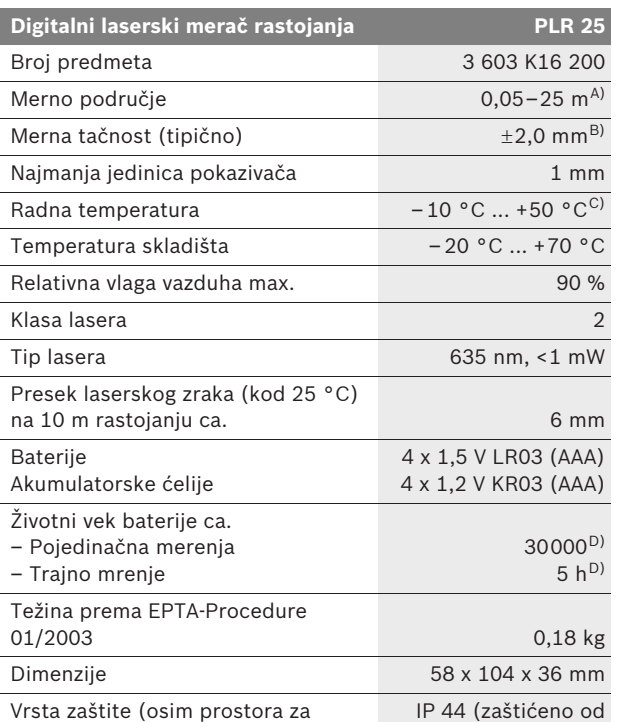

bateriju) prskanja vodom)

A) Domet je veći ukoliko se lasersko svetlo bolje odbija od površine cilja (rasipajuće, bez odsjaja) i ukoliko je laserska tačka svetlija prema svetlosti okoline (Unutrašnje prostorije, sumrak). Pri nepovoljnim uslovima (na primer merenje u spoljnom području sa jakim sunčevim zračenjem) može biti potrebno, upotrebiti tablicu sa ciljem.

B) Pri nepovoljnim uslovima kao na primer jačeg sunčevog zračenja ili loše reflektujuće površine iznosi maksimalno odstupanje ±7 mm na 25 m. Pri nepovoljnim uslovima mora se računati sa uticajem od  $\pm$ 0,05 mm/m.

C) U funkciji trajnog merenja iznosi maks. radna temperatura +40 °C.

D) Sa 1,2 V vakumulatorskim ćelijama moguće je manje merenja nego sa 1,5 V baterijama.

Molimo obratite pažnju na broj predmeta na tipskoj tablici Vašeg mernog alata, trgovačke oznake pojedinih mernih alata mogu varirati.

Za jasniju identifikaciju Vašeg mernog alata služi serijski broj **18** na tipskoj tablici.

Srpski | **113**

# **Montaža**

# **Ubacivanje baterije/promena**

Za rad mernog alata preporučuju se alkalno manganske baterije ili akumulatorske ćelije.

Sa 1,2 V vakumulatorskim ćelijama moguće je manje merenja nego sa 1,5 V baterijama.

Za otvaranje poklopca prostora za bateriju **15** pritisnite blokadu **14** u pravcu strelice i izvadite poklopac prostora za bateriju. Ubacite isporučene baterije odnosno akumulatorske ćelije. Pazite pritom na pravi pol prema prikazu na unutrašnjoj strani prostora za bateriju.

Pojavljuje se simbol za bateriju  $\Rightarrow$  prvo na displeju, potom je moguća najmanje još 100 merenja. Ako simbol za bateriju treperi, moraju se zameniti baterije odnosno akumulatorske ćelije, merenja više nisu moguća.

Menjajte uvek sve baterije odnosno akumulatorske ćelije istovremeno. Koristite samo baterije ili akumulatorske ćelije jednog proizvodjača i sa istim kapacitetom.

f **Izvadite baterije odnosno akumulatorske ćelije iz mernog alata, ako ih ne koristite duže vreme.** Baterije i akumulatorske ćelije mogu kod dugog lagerovanja korodirati i same se ispazniti.

# **Rad**

### **Puštanje u rad**

- f **Čuvajte merni alat od vlage i direktnog sunčevog zračenja.**
- ▶ Ne izlažite merni alat ekstremnim temperaturama ili tem**peraturnim kolebanjima.** Ne ostavljajte ga na primer u autu duže vreme. Pustite merni alat pri većim temperaturnim kolebanjima da se prvo temperira, pre nego ga pustite u rad. Pri ekstremnim temperaturama ili temperaturnim kolebanjima može se oštetiti preciznost mernog alata.
- $\blacktriangleright$  **Izbegavajte jake udarce ili padove mernog alata.** Posle jakih spoljnih uticaja na merni alat trebali bi uvek pre daljeg rada izvršiti kontrolu tačnosti (pogledajte "Kontrola tačnosti mernog alata", stranicu 120).

# **114** | Srpski

#### **Uključivanje-isključivanje**

Za **uključivanje** mernog alata pritisnite na kratko taster za uključivanje-isključivanje **1** ili na taster za merenje **9**. Pri uključivanju mernog alata se još uvek ne uključuje laserski zrak.

Za **isključivanje** mernog alata pritisnite dugo na taster za uključivanje-isključivanje **1**.

Ako se ca. 5 min dugo ne pritiska nijedna dirka na mernom priboru, onda se merni pribor automatski isključuje radi čuvanja baterije.

Ako je merna vrednost memorisana, ostaje sačuvana pri automatskom isključenju. Posle ponovnog uključivanja mernog alata pokazuje se "M" na displeju.

#### **Radnja merenja**

Posle uključivanja nalazi se merni alat u funkciji merenja po dužini. Druge merne funkcije se mogu podesiti pritiskivanjem tastera odgovarajuće funkcije (pogledajte "Merne funkcije", stranicu 115).

Kao referentna ravan za merenje je izabrana posle uključivanje zadnja ivica mernog alata. Za promenu referentne ravni pogledajte "Biranje osnovne ravni", stranu 115.

Posle biranja merne funkcije i osnovne ravni slede svi dalji koraci pritiskujući taster merenje **9**.

Stavite merni alat sa izabranom osnovnom ravni na željenu liniju merenja (na primer zid).

Pritisnite za uključivanje laserskog zraka taster merenje **9**.

### **▶ Ne usmeravaite laserski zrak na osobe ili životinie i ne gledajte u laserski zrak čak ni sa daljeg odstojanja.**

Vizirajte sa laserskim zrakom površinu cilja. Pritisnite za isključivanje merenja ponovo taster merenje **9**.

U funkciji trajnog merenja počinje merenje već posle prvog pritiskanja tastera merenje **9**.

Merna vrednost se tipično pojavljuje u roku od 0,5 s a najkasnije posle 4 s. Trajanje merenja zavisi od udaljenosti, svetlosnih uslova i osobina refleksije ciljne površine. Kraj merenja se pokazuje jednim signalnim tonom. Po završavanju merenja laserski zrak se automatski isključuje.

Ako se ca. 20 s posle viziranja ne izvrši merenje, automatski se isključuje laserski zrak radi čuvanja baterija.

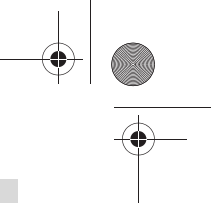

Srpski | **115**

## **Biranje osnovne ravni (pogledajte slike A–B)**

Za merenje mogu se birati dve različite referentne ravni:

- zadnja ivica mernog alata (na. primer. pri stavljanju na zidove),
- prednja ivica mernog alata (na. primer. pri merenju od ivice stola).

Pritisnite za promenu referentne ravni taster **2**, da bude na displeju prikazana željena referentna ravan. Posle svakog uključivanja mernog alata zadnja ivica mernog alata je unapred podešena kao referentna ravan.

# **Merne funkcije**

# **Merenje dužina**

Pritisnite za merenje dužine taster **6**. Na displeju se pojavljuje pokazivač za merenje dužine .

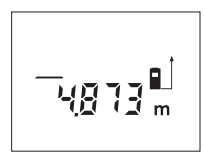

Pritisnite jednom taster merenje **9** za viziranje i ponovo za merenje.

Merna vrednost se pokazuje dole na displaju.

# **Merenje površina**

Pritisnite taster za merenje površine **5**. Na displaju se pojavljuje pokazivač merenja površine  $\Box$ .

Merite na kraju dužinu i širinu jedno za drugim kao pri merenju dužina. Izmedju oba merenja ostaje laserski zrak uključen.

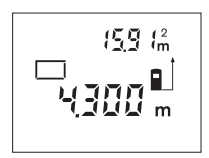

Posle završavanja drugog merenja površina se automatski izračunava i pokazuje. Poslednja pojedinačna vrednost stoji dole na displeju, krajnji rezultat gore.

#### **Merenje zapremine**

Pritisnite taster za merenje volumena **10**. Na displaju se pojavljuje pokazivač merenja volumena  $\Box$ .

Merite na kraju jedno za drugim dužinu, širinu i visinu kao kod merenja dužine. Izmedju tri merenja ostaje uključen laserski zrak.

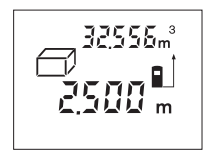

Posle isključenja trećeg merenja automatski se izračunava i pokazuje zapremina. Poslednja pojedinačna merna vrednost stoji dole na displeju, krajnji rezultat gore.

# **116** | Srpski

#### **Trajno merenje (pogledajte sliku C)**

Kod trajnog merenja može se merni alat relativno pokretati prema cilju, pričem se aktuelizuje merna vrednost ca. svakih 0,5 s. Možete se udaljiti na primer od nekog zida pa do željenog rastojanja, aktuelno odstojanje je uvek moguće očitati.

Pritisnite taster za trajno merenje **12**. Na displaju se pojavljuje pokazivač trajnog merenja .

**LASER** 

Pritisnite taster merenje **9** za pokretanje merenja. Pokrećite merni alat toliko dugo, sve dok se dole na displeju ne pokaže željena vrednost rastojanja.

Pritiskivanjem tastera merenje **9** prekidate trajno merenje. Aktuelna merna

vrednost se pokazuje na displeju. Ponovnim pritiskivanjem tastera merenje **9** startuje ponovo trajno merenje.

Trajno merenje se isključuje posle 5 min automatski. Poslednja merna vrednost ostaje na displaju. Za ranije završavanje trajnog merenja možete promeniti mernu funkciju pritiskujuće tastere **6**, **5** ili **10**.

### **Brisanje mernih vrednosti**

Kratkim pritiskivanjem tastera **1** možete izbrisati u svim mernim funkcijama poslednju iznadjenu vrednost pojedinačnog merenja. Višestrukim kratkim pritiskivanjem tastera brišu se pojedinačne merne vrednosti obrnutim redosledom.

#### **Funkcije memorije**

Pri isključivanju mernog alata ostaje sačuvana vrednost koja se nalazi u memoriji.

#### **Memorisanje merne vrednosti/sabiranje**

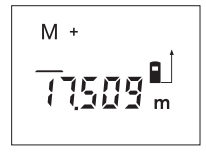

Pritisnite taster za memoriju-sabiranje **4**, da bi memorisali aktuelnu mernu vrednost – zavisno od aktuelne merne funkcije – vrednost dužine-, površine ili zapremine. Čim je memorisana neka vrednost, pojavljuje se na displeju "M", "+" pozadi treperi na kratko.

Ako u memoriji već postoji neka vrednost, onda se nova vrednost sabira u sadržaju memorije, svakako samo ako su merne jedinice usaglašene.

Ako se na primer nalazi vrednost površine u memoriji, i aktuelna merna vrednost je vrednost zapremine, onda se ne može izvršiti sabiranje. Na displeju će na kratko treperiti "**Error"**.

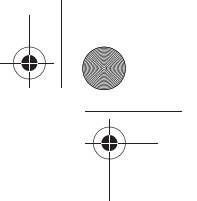

Srpski | **117**

### **Oduzimanje merne vrednosti**

Pritisnite taster za memoriju-oduzimanje **3**, da bi oduzeli aktuelnu mernu vrednost od vrednosti memorije. Čim je neka vrednost oduzeta, pojavljuje se na displeju "M", "-" pozadi treperi na kratko.

Ako je već memorisana neka vrednsot, onda se nova merna vrednost može samo odbiti, ako su usaglašene merne jedinice (pogledajte "Memorisanje merne vrednosti/sabiranje").

#### **Pokazivanje vrednosti memorije**

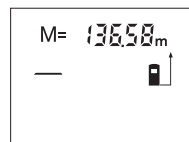

Pritisnite taster za pozivanje memorije **11**, da bi pokazali vrednost koja se nalazi u memoriji. Na displeju se pojavljuje "M=". Ako sadržaj memorije pokazuje na displeju "M=", onda ćete ga pritiskivanjem tastera za memoriju-sabiranje **4** udvostručiti odnosno postaviti na nulu pritiskivanjem tastera za memorijuoduzimanje **3**.

#### **Brisanje memorije**

Za brisanje sadržaja memorije pritisnite najpre taster za pozivanje memorije 11, tako da "M=" se pokazuje na displeju. Potom pritisnite na kratko taster **1**; na displeju neće više biti slova **"M"**.

#### **Uputstva za rad**

#### **Opšta uputstva**

Prijemno sočivo **17** i izlaz laserskog zraka **16** ne smeju biti pokriveni pri merenju.

Merni alat nesme za vreme merenja da se pokreće (sa izuzetkom funkcije trajnog merenja). Postavite stoga merni alat što bliže ili na merne tačke.

Merenje se vrši na srednjoj tački laserskog zraka, čak i kod koso viziranih površina cilja.

#### **Uticaji na merno područje**

Merno područje zavisi od svetlosnih uslova i osobina refleksije ciljne površine. Koristite radi bolje vidljivosti laserskog zraka pri radu u spoljnim površinama i pri jakom sunčevom zračenju laserske naočare **19** (pribor) i lasersku tablicu sa ciljem **20** (pribor), ili isključite ciljnu površinu.

# **118** | Srpski

#### **Uticaji na merni rezultat**

Na osnovu fizikalnih efekata ne može se isključiti, da pri merenju na različitim površinama dodje do pogrešnih merenja. U niih se ubrajaju:

- transparentne površine (na primer staklo, voda),
- površine sa odsjajem (na primer polirani metal, staklo),
- porozne površine (na primer materijali za prigušivanje),
- strukturne površine (na primer hrapavi malter, prirodni kamen).

Koristite u datom slučaju na ovim površinama lasersku tablicu sa ciljem **20** (pribor).

Isto tako mogu slojevi vazduha sa raznim temperaturama ili indirektno prihvaćene refleksije da utiču na mernu vrednost.

### **Viziranje pomoću centriranja (pogledajte sliku D)**

Pomoću centriranja **8** može se viziranje olakšati preko većih rastojanja. Posmatrajte za ovo duž potpore za centriranje na gornjoj strani mernog alata. Laserski zrak ide paralelno sa ovom vizuelnom linijom.

#### **Greške – uzroci i pomoć**

#### **Uzrok Pomoć**

#### **Temperaturna opomena (c) treperi, merenje nije moguće**

Merni alat je izvan radne temperature od – 10 °C do +50 °C (u funkciji trajnog merenja do +40 °C).

Sačekati, dok merni alat ne dostigne radnu temperaturu

# **Opomena baterije (b) se pojavljuje**

Napon baterije popušta posle Promeniti baterije odnosno (merenje je još moguće)

akumulatorske ćelije

#### **Opomena baterije (b) treperi, merenje nije moguće**

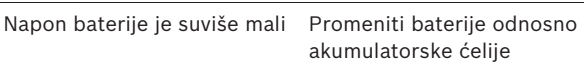

 $\overline{\bigoplus}$ 

Srpski | **119**

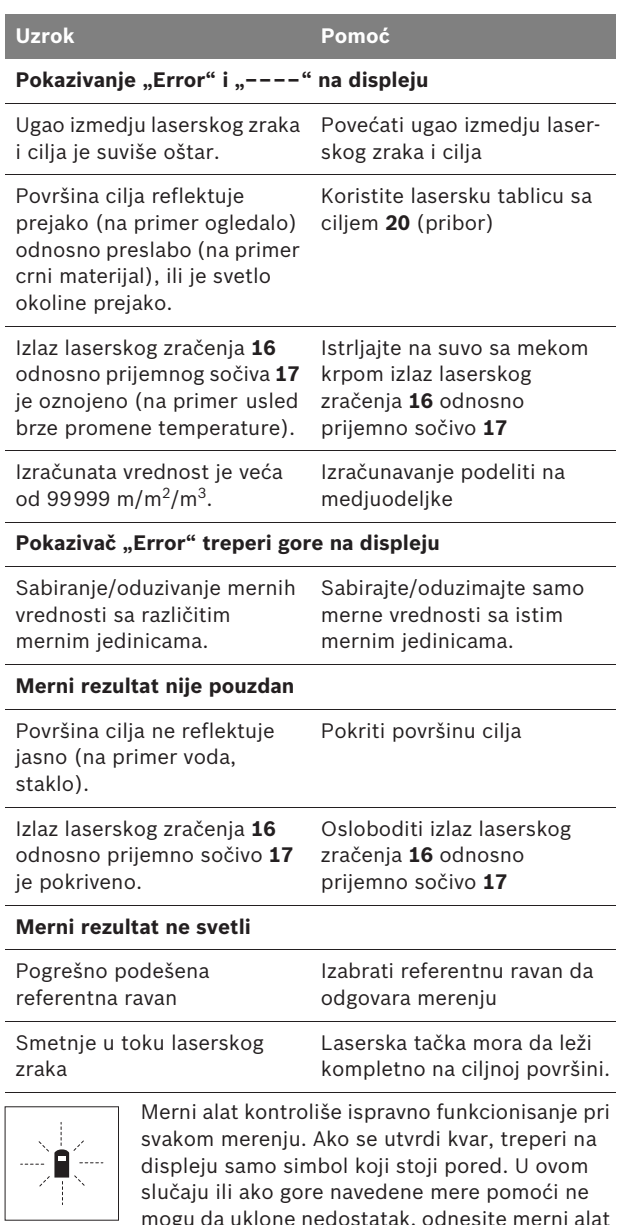

mogu da uklone nedostatak, odnesite merni alat preko Vašeg trgovca Bosch-servisu.

# **120** | Srpski

#### **Kontrola tačnosti mernog alata**

Možete na sledeći način prekontrolisati tačnost mernog alata:

- Izaberite jednu trajno ne promenljivu mernu liniju od oko 3 do 10 m dužine, čija dužina Vam je tačno poznata (na primer širina prostorije, otvora vrata). Merna linija se mora nalaziti unutra, i dobro mora reflektovati ciljnu površinu merenja.
- Merite liniju 10-x jedno za drugim.

Odstupanje pojedinačnih merenja od srednje vrednosti sme iznositi maksimalno ±3 mm. Zapišite merenja, da bi mogli porediti nekada kasnije tačnost.

# **Održavanje i servis**

#### **Održavanje i čišćenje**

Čuvajte i transportujte merni pribor samo u isporučenoj zaštitnoj futroli.

Držite merni alat uvek čist.

Ne uranjajte merni alat u vodu ili druge tečnosti.

Brišite zaprljanja sa vlažnom, mekom krpom. Ne upotrebljavajte nikakva sredstva za čišćenje ili rastvarače.

Održavajte posebno prijemno sočivo **17** sa istom pažnjom, kao što morate da se ophodite sa naočarima ili sočivom foto aparata.

Ako bi merni alat i pored brižljivog postupka proizvodnje i kontrole nekada otkazao, popravku mora vršiti neki stručni servis za Bosch-električne alate. Ne otvarajte merni alat sami.

Kod svih pitanja i naručivanja rezervnih delova navedite neizostavno broj predmeta prema tipskoj tablici mernog alata koja ima 10 brojčanih mesta.

U slučaju popravke šaljite merni alat u zaštitnoj torbi **21**.

#### **Servis i savetovanja kupaca**

Servis odgovara na Vaša pitanja u vezi popravke i održavanja Vašeg proizvoda kao i u vezi rezervnih delova. Šematske prikaze i informacije u vezi rezervnih delova naći ćete i pod: **www.bosch-pt.com**

Bosch-ov tim savetnika će Vam pomoći kod pitanja u vezi kupovine, primene i podešavanja proizvoda i pribora.

Srpski | **121**

#### **Srpski**

Bosch-Service Dimitrija Tucovića 59 11000 Beograd Tel.: +381 (011) 244 85 46 Fax: +381 (011) 241 62 93 E-Mail: asboschz@EUnet.yu

# **Uklanjanje djubreta**

Merni alati, pribor i pakovanja treba da se dovoze na regeneraciju koja odgovara zaštiti čovekove okoline.

#### **Samo za EU-zemlje:**

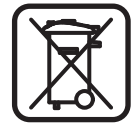

Ne bacajte merne alate u kućno djubre! Prema evropskoj smernici 2002/96/EG o starim električnim i elektronskim uredjajima i njihovom pretvaranju u nacionalno dobro ne moraju više merni alati sposobni za upotrebu da se odvojeno sakupljaju i dovode na regeneraciju koja odgovara zaštiti čovekove okoline.

### **Akumulatorske ćelije/baterije:**

Ne bacajte akumulatorske ćelije/baterije u kućno djubre, vatru ili vodu. Akumulatorske ćelije/baterije treba sakupljati, regenerisati ili uklanjati na način koji odgovara zaštiti čovekove okoline.

#### **Samo za EU- zemlje:**

Prema smernici 91/157/EWG moraju akumulatorske ćelije/ baterije koje su u kvaru ili istrošene da se regenerišu.

**Zadržavamo pravo na promene.**

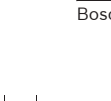

**122** | Slovensko

# sl**Varnostna navodila**

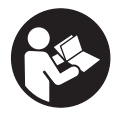

**Preberite cela navodila, kar Vam bo omogočilo lahko, varno in zanesljivo delo z merilnim orodjem. Nikoli ne zakrivajte opozorilnih napisov, ki so nameščeni na merilnem orodju. NAVODILA SKRBNO SHRANITE.**

- ▶ Bodite previdni v primeru izvajanja opravil ali nastavi**tev, ki niso opisana v teh navodilih, lahko pride do nevarnega izpostavljanja laserskemu sevanju.**
- ▶ Merilno orodje je dobavljeno z opozorilnim napisom v **nemškem jeziku (na slikovnem prikazu merilnega orodja na strani z grafiko je označen s številko 13).**

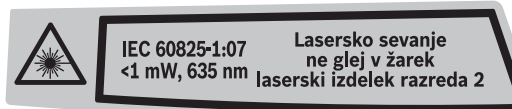

- **Prosimo, da nemško besedilo opozorilnega napisa pred prvim zagonom naprave prelepite z nalepko v Vašem jeziku.**
- f **Laserskega žarka ne usmerjajte na osebe ali živali in sami ne glejte v laserski žarek.** Merilno orodje ustvarja lasersko žarčenje laserskega razreda 2 v skladu z IEC 60825-1. Z njim bi lahko zaslepili druge osebe.
- **► Očal za vidnost laserskega žarka ne uporabljajte namesto zaščitnih očal.** Očala za vidnost laserskega žarka so namenjena boljšemu razpoznavanju laserskega žarka, vendar oči ne varujejo pred laserskim sevanjem.
- **▶ Očal za vidnost laserskega žarka ne uporabljajte namesto sončnih očal oziroma med vožnjo v cestnem prometu.**  Očala za vidnost laserskega žarka ne zagotavljajo popolne UV-zaščite in zmanjšujejo sposobnost zaznavanja barv.
- ▶ Merilno orodje lahko popravlja samo kvalificirano **strokovno osebje z origialnimi nadomestnimi deli.** Na ta način bo ohranjena varnost merilnega orodja.
- ▶ Otrokom ne dovolite, da bi brez nadzora uporabljali **lasersko merilno orodje,** saj bi lahko nenamerno zaslepili druge osebe.
- f **Z merilnim orodjem ne smete delati v okolju, kjer je nevarnost eksplozije in kjer se nahajajo gorljive tekočine, plini ali prah.** Merilno orodje lahko povzroči iskrenje, ki lahko vname prah ali hlape.

Slovensko | **123**

# **Opis delovanja**

# **Uporaba v skladu z namenom**

Ta naprava je določena za merjenje razdalj, dolžin, višin, razmakov ter za izračun površin in prostornin. Merilno orodje je primerno je za merjenje v notranjih prostorih in na prostem.

# **Komponente na sliki**

Oštevilčenje naslikanih komponent se nanaša na prikaz merilnega orodja na strani z grafiko.

- **1** Vklopno/izklopna tipka in tipka za izbris spomina
- **2** Tipka za izbiro referenčne ravnine
- **3** Tipka za shranjevanje in odštevanje **"M–"**
- **4** Tipka za shranjevanje in prištevanje **"M+"**
- **5** Tipka za ploskovno meritev
- **6** Tipka za dolžinsko meritev
- **7** Zaslon
- **8** Pomagalo za naravnavanje
- **9** Tipka za meritev
- **10** Tipka za prostorninsko meritev
- 11 Tipka za odčitavanje pomnilnika "M="
- **12** Tipka za stalno meritev
- **13** Opozorilna ploščica laserja
- **14** Aretiranje pokrova predalčka za baterije
- **15** Pokrov predalčka za baterije
- **16** Izhod laserskega žarka
- **17** Sprejemna leča
- **18** Serijska številka
- **19** Očala za vidnost laserskega žarka\*
- 20 Laserska cilina tabla\*
- **21** Zaščitna torba

#### **\* Prikazan ali opisan pribor ne spada v standardni obseg dobave.**

#### **Prikazovalni elementi**

- **a** Merilne funkcije
	- Meritev dolžine
	- Stalna meritev
	- $\Box$  Ploskovna meritev
	- $\bigcirc$  Prostorninska meritev
- **b** Opozorilo o bateriji
- **c** Opozorilo o temperaturi
- **d** Merska vrednost/rezultat
- **e** Merska enota
- **f** Referenčna ravnina meritve
- **g** Laser vklopljen
- **h** Posamezna merska vrednost (pri meritvi dolžine: rezultat)
- **i** Shranjevanje merskih vrednosti

Bosch Power Tools 2 609 140 639 | (12.5.09)

# **124** | Slovensko

# **Tehnični podatki**

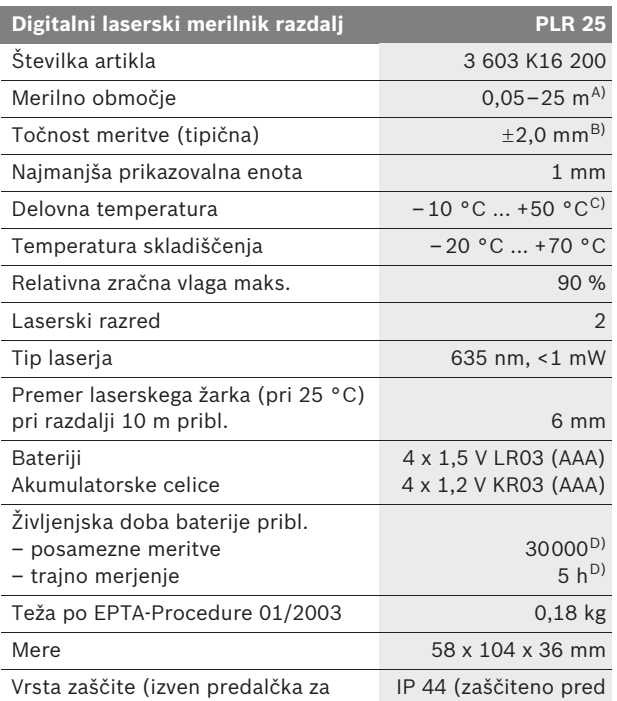

bateriji) škropljenjem)

A) Čimbolj se laserska svetloba odbija od zgornje površine cilja (razpršeno, ne zrcalno) in čimbolj svetla je laserska pika v primerjavi z svetlobo okolice (notranji prostor, mrak), večji je doseg. V neugodnih pogojih (na primer pri meritvi na prostem v močni sončni svetlobi) bo verjetno treba uporabiti ciljno tablo.

B) Pri neugodnih razmerah, kot na primer pri močnem vpadu sonca ali površini s slabimi odbojnimi lastnostmi, znaša maksimalno odstopanje ±7 mm na 25 m. Pri ugodnih razmerah je potrebno računati z odstopanjem ±0,05 mm/m.

C) V funkciji trajnega merjenja znaša maks. delovna temperatura +40 °C.

D) Z akumulatorji, ki imajo akumulatorske celice 1,2 V, je možnih manj meritev kot z akumulatorji 1,5 V.

Prosimo upoštevajte številko artikla na tipski ploščici Vašega merilnega orodja – trgovske oznake posameznih merilnih orodij so lahko drugačne.

Jasno identifikacijo Vašega merilnega orodja omogoča serijska številka **18** na tipski ploščici.

Slovensko | **125**

# **Montaža**

# **Vstavljanje/zamenjava baterij**

Pri uporabi merilnega orodja priporočamo uporabo alkalnih manganskih baterij ali akumulatorskih celic.

Z akumulatorji, ki imajo akumulatorske celice 1,2 V, je možnih manj meritev kot z akumulatorji 1,5 V.

Če želite odpreti pokrov predalčka za baterijo **15**, pritisnite aretiranje **14** v smeri puščice in snemite pokrov predalčka za baterijo. Vstavite priložene baterije oz. akumulatorske celice. Pri tem pazite na pravilnost polov, kot je prikazano na notranji strani predalčka za baterije.

Ko se pojavi simbol za baterijo  $\Rightarrow$  prvič na displeju, je možno nato opraviti še najmanj 100 merjenj. Če utripa simbol o bateriji, morate menjati baterije oz. akumulatorske celice, merjenja niso več mogoča.

Nadomestiti morate vedno vse baterije oz. akumulatorske celice. Uporabite samo baterije ali akumulatorske baterije enega proizvajalca in z enako kapaciteto.

f **Če merilnega orodja dalj časa ne uporabljajte, vzemite baterije iz merilnega orodja.** Baterije in akumulatorske baterije lahko pri daljšem skladiščenju korodirajo in se same izpraznejo.

# **Delovanje**

#### **Zagon**

- **▶ Zavarujte merilno orodje pred vlago in direktnim sončnim sevanjem.**
- ▶ Ne izpostavljajte merilnega orodja ekstremnim tempera**turam ali ekstremnemu nihanju temperature.** Poskrbite za to, da npr. ne bo ležalo dalj časa v avtomobilu. Če je merilno orodje bilo izpostavljeno večjim temperaturnim nihanjem, najprej pustite, da se temperatura pred uporabo uravna. Pri ekstremnih temperaturah ali temperaturnih nihanjih se lahko poškoduje natančnost delovanja merilnega orodja.
- **Preprečite močne sunke v merilno orodje ali padce na tla.** Po močnih zunanjih vplivih na merilno orodje morate pred nadaljevanjem dela vedno izvesti pregled natančnosti (glejte "Preverjanje točnosti merilnega orodja", stran 132).

### **126** | Slovensko

#### **Vklop/izklop**

Za **vklop** merilnega orodja pritisnite za kratek čas na vklopno/izklopno tipko **1** ali na tipko merjenje **9**. Pri vklopu merilnega orodja se laserski žarek še ne vklopi.

Za **izklop** merilnega orodja pritisnite za dalj časa na vklopno/izklopno tipko **1**.

Če približno 5 minut ne pritisnete nobene tipke na merilnem orodju, se merilno orodje zaradi ohranitve baterije samodejno izklopi.

Če je bila neka merska vrednost shranjena, ostane samodejnem izklopu naprave v spominu. Po ponovnem vklopu merilnega orodja se na zaslonu pojavi prikaz "M".

#### **Postopek meritve**

Po vklopu se nahaja merilno orodje v funkciji merjenja dolžine. Druge merilne funkcije lahko nastavite s pritiskom ustrezne funkcijske tipke (glejte "Merilne funkcije", stran 127).

Zadnji rob merilnega orodja je po vklopu izbrana referenčna ravnina za merjenje. Za menjavo referenčne ravnine glejte "Izbira referenčne ravnine", stran 126.

Po izbiri merilne funkcije in referenčne ravnine pritisnite tipko za meritev **9** in sledili bodo vsi naslednji koraki.

Merilno orodje z izbrano referenčno ravnino položite na želeno merilno črto (na primer na steno).

Za vklop laserskega žarka pritisnite tipko za meritev **9**.

f **Laserskega žarka ne usmerjajte na osebe ali živali in ne glejte vanj, tudi ne iz večje razdalje.**

Z laserskim žarkom vizirajte ciljno ploskev. Za sprožitev meritve ponovno pritisnite tipko za meritev **9**.

V funkciji stalna meritev se meritev prične že po prvem pritisku na tipko za meritev **9**.

Merska vrednost se pojavi običajno v roku 0,5 s in najkasneje po 4 s. Trajanje merjenja je odvisno od razdalje, svetlobnih razmer in odbojnih lastnosti ciljne površine. Signalni zvok je znak za konec merjenja. Po končanju merjenja se laserski žarek avtomatsko izklopi.

Če po približno 20 s po viziranju ni opravljena nobena meritev, se laserski žarek zaradi ohranitve baterij samodejno izklopi.

#### **Izbira referenčne ravnine (glejte sliki A –B)**

Pri merjenju lahko izbirate med tremi različnimi referenčnimi ravninami:

- zadnji rob merilnega orodja (npr. pri prislonitvi na stene),
- sprednji rob merilnega orodja (npr. pri merjenju z roba mize).

Slovensko | **127**

Za menjavo referenčne ravnine pritisnite tipko **2** tako, da se prikaže željena referenčna ravnina na displeju. Pri vsakem vklopu merilnega orodja je zadnji rob merilnega orodja prednastavljen kot referenčna ravnina.

# **Merilne funkcije**

#### **Meritev dolžine**

Za meritve dolžin pritisnite tipko **6**. Na zaslonu se prikaže prikaz za meritev dolžine -.

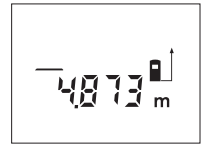

Tipko za meritev **9** pritisnite enkrat za viziranje in nato še enkrat za meritev.

Merska vrednost se prikaže spodaj na zaslonu.

#### **Ploskovna meritev**

Za ploskovne meritve pritisnite tipko **5**. Na zaslonu je prikaz za ploskovno meritev $\Box$ .

Zdaj zaporedoma merite dolžino in širino, katero merite na enak način kot dolžino. Med obema meritvama ostane laserski žarek vklopljen.

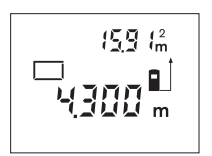

Po zaključeni drugi meritvi merilno orodje samodejno izračuna in prikaže izmero površine. Zadnja posamezna merska vrednost je prikazana na zaslonu spodaj, končni rezultat pa zgoraj.

#### **Prostorska meritev**

Za prostorsko meritev pritisnite tipko **10**. Na zaslonu je prikaz za prostorsko meritev $\Box$ .

Zaporedoma merite dolžino, širino in višino, na enak način kot pri meritvi dolžine. Med meritvami ostane laserski žarek vklopljen.

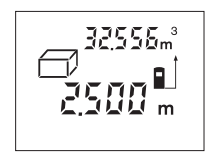

Po zaključeni tretji meritvi orodje samodejno izračuna in prikaže prostornino. Zadnja posamezna vrednost je prikazana na zaslonu spodaj, končni rezultat pa zgoraj.

# **128** | Slovensko

#### **Stalna meritev (glejte sliko C)**

Pri stalni meritvi lahko merilno orodje pomaknete relativno k cilju, pri čemer se merilna vrednost aktualizira pribl. vseh 0,5 s. Lahko se npr. oddaljite od stene do željenega razmaka, aktualno razdaljo je vedno moč odčitati.

Za stalno meritev pritisnite tipko **12**. Na zaslonu je prikaz za stalno meritev ····

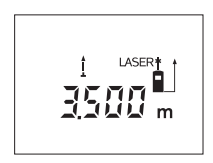

Pritisnite tipko za meritev **9** in sprožite postopek meritve. Merilno orodje premikajte tako dolgo, da se želena vrednost razdalje prikaže spodaj na zaslonu.

S pritiskanjem tipke za meritev **9** prekinite stalno meritev. Aktualna merska vred-

nost se prikaže na zaslonu. Ponovno pritiskanje tipke za meritev **9** znova zažene stalno meritev.

Stalna meritev se samodejno izklopi po 5 minutah. Na zaslonu ostane prikaz zadnje meritve. Če želite funkcijo stalne meritve predčasno zaključiti, jo lahko zamenjate s pritiskanjem tipke **6**, **5** ali **10**.

### **Brisanje merskih vrednosti**

S kratkim pritiskom na tipko **1** lahko v vseh funkcijah merjenja izbrišete zadnje izračunane posamezne merske vrednosti. Z večkratnim kratkim pritiskom na tipko izbrišete vse posamezne merske vrednosti v obratnem vrstnem redu.

# **Funkcije shranjevanja**

Pri izklopu merilnega orodja ostane v pomnilniku vrednost, ki ste jo shranili v spomin.

#### **Shranjevanje/prištevanje merskih vrednosti**

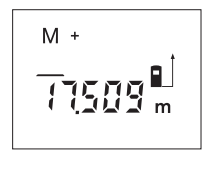

Pritisnite tipko za shranjevanje in prištevanje **4** in odvisno od aktualne merilne funkcije shranite v spomin dolžinsko, ploskovno ali prostorninsko vrednost. Ko je neka vrednost shranjena, se na zaslonu prikaže "M", znak "+" za njim pa kratko utripne.

Če je v pomnilniku že shranjena neka vrednost, se nova vrednost prišteje k vsebini pomnilnika, vendar samo takrat, če se merske enote ujemajo.

Če se npr. nahaja vrednost površine v pomnilniku in je aktualno izmerjena vrednost prostornina, seštevanje ni mogoče. Na displeju se za kratek čas pojavi prikaz "Error".

Slovensko | **129**

### **Odštevanje merskih vrednosti**

Pritisnite tipko za shranjevanje in odštevanje **3**, in od vrednosti v pomnilniku odštejte aktualno mersko vrednost. Koje neka vrednost odšteta, se na zaslonu prikaže "M", znak "–" za njim pa kratko utripne.

Če je v pomnilniku že shranjena neka vrednost, je odštevanje nove merske vrednosti možno le, če se merske enote ujemajo (glejte "Shranjevanje/priševanje merskih vrednosti").

#### **Prikaz shranjene vrednosti**

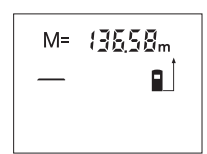

Pritisnite tipko za odčitavanje pomnilnika **11** in odčitajte vrednost, ki je shranjena v njem. Na zaslonu se prikaže "M=". Ko je na zaslonu prikazana vsebina pomnilnika **"M="**, jo lahko s pritiskanjem tipke za shranjevanje in prištevanje **4** podvojite oziroma s pritiskanjem tipke za shranjevanje in odštevanje **3** spravite na ničlo.

#### **Brisanje pomnilnika**

Za izbris vsebine pomnilnika pritisnite najprej na tipko za odčitavanje pomnilnika **11** tako, da se na displeju pojavi **"M="**. Nato pritisnite za kratek čas na tipko 1; "M" na displeju izgine.

#### **Navodila za delo**

#### **Splošna navodila**

Sprejemna leča **17** in izhod laserskega žarka **16** med meritvijo ne smeta biti zakrita.

Merilnega orodja med meritvijo ne smete premikati (izjema je funkcija stalne meritve). Merilno orodje zato po možnosti postavljajte na – ali ob merilne točke.

Meritev se opravi na sredini laserkega žarka, tudi pri prečno viziranih ciljnih ploskvah.

#### **Vplivi na merilno območje**

Merilno območje je odvisno od svetlobnih razmer in odbojnih lastnosti ciljne površine. Za boljšo vidljivost laserskega žarka pri opravilih na prostem in pri močnem vpadu sonca uporabite očala za vidnost laserskega žarka **19** (pribor) in lasersko ciljno tablo **20** (pribor) ali pa osenčite ciljno površino.

# **130** | Slovensko

### **Vplivi na rezultat meritve**

Zaradi fizikalnih učinkov ne moremo izključiti napak pri merjenju na več vrstah površin. To so naslednje površine:

- prozorne površine (npr. steklo, voda),
- zrcalne površine (npr. polirana kovina, steklo),
- porozne površine (npr. izolirni materiali),
- strukturirane površine (npr. grob omet, naravni kamen).

Na teh površinah po potrebi uporabite lasersko cilijno tablo **20** (pribor).

Prav tako lahko na mersko vrednost vplivajo zračni sloji različnih temperatur ali pa indirektne reflekcije.

#### **Viziranje s pomagalom za naravnavanje (glejte sliko D)**

S pomagalom za naravnavanje **8** si lahko olajšate viziranje prek večjih razdalj. Pri tem glejte vzdolž pomagala na zgornjem delu merilnega orodja. Laserski žarek teče vzporedno s to linijo.

# **Napake – Vzroki in pomoč**

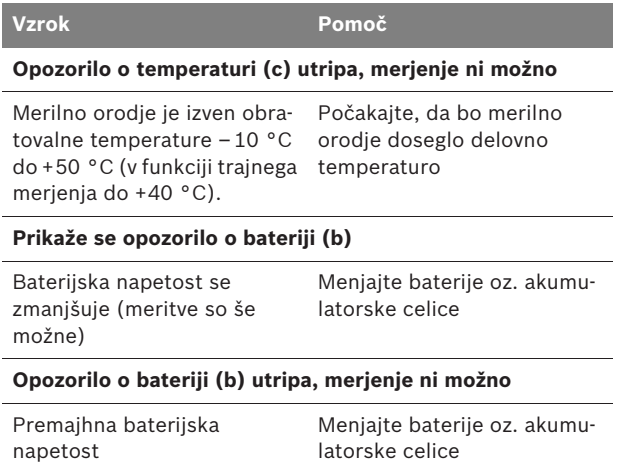

 $\frac{1}{\sqrt{2}}$ 

Slovensko | **131**

 $\overline{\bigoplus\limits_{i=1}^{n}}$ 

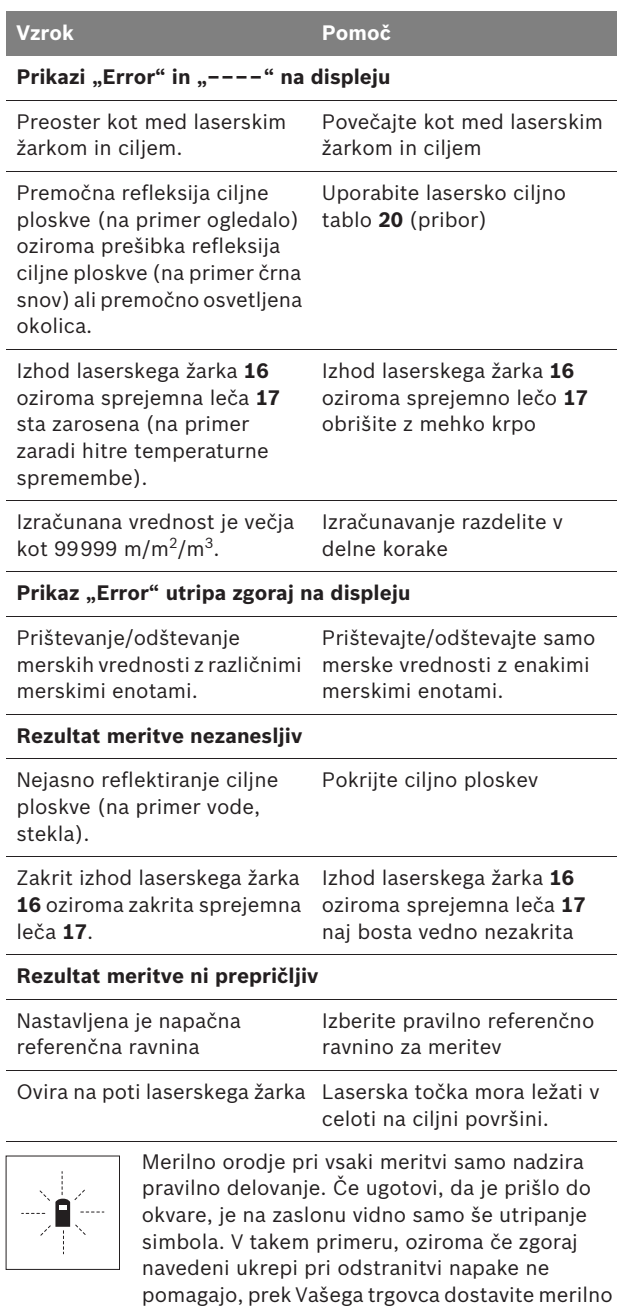

orodje v servisno delavnico Bosch.

**132** | Slovensko

#### **Preverjanje točnosti merilnega orodja**

Natančnost merilnega orodja lahko preverite, kot sledi:

- Izberite merilno območje dolžine pribl. 3 do 10 m, ki se ne spreminja in katerega dolžino zanesljivo poznate (npr. širina prostora, odprtina vrat). Merilno območje se mora nahajati v notranjem prostoru, ciljna površina merjenja mora biti gladka in se mora dobro odbijati.
- Območje izmerite 10-krat zaporedoma.

Odkloni posameznih meritev od srednje vrednosti smejo znašati maksimalno ±3 mm. Zabeležite si merjenja, da boste lahko kasneje primerjali natančnost.

# **Vzdrževanje in servisiranje**

# **Vzdrževanje in čiščenje**

Merilno orodje lahko hranite in transportirate samo v priloženi zaščitni torbi.

Merilno orodje naj bo vedno čisto.

Merilnega orodja nikoli ne potapljajte v vodo ali v druge tekočine.

Umazanijo obrišite z vlažno, mehko krpo. Uporaba čistil in topil ni dovoljena.

Še posebno sprejemno lečo **17** morate negovati z enako skrbnostjo, kot negujete očala ali lečo fotoaparata.

Če merilna naprava kljub skrbnim postopkom proizvodnje in preizkusov ne deluje, morate poskrbeti za to, da se popravilo izvede s strani pooblaščenega servisa za električna orodja Bosch. Merilnega orodja sami ne smete odpirati.

V primeru kakršnihkoli vprašanj in pri naročanju nadomestnih delov obvezno navedite 10-mestno številko artikla, ki se nahaja na tipski ploščici merilnega orodja.

Merilno orodje pošljite na popravilo v zaščitni torbi **21**.

#### **Servis in svetovanje**

Servis vam bo dal odgovore na vaša vprašanja glede popravila in vzdrževanja izdelka ter nadomestnih delov. Prikaze razstavljenega stanja in informacije glede nadomestnih delov se nahajajo tudi na internetnem naslovu:

#### **www.bosch-pt.com**

Skupina svetovalcev podjetja Bosch vam bo z veseljem na voljo pri vprašanjih glede nakupa, uporabe in nastavitve izdelka in pribora.

Slovensko | **133**

#### **Slovensko**

Top Service d.o.o. Celovška 172 1000 Ljubljana Tel.: +386 (01) 5194 225 Tel.: +386 (01) 5194 205 Fax: +386 (01) 5193 407

# **Odlaganje**

Merilna orodja, pribor in embalažo oddajte v okolju prijazno ponovno predelavo.

### **Samo za države EU:**

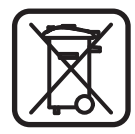

Merilnega orodja ne odlagajte med hišne odpadke! V skladu z evropsko smernico 2002/96/ES o odsluženih električnih in elektronskih aparatih in njenim tolmačenjem v nacionalnem pravu je treba neuporabna merilna orodja ločeno zbirati in jih nato oddati v okolju prijazno ponovno

#### **Akumulatorske celice/baterije:**

predelavo.

Akumulatorskih celic/baterij ne vrzite med gospodinjske odpadke, v ogenj ali vodo. Akumulatorske celice/baterije morate zbirati, reciklirati ali jih na okolju prijazen način odstraniti med odpadke.

#### **Samo za države EU:**

V skladu z direktivo 91/157/EGS se morajo okvarjene ali prazne akumulatorske celice/baterije reciklirati.

**Pridržujemo si pravico do sprememb.**

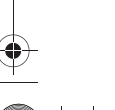

**134** | Hrvatski

# hr**Upute za sigurnost**

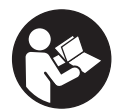

**Treba pročitati sve upute i sa mjernim alatom raditi bezopasno i sigurno. Znakove upozorenja na mjernom alatu uvijek održavati čitkim. OVE UPUTE SPREMITE NA SIGURNO MJESTO.**

- f **Oprez – ako se koriste uređaji za posluživanje ili podešavanje različiti od onih ovdje navedenih ili se izvode drugačiji postupci, to može dovesti do opasnih izlaganja zračenju.**
- f **Mjerni alat se isporučuje sa natpisom upozorenja na njemačkom jeziku (na prikazu mjernog alata na stranici sa slikama, označen brojem 13).**

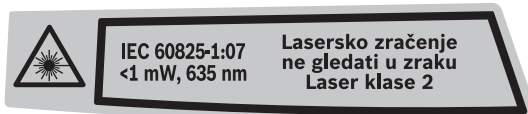

- **Prije prve uporabe mjernog alata na naljepnicu na njemačkom jeziku nalijepite isporučenu naljepnicu na vašem jeziku.**
- f **Lasersku zraku ne usmjeravajte na ljude ili životinje i ne gledajte izravno u lasersku zraku.** Ovaj mjerni alat proizvodi lasersko zračenje klase lasera 2, prema IEC 60825-1. Zbog toga možete zaslijepiti ljude.
- ▶ Naočale za gledanje lasera ne koristite kao zaštitne **naočale.** Naočale za gledanje lasera služe za bolje prepoznavanje laserske zrake, međutim one ne mogu zaštititi od laserskog zračenja.
- **▶ Naočale za gledanje lasera ne koristite kao sunčane naočale ili u cestovnom prometu.** Naočale za gledanje lasera ne služe za potpunu zaštitu od ultraljubičastih zraka i smanjuju sposobnost za razlikovanje boja.
- **Popravak mjernog alata prepustite samo kvalificiranom stručnom osoblju i samo sa originalnim rezervnim dijelovima.** Na taj će se način postići da ostane zadržana sigurnost mjernog alata.
- **▶ Ne dopustite djeci da bez nadzora koriste laserski mjerni alat.** Djeca bi mogla nehotično zaslijepiti druge ljude.
- ▶ Sa mjernim alatom ne radite u okolini ugroženoj eksplo**zijom, u kojoj se nalaze zapaljive tekućine, plinovi ili prašina.** U mjernom alatu mogu nastati iskre koje mogu zapaliti prašinu ili pare.

Hrvatski | **135**

# **Opis djelovanja**

#### **Uporaba za određenu namjenu**

Mjerni alat je predviđen za mjerenje udaljenosti, dužina, visina, razmaka i za izračunavanje površina i volumena. Mjerni alat je prikladan za mjerenje u zatvorenim prostorima i na otvorenom.

#### **Prikazani dijelovi uređaja**

Numeriranje prikazanih komponenti odnosi se na prikaz mjernog alata na stranici sa slikama.

- **1** Tipka za uključivanje/isključivanje i tipka za brisanje memorije
- **2** Tipka za biranje referentne ravnine
- **3** Tipka memorije za oduzimanje **"M–"**
- 4 Tipka memorije za zbrajanje "M+"
- **5** Tipka za mjerenje površina
- **6** Tipka za mjerenje dužina
- **7** Displej
- **8** Pomoć u izravnavanju
- **9** Tipka za mjerenje
- **10** Tipka za mjerenje volumena
- 11 Tipka za pozivanje memorije "M="
- **12** Tipka za stalno mjerenje
- **13** Znak upozorenja za laser
- **14** Aretiranje poklopca pretinca za baterije
- **15** Poklopac pretinca za baterije
- **16** Izlaz laserskog zračenja
- **17** Prijemna leća
- **18** Serijski broj
- **19** Naočale za gledanje lasera\*
- **20** Ciljna ploča lasera\*
- **21** Zaštitna torbica
- **\* Prikazan ili opisan pribor ne pripada standardnom opsegu isporuke.**

#### **Pokazni elementi**

- **a** Funkcije mjerenja
	- Mjerenje dužina
	- Stalno mjerenje
	- $\Box$  Mjerenje površina
	- Mjerenje volumena
- **b** Upozorenje za bateriju
- **c** Upozorenje za temperaturu
- **d** Izmjerena vrijednost/rezultat
- **e** Mjerna jedinica
- **f** Referentna ravnina mjerenja
- **g** Uključen laser
- **h** Pojedinačna izmjerena vrijednost (kod mjerenja dužina: rezultat)
- **i** Memoriranje izmjerenih vrijednost

Bosch Power Tools 2 609 140 639 | (12.5.09)

# **136** | Hrvatski

# **Tehnički podaci**

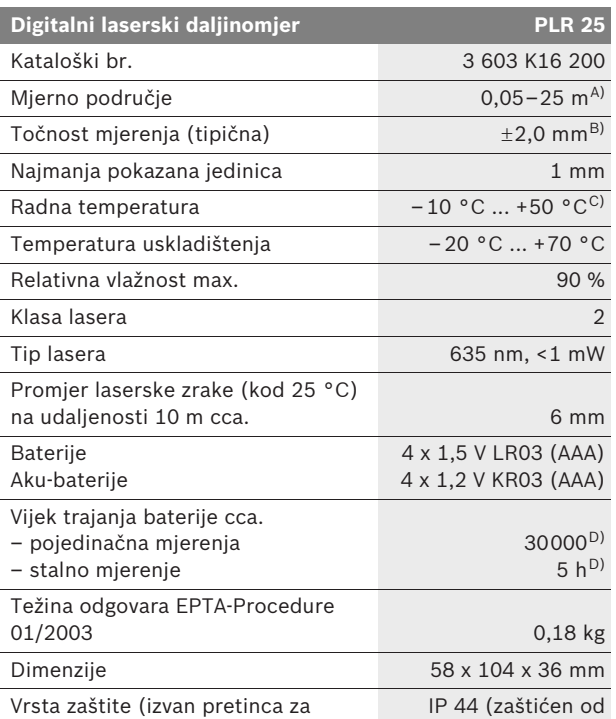

A) Doseg će biti veći što se bolje lasersko svjetlo odbija od površine cilja (raspršivanjem, ne zrcalno) i što je svjetlija laserska točka u odnosu na svjetlo okoline (unutarnji prostori, polumrak). Kod nepovoljnih uvjeta (npr. mjerenje na otvorenom prostoru s jakim sunčevim zračenjem) može se ukazati potrebnim korištenje ciljne ploče.

B) Kod nepovoljnih uvjeta, kao npr. jako sunčevo zračenje ili slabo reflektirajuće površine, maksimalno odstupanje iznosi ±7 mm na 25 m. Kod povoljnih uvjeta treba računati sa utjecajem od ±0,05 mm/m.

C) U funkciji stalnog mjerenja, maksimalna radna temperatura iznosi +40 °C.

D) Sa 1,2 V aku-baterijama moguć je manji broj mjerenja nego sa 1,5 V baterijama.

Molimo pridržavajte se kataloškog broja na tipskoj pločici vašeg mjernog alata, jer trgovačke oznake pojedinih mjernih alata mogu varirati.

Za jednoznačno identificiranje vašeg mjernog alata služi serijski broj **18** na tipskoj pločici.

2 609 140 639 | (12.5.09) Bosch Power Tools

baterije)

prskanja vode)

Hrvatski | **137**

# **Montaža**

# **Stavljanje/zamjena baterije**

Za rad mjernog alata preporučuje se primjena alkalnomanganskih baterija ili aku-baterija.

Sa 1,2 V aku-baterijama moguć je manji broj mjerenja nego sa 1,5 V baterijama.

Za otvaranje poklopca pretinca **15** pritisnite aretiranje **14** u smjeru strelice i uklonite poklopac pretinca za baterije. Umetnite isporučene baterije odnosno aku-baterije. Kod toga pazite na ispravan polaritet prema crtežu na unutarnjoj strani pretinca za baterije.

Ako se simbol baterije  $\Rightarrow$  pojavi prvi puta na displeju, tada je još moguće najmanje 100 mjerenja. Ako bi simbol baterije treperio, u tom se slučaju baterije odnosno aku-baterije moraju zamijeniti.

Uvijek istodobno zamijenite sve baterije odnosno aku-baterije. Koristite samo baterije ili aku-baterije od jednog proizvođača i istog kapaciteta.

f **Izvadite baterije odnosno aku-baterije iz mjernog alata ako ga dulje vrijeme nećete koristiti.** Baterije i aku-baterije kod duljeg uskladištenja mogu korodirati i mogu se same isprazniti.

# **Rad**

#### **Puštanje u rad**

- $\blacktriangleright$  Zaštitite mjerni alat od vlage i izravnog djelovanja **sunčevih zraka.**
- **▶ Mjerni alat ne izlažite ekstremnim temperaturama ili oscilacijama temperature.** Ne ostavljajte ga npr. dulje vrijeme u automobilu. Kod većih temperaturnih oscilacija, prije nego što ćete ga pustiti u rad, ostavite mjerni alat da se prvo temperira. Kod ekstremnih temperatura ili oscilacija temperature može se smanjiti preciznost mjernog alata.
- f **Izbjegavajte snažne udarce ili padove mjernog alata.**  Nakon jačih vanjskih djelovanja na mjerni alat, prije daljnjeg rada morate uvijek provesti provjeru točnosti (vidjeti "Provjera točnosti mjernog alata", stranica 144).

# **138** | Hrvatski

#### **Uključivanje/isključivanje**

Za **uključivanje** mjernog alata pritisnite na kratko tipku za uključivanje/isključivanje **1** ili na tipku za mjerenje **9**. Kod uključivanja mjernog alata laserska zraka se još ne uključuje.

Za **isključivanje** mjernog alata, dulje vrijeme pritisnite na tipku za uključivanje/isključivanje **1**.

Ako se 5 min ne bi pritisnula niti jedna tipka na mjernom alatu, tada će se mjerni alat automatski isključiti za očuvanje baterije.

Ako se neka izmjerena vrijednost memorira, ona ostaje sačuvana kod automatskog isključivanja. Nakon ponovnog uključivanja mjernog alata, na displeju će se pokazati "M".

#### **Postupak mjerenja**

Nakon uključivanja mjerni alat se nalazi u funkciji uzdužnog mjerenja. Ostale funkcije mjerenja možete podesiti pritiskom na pripadajuću funkcijsku tipku (vidjeti "Funkcije mjerenja", stranica 139).

Kao referentna razina za mjerenje, nakon uključivanja se odabire stražnji rub mjernog alata. Za promjenu referentne razine vidjeti "Biranje referentne razine", stranica 139.

Nakon izbora funkcije mjerenja i referentne ravnine, provode se svi daljnji koraci pritiskom na tipku za mjerenje **9**.

Položite mjerni alat sa odabranom referentnom razinom na željenu mjernu liniju (npr. zid).

Za uključivanje laserskih zraka pritisnite tipku za mjerenje **9**.

**▶ Ne usmjeravajte lasersku zraku na ljude ili životinje i ne gledajte u lasersku zraku, niti sa veće udaljenosti.**

Vizirajte sa laserskom zrakom ciljnu površinu. Za aktiviranje mjerenja ponovno pritisnite tipku mjerenja **9**.

U funkciji stalnog mjerenja, mjerenje počinje već nakon prvog pritiska na tipku za mjerenje **9**.

Izmjerena vrijednost se pojavljuje obično u toku 0,5 s i kasnije nakon 4 s. Trajanje mjerenja ovisi od udaljenosti, uvjeta svjetla i svojstava refleksije ciljne površine. Završetak mjerenja se pokazuje signalnim tonom. Nakon završenog mjerenja laserska zraka će se automatski isključiti.

Ako se 20 s nakon postavljanja cilja ne provodi nikakvo mjerenje, laserska zraka će se automatski isključiti za očuvanje baterija.

Hrvatski | **139**

### **Biranje referentne razine (vidjeti slike A–B)**

Za mjerenje možete birati među dvije različite referentne razine:

- stražnji rub mjernog alata (npr. kod polaganja na zidove),
- prednji rub mjernog alata (npr. kod mjerenja počevši od jednog ruba stola).

Za promjenu referentne ravnine pritišćite tipku **2** sve dok se na displeju ne pokaže tražena referentna ravnina. Nakon svakog uključivanja mjernog alata, stražnji rub mjernog alata je prethodno podešen kao referentna razina.

# **Funkcije mjerenja**

# **Mjerenje dužina**

Za mjerenje dužina pritisnite tipku **6**. Na displeju će se pojaviti pokazivanje za mjerenje dužina .

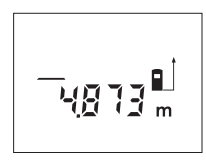

Jedan puta pritisnite tipku mjerenja **9** za postavljanje cilja i ponovno za mjerenje. Izmjerena vrijednost će se pokazati dolje na displeju.

#### **Mjerenje površina**

Za mjerenje površina pritisnite tipku **5**. Na displeju će se pojaviti pokazivanje za mjerenje površina  $\Box$ .

Nakon toga mjerite dužinu i širinu jednu iza druge, kao kod mjerenja dužina. Između oba mjerenja laserska zraka ostaje uključena.

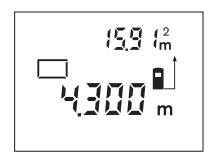

Nakon završenog drugog mjerenja, automatski će se izračunati i pokazati površina. Zadnja pojedinačna izmjerena vrijednost nalazi se dolje na displeju, a krajnji rezultat gore.

#### **Mjerenje volumena**

Za mjerenje volumena pritisnite tipku **10**. Na displeju će se pojaviti pokazivanje za mjerenje volumena  $\Box$ .

Nakon toga mjerite dužinu, širinu i visinu jednu iza druge, kao kod mjerenja dužina. Između tri mjerenja laserska zraka ostaje uključena.

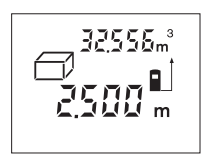

Nakon isključivanja trećeg mjerenja, automatski će se izračunati i pokazati volumen. Zadnja pojedinačna izmjerena vrijednost nalazi se dolje na displeju, a krajnji rezultat gore.

# **140** | Hrvatski

#### **Stalno mjerenje (vidjeti sliku C)**

Kod stalnog mjerenja mjerni alat se može relativno pomicati prema cilju, kod čega se izmjerena vrijednost aktualizira nakon cca. svakih 0,5 s. Možete se npr. udaljiti od zida do željene udaljenosti, a trenutačna udaljenost se može uvijek očitati.

Za stalno mjerenje pritisnite tipku **12**. Na displeju će se pojaviti pokazivanje za stalno mjerenje .

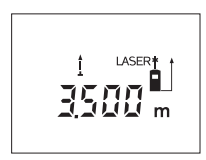

Pritisnite tipku mjerenja **9** za aktiviranje postupka mjerenja. Mjerni alat pomičite toliko dugo dok se dolje na displeju ne pokaže željena vrijednost udaljenosti.

Pritiskom na tipku za mjerenje **9** prekida se stalno mjerenje. Trenutačna izmjerena

vrijednost će se pokazati na displeju. Ponovnim pritiskom na tipku za mjerenje **9** ponovno započinje stalno mjerenje.

Stalno mjerenje se automatski isključuje nakon 5 minuta. Na displeju ostaje pokazana zadnja izmjerena vrijednost. Za prethodno završavanje stalnog mjerenja, funkcije mjerenja se mogu promijeniti pritiskom na tipke **6**, **5** ili **10**.

#### **Brisanje izmjerenih vrijednosti**

Kratkim pritiskom na tipku **1**, u svim funkcijama mjerenja može se izbrisati zadnje određena pojedinačna vrijednost. Višekratnim kratkim pritiscima na tipku, pojedinačne izmjerene vrijednosti će se izbrisati obrnutim redoslijedom.

#### **Funkcije memorije**

Kod isključivanja mjernog alata ostaje sačuvana vrijednost koja se nalazi u memoriji.

#### **Memoriranje/zbrajanje izmjerenih vrijednosti**

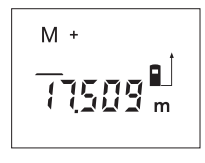

Pritisnite tipku zbrajanja memorije **4**, kako bi se pohranila trenutačna izmjerena vrijednost – ovisno od trenutačne funkcije mjerenja, tj. vrijednost dužine, površine ili volumena. Čim se neka vrijednost memorira, na displeju se pojavljuje **,M<sup>"</sup>**, a iza njega na kratko treperi "+".

Ako već postoji neka vrijednost u memoriji, tada će se nova vrijednost pribrojiti sadržaju memorije, samo ako su mjerne jedinice usklađene.

Ako se npr. u memoriji nalazi vrijednost površine, a trenutačna izmjerena vrijednost je vrijednost volumena, tada se zbrajanje ne može provesti. Na displeju će kratko zatreperiti "Error".

Hrvatski | **141**

# **Oduzimanje izmjerenih vrijednosti**

Pritisnite tipku memorije za oduzimanje **3**, za oduzimanje trenutačne izmjerene vrijednosti od memorirane vrijednosti. Čim se neka vrijednost oduzme, na displeju se pojavljuje "**M**", a iza njega na kratko treperi "-".

Ako je već neka vrijednost memorirana, tada se nova izmjerena vrijednost može oduzeti samo ako su mjerne jedinice usklađene (vidjeti "Memoriranje/zbrajanje izmjerenih vrijednosti").

#### **Pokazivanje memorirane vrijednosti**

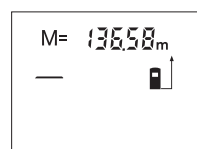

Pritisnite tipku za pozivanje memorije **11**, za pokazivanje vrijednosti koja se nalazi u memoriji. Na displeju se pojavljuje "**M="**. Ako se na displeju pokaže sadržaj memorije "M=", tada ga pritiskom na tipku memorije za zbrajanje **4** možete podvostručiti, odnosno pritiskom na tipku memorije za oduzimanje **3** svesti na nulu.

#### **Brisanje memorije**

Za brisanje sadržaja memorije pritisnite najprije tipku **11** za pozivanje memorije, tako da se na displeju pojavi **"M="**. Nakon toga kratko pritisnite tipku **1**; na displeju se više neće pokazati **"M"**.

# **Upute za rad**

#### **Opće napomene**

Prijemna leća **17** i izlaz laserskog zračenja **16** ne smiju biti pokriveni tijekom mjerenja.

Mjerni alat se tijekom mjerenja ne smije pomicati (sa izuzetkom funkcije stalnog mjerenja). Zbog toga mjerni alat položite po mogućnosti na mjernu točku.

Mjerenje se provodi na središnjoj točci laserske zrake i kod koso postavljenih ciljnih površina.

### **Utjecaji na mjerno područje**

Mjerno područje ovisi od uvjeta osvjetljenja i od svojstava refleksije ciljne površine. Za bolju vidljivost laserske zrake kod rada na otvorenom i kod jačeg sunčevog zračenja, treba nositi naočale za gledanje lasera **19** (pribor) i ciljnu ploču lasera **20** (pribor), ili zasjenite ciljnu ploču.

# **142** | Hrvatski

# **Utjecaji na rezultat mjerenja**

Zbog fizikalnih efekata ne može se isključiti da kod mjerenja na različitim površinama dođe do pogrešnih mjerenja. Tu se ubrajaju:

- prozirne površine (npr. staklo, voda),
- zrcalne površine (npr. polirani metal, staklo),
- porozne površine (npr. izolacijski materijali),
- strukturirane površine (npr. hrapava žbuka, prirodni kamen).

Na ovim površinama u danom slučaju koristite ciljnu ploču lasera **20** (pribor).

Na izmjerenu vrijednost mogu isto tako utjecati zračni slojevi različitih temperatura ili neizravno primane refleksije.

### **Postavljanje cilja sa pomoćnim sredstvom za izravnavanje (vidjeti sliku D)**

Uz pomoć sredstva za izravnavanje **8** može se olakšati postavljanje cilja na većim udaljenostima. Kod toga gledajte uzduž linije izravnavanja na gornju stranu mjernog alata. Laserska zraka teče paralelno sa ovom linijom vidljivosti.

# **Greške – uzroci i otklanjanje**

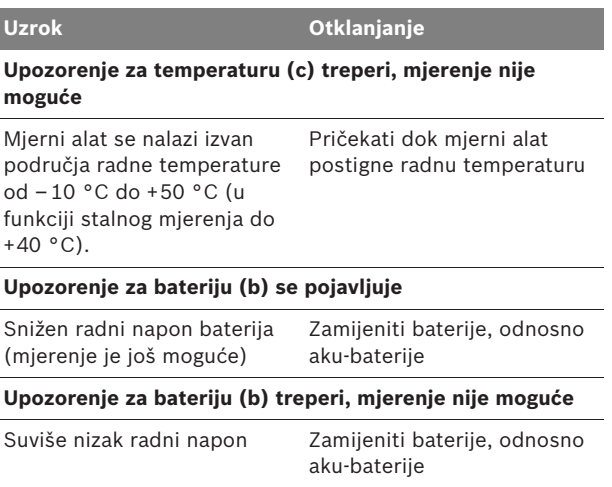

 $\overline{\bigcirc}$ 

Hrvatski | **143**

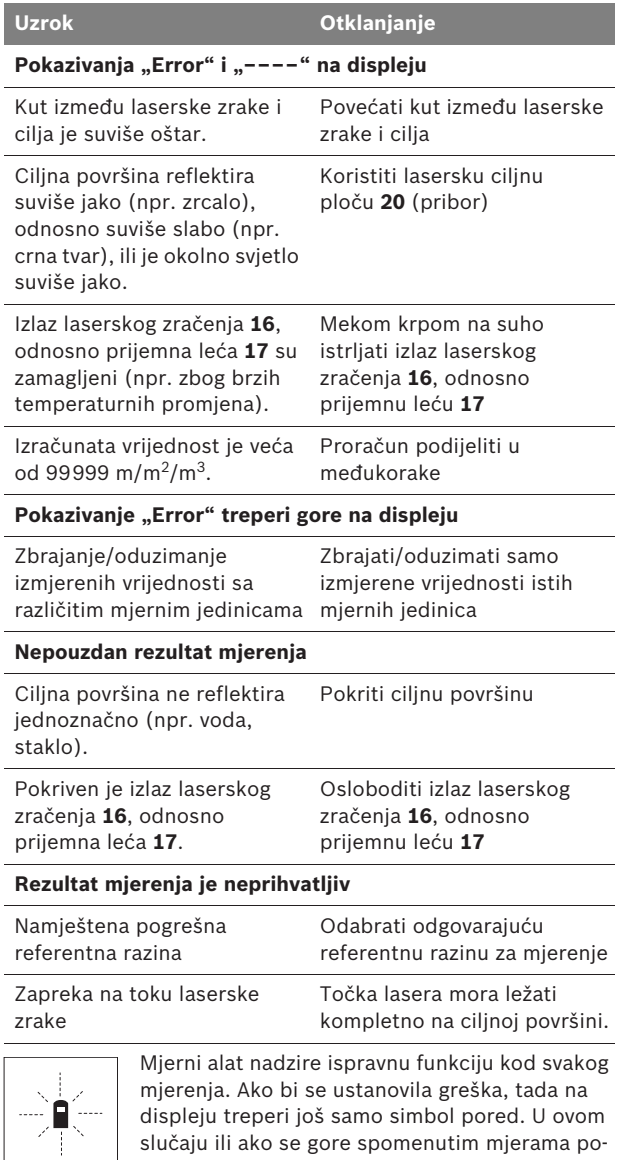

slučaju ili ako se gore spomenutim mjerama pomoći ne može otkloniti neka greška, pošaljite mjerni alat preko vašeg trgovca u Bosch servis.

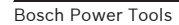

# **144** | Hrvatski

#### **Provjera točnosti mjernog alata**

Točnost mjernog alata možete provjeriti kako slijedi:

- Odaberite mjernu dionicu nepromijenjenu po trajanju, dužine 3 do 10 m, čija vam je dužina točno poznata (npr. širina prostorije, otvor vrata). Mjerna dionica mora se nalaziti u unutarnjem prostoru, a ciljna površina mjerenja mora biti glatka i dobro reflektirajuća.
- Ovu dionicu mjerite 10 puta uzastopno.

Odstupanje pojedinih mjerenja od srednje vrijednosti smije iznositi maksimalno ±3 mm. Unesite u zapisnik rezultate mjerenja, kako bi kasnije mogli usporediti točnost.

# **Održavanje i servisiranje**

# **Održavanje i čišćenje**

Mjerni alat spremite i transportirajte samo u za to isporučenoj zaštitnoj torbici.

Mjerni alat održavajte uvijek čistim.

Ne uranjajte mjerni alat u vodu ili u druge tekućine.

Prljavštinu obrišite vlažnom, mekom krpom. U tu svrhu ne koristite nikakva sredstva za čišćenje i otapala.

Njegujte osobito prijemnu leću **17** sa posebnom pažnjom, sa kojom morate postupati kao kod brisanja leća naočala ili objektiva fotoaparata.

Ako bi mjerni alat unatoč brižljivih postupaka izrade i ispitivanja ipak prestao raditi, popravak treba prepustiti ovlaštenom servisu za Bosch električne alate. Ne otvarajte sami mjerni alat.

Kod svih povratnih upita i naručivanja rezervnih dijelova, molimo neizostavno navedite 10-znamenkasti kataloški broj sa tipske pločice mjernog alata.

U slučaju popravka pošaljite mjerni alat u zaštitnoj torbici **21**.

#### **Servis za kupce i savjetovanje kupaca**

Naš servis će odgovoriti na vaša pitanja o popravku i održavanju vašeg proizvoda, kao i o rezervnim dijelovima. Crteže u rastavljenom obliku i informacije o rezervnim dijelovima možete naći i na našoj adresi:

#### **www.bosch-pt.com**

Tim Bosch savjetnika za kupce rado će odgovoriti na vaša pitanja o kupnji, primjeni i podešavanju proizvoda i pribora.
Hrvatski | **145**

## **Hrvatski**

Robert Bosch d.o.o Kneza Branimira 22 10040 Zagreb Tel.: +385 (01) 295 80 51 Fax: +386 (01) 5193 407

## **Zbrinjavanje**

Mjerne alate, pribor i ambalažu treba dostaviti na ekološki prihvatljivo recikliranje.

## **Samo za zemlje EU:**

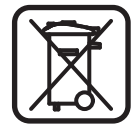

Ne bacajte mjerne alate u kućni otpad! Prema Europskoj smjernici 2002/96/EG za električne i elektroničke stare uređaje, električni alati koji više nisu uporabivi moraju se odvojeno sakupiti i dostaviti na ekološki prihvatljivo recikliranje.

## **Aku-baterije/baterije:**

Aku-baterije/baterije ne bacajte u kućni otpad, u vatru ili u vodu. Aku-baterije/baterije trebaju se prikupiti, reciklirati ili zbrinuti u otpad na ekološki prihvatljiv način.

### **Samo za zemlje EU:**

Prema smjernici 91/157/EWG, neispravne ili istrošene akubaterije/baterije moraju se reciklirati.

**Zadržavamo pravo na promjene.**

**146** | Eesti

## et**Ohutusnõuded**

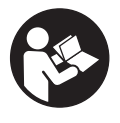

**Mõõteseadmega ohutu ja turvalise töö tagamiseks lugege läbi kõik juhised. Ärge katke mõõteseadmel olevaid hoiatussilte kunagi kinni. HOIDKE KÄESOLEVAD JUHISED HOOLIKALT ALLES.**

- f **Ettevaatust – siin nimetatud käsitsus- või justeerimisseadmetest erinevate seadmete kasutamine või teiste meetodite rakendamine võib põhjustada ohtliku kiirguse tekke.**
- $\triangleright$  Mõõteseade on varustatud saksakeelse hoiatussildiga **(jooniste leheküljel tähistatud numbriga 13).**

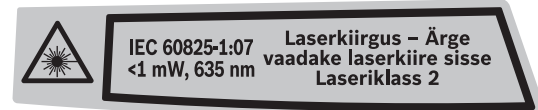

- **Enne seadme kasutuselevõttu katke saksakeelne hoiatussilt kaasasoleva eestikeelse kleebisega.**
- f **Ärge suunake laserkiirt inimeste ega loomade peale ja ärge vaadake ise laserkiire suunas.** Mõõteseade tekitab standardi IEC 60825-1 kohasele laseri klassile 2 vastavat laserkiirgust. Sellega võite pimestada teisi inimesi.
- f **Ärge kasutage laserkiire nähtavust parandavaid prille kaitseprillidena.** Prillid muudavad laserkiire paremini nähtavaks, kuid ei kaitse laserkiirguse eest.
- f **Ärge kasutage laserkiire nähtavust parandavaid prille päikseprillide ega kaitseprillidena mootorsõidukit juhtides.** Laserkiire nähtavust parandavad prillid ei anna täielikku kaitset UV-kiirguse eest ja vähendavad värvide eristamise võimet.
- **Easke mõõteseadet parandada üksnes vastava ala asjatundjatel, kes kasutavad originaalvaruosi.** Nii tagate mõõteseadme ohutu töö.
- ▶ Ärge lubage lastel lasermõõteseadet kasutada järeleval**veta.** Lapsed võivad teisi inimesi tahtmatult pimestada.
- ▶ Ärge kasutage mõõteseadet plahvatusohtlikus keskkon**nas, kus leidub süttivaid vedelikke, gaase või tolmu.**  Mõõteseadmes võivad tekkida sädemed, mille toimel võib tolm või aur süttida.

Eesti | **147**

# **Tööpõhimõtte kirjeldus**

## **Nõuetekohane kasutus**

Mõõteseade on ette nähtud kauguste, pikkuste, kõrguste ja vahemaade mõõtmiseks ning pindalade ja ruumalade arvutamiseks. Mõõteseadet võib kasutada mõõtmisteks sise- ja välistingimustes.

## **Seadme osad**

Seadme osade numeratsiooni aluseks on jooniste leheküljel toodud numbrid.

- **1** Nupp (sisse/välja) ja mälu kustutusnupp
- **2** Lähtetasandi valiku nupp
- **3** Mälust mahaarvamise nupp **"M–"**
- **4** Mälusse lisamise nupp **"M+"**
- **5** Pindala mõõtmise nupp
- **6** Pikkuse mõõtmise nupp
- **7** Ekraan
- **8** Joondamisabi
- **9** Mõõtmise nupp
- **10** Ruumala mõõtmise nupp
- **11** Mälu kuvamise nupp "M="
- **12** Pideva mõõtmise nupp
- **13** Laseri hoiatussilt
- **14** Patareikorpuse kaane lukustus
- **15** Patareikorpuse kaas
- **16** Laserkiire väljundava
- **17** Vastuvõtulääts
- **18** Seerianumber
- **19** Laserkiire nähtavust parandavad prillid\*
- **20** Laserkiire sihttahvel\*
- **21** Kaitsekott

**\* Tarnekomplekt ei sisalda kõiki kasutusjuhendis olevatel joonistel kujutatud või kasutusjuhendis nimetatud lisatarvikuid.**

## **148** | Eesti

## **Ekraani näidud**

- **a** Mõõterežiimid
	- Pikkuse mõõtmine
	- ··· Pidev mõõtmine
	- Pindala mõõtmine
	- Ruumala mõõtmine
- **b** Patarei madala pinge indikaatortuli
- **c** Temperatuuri hoiatustuli
- **d** Mõõteväärtus/-tulemus
- **e** Mõõtühik
- **f** Mõõtmise lähtetasand
- **g** Laser sisse lülitatud
- **h** Üksiku mõõtmise väärtus (pikkuse mõõtmisel: tulemus)
- **i** Mõõteväärtuste salvestamine

Eesti | **149**

## **Tehnilised andmed**

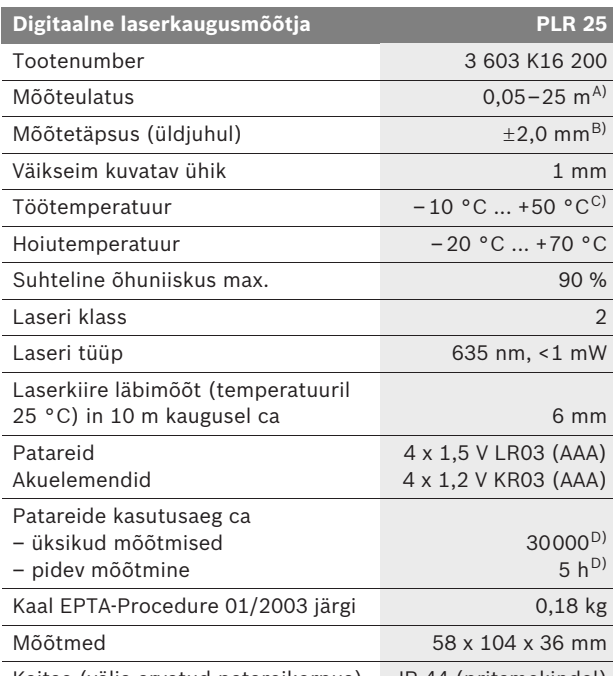

Kaitse (välja arvatud patareikorpus) IP 44 (pritsmekindel)

A) Mõõteulatus muutub seda suuremaks, mida paremini laserkiir sihtobjekti pinnalt tagasi peegeldub ja mida heledam on laserpunkt ümbritseva keskkonna valguse suhtes (siseruumid, hämarus). Ebasoodsates tingimustes (nt mõõtmise teostamisel välistingimustes tugeva päikesekiirguse korral) võib osutuda vajalikuks sihttahvli kasutamine.

B) Ebasoodsates tingimustes, nt tugeva päikesepaiste või halvasti peegelduva pinna puhul on maksimaalne hälve ±7 mm 25 m kohta. Soodsate tingimuste puhul tuleb arvestada hälbega ±0,05 mm/m.

C) Pideva mõõtmise režiimis on maksimaalne töötemperatuur +40 °C.

D) 1,2-V-akuelementidega on mõõtmiskordade arv väiksem kui 1,5-Vpatareidega.

Pöörake tähelepanu oma mõõteseadme tootenumbrile, mõõteseadmete kaubanduslik tähistus võib olla erinev.

Oma mõõteseadet saate identifitseerida andmesildil oleva seerianumbri **18** järgi.

**150** | Eesti

## **Montaaž**

## **Patareide paigaldamine/vahetamine**

Mõõteseadmes on soovitav kasutada leelis-mangaan-patareisid või akuelemente.

1,2-V-akuelementidega on mõõtmiskordade arv väiksem kui 1,5-V-patareidega.

Patareikorpuse kaane **15** avamiseks vajutage lukustus **14** noole suunas ja võtke patareikorpuse kaas maha. Asetage tarnekomplekti kuuluvad patareid või akuelemendid kohale. Jälgige seejuures patareide õiget polaarsust vastavalt patareikorpuse siseküljel toodud sümbolitele.

Kui patarei madala pinge indikaatortuli  $\Rightarrow$  süttib ekraanil esimest korda, saab teha veel vähemalt 100 mõõtmist. Kui patarei madala pinge indikaatortuli vilgub, tuleb patareid või akuelemendid välja vahetada, mõõtmiste teostamine ei ole enam võimalik.

Vahetage alati välja kõik patareid või akuelemendid ühekorraga. Kasutage üksnes ühe tootja ja ühesuguse mahtuvusega patareisid või akuelemente.

f **Kui Te mõõteseadet pikemat aega ei kasuta, võtke patareid või akuelemendid seadmest välja.** Patareid ja akuelemendid võivad pikemal seismisel korrodeeruda või iseeneslikult tühjeneda.

## **Kasutamine**

## **Kasutuselevõtt**

- f **Kaitske mõõteseadet niiskuse ja otsese päikesekiirguse eest.**
- **▶ Ärge hoidke mõõteseadet väga kõrgetel ja väga madalatel temperatuuridel, samuti vältige temperatuurikõikumisi.**  Ärge jätke seadet näiteks pikemaks ajaks autosse. Suuremate temperatuurikõikumiste korral laske mõõteseadmel enne kasutuselevõttu keskkonna temperatuuriga kohaneda. Äärmuslikel temperatuuridel ja temperatuurikõikumiste korral võib seadme mõõtetäpsus väheneda.
- f **Kaitske mõõteseadet tugevate löökide ja kukkumiste eest.** Kui mõõteseadmele on avaldunud tugev väline mehaaniline toime, tuleb enne töö jätkamist alati kontrollida seadme täpsust (vt "Seadme täpsuse kontrollimine", lk 156).

Eesti | **151**

#### **Sisse-/väljalülitus**

Seadme **sisselülitamiseks** vajutage korraks nupule (sisse/ välja) **1** või mõõtmise nupule **9**. Mõõteseadme sisselülitamisel ei lülitu laserkiir veel sisse.

Seadme **väljalülitamiseks** vajutage pikalt nupule (sisse/välja) **1**.

Kui umbes 5 min jooksul ei vajutata seadme ühelegi nupule, lülitub seade patarei säästmiseks automaatselt välja.

Kui mõõteväärtus oli salvestatud, jääb see automaatsel väljalülitumisel alles. Pärast mõõteseadme sisselülitamist ilmub ekraanile **"M"**.

### **Mõõtmine**

Pärast sisselülitamist on mõõteseade pikkuse mõõtmise režiimis. Mõne muu mõõtefunktsiooni sisselülitamiseks tuleb vajutada vastavale nupule (vt "Mõõterežiimid", lk 152).

Mõõtmise lähtetasandiks on pärast sisselülitamist valitud mõõteseadme tagaserv. Lähtetasandi vahetamiseks vt "Lähtetasandi valik", lk 151.

Pärast mõõterežiimi ja lähtetasandi väljavalimist peate kõikide järgmiste sammude teostamiseks vajutama mõõtmise nupule **9**.

Asetage mõõteseade valitud lähtetasandiga soovitud mõõtejoonele (nt vastu seina).

Laserkiire sisselülitamiseks vajutage mõõtmise nupule **9**.

f **Ärge suunake laserkiirt inimeste ega loomade peale ning ärge vaadake laserkiire sisse ka mitte suurema vahemaa tagant.**

Viseerige laserkiirega välja sihtpind. Mõõtmisprotsessi käivitamiseks vajutage uuesti mõõtmise nupule **9**.

Pideva mõõtmise režiimis algab mõõtmine juba pärast esimest vajutamist nupule **9**.

Mõõtetulemus ilmub umbes 0,5 kuni 4 s pärast. Mõõtmise kestus sõltub vahemaast, valgusoludest ja sihtpinna

peegeldusomadustest. Mõõtmise lõppu signaliseerib helisignaal. Pärast mõõtmise lõpetamist lülitub laserkiir automaatselt välja.

Kui umbes 20 s pärast väljaviseerimist mõõtmist ei teostata, lülitub laserkiir patareide säästmiseks automaatselt välja.

### **Lähtetasandi valik (vt jooniseid A – B)**

Mõõtmiseks võite valida ühe kahest lähtetasandist:

- mõõteseadme tagaserv (nt vastu seina asetamisel),
- mõõteseadme esiserv (nt mõõtmisel alates lauaservast).

Lähtetasandi vahetamiseks vajutage nupule **2** seni, kuni ekraanile ilmub soovitud lähtetasand. Pärast mõõteseadme sisselülitamist on lähtetasandiks automaatselt mõõteseadme tagaserv.

## **152** | Eesti

## **Mõõterežiimid**

### **Pikkuse mõõtmine**

Pikkuse mõõtmiseks vajutage nupule **6**. Ekraanile ilmub pikkuse mõõtmise näit $-$ .

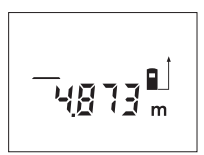

Vajutage mõõtmise nupule **9** üks kord väljaviseerimiseks ja teine kord mõõtmise teostamiseks.

Mõõteväärtus ilmub ekraani alumisse ossa.

### **Pindala mõõtmine**

Pindala mõõtmiseks vajutage nupule **5**. Ekraanile ilmub pindala mõõtmise näit $\Box$ .

Seejärel mõõtke üksteise järel pikkus ja laius nagu pikkuse mõõtmiselgi. Kahe mõõtmise vaheajal jääb laserkiir sisselülitatuks.

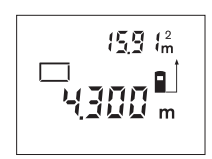

Pärast teise mõõtmise teostamist arvutatakse pindala automaatselt välja ja kuvatakse ekraanile. Viimase üksiku mõõtmise väärtust näidatakse ekraani alumises osas, lõpptulemust ülemises osas.

## **Ruumala mõõtmine**

Ruumala mõõtmiseks vajutage nupule **10**. Ekraanile ilmub ruumala mõõtmise näit $\Box$ .

Seejärel mõõtke üksteise järel pikkus, laius ja kõrgus nagu pikkuse mõõtmiselgi. Kolme mõõtmise vaheajal jääb laserkiir sisselülitatuks.

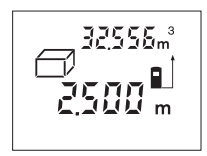

Pärast kolmanda mõõtmise teostamist arvutatakse ruumala automaatselt välja ja kuvatakse ekraanile. Viimase üksiku mõõtmise väärtust näidatakse ekraani alumises osas, lõpptulemust ülemises osas.

## **Pidev mõõtmine (vt joonist C)**

Pideval mõõtmisel võib mõõteseadet sihtobjekti suhtes liigutada, kusjuures mõõteväärtust ajakohastatakse u. iga 0,5 s järel. Võite näiteks seinast kuni soovitud kauguseni eemalduda, aktuaalne vahemaa ilmub pidevalt ekraanile.

Pidevaks mõõtmiseks vajutage nupule **12**. Ekraanile ilmub pideva mõõtmise näit .

Eesti | **153**

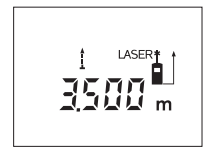

Mõõtmise käivitamiseks vajutage mõõtmise nupule **9**. Liigutage mõõteseadet seni, kuni soovitud kaugus ilmub ekraani alumisse ossa.

Vajutamisega mõõtmise nupule **9** katkestate pideva mõõtmise. Aktuaalne

mõõteväärtus ilmub ekraanile. Uus vajutamine mõõtmise nupule **9** käivitab pideva mõõtmise uuesti.

Pidev mõõtmine lülitub 5 min pärast automaatselt välja. Ekraanile jääb viimane mõõtetulemus. Pideva mõõtmise enneaegseks lõpetamiseks võite mõõterežiimi vahetada, vajutades nuppudele **6**, **5** või **10**.

## **Mõõtmisväärtuste kustutamine**

Vajutades korraks nupule **1**, saate kõikides mõõterežiimides viimati väljaarvutatud üksiku mõõtmise tulemuse kustutada. Kui vajutate nupule lühidalt mitu korda, kustutatakse üksikute mõõtmiste tulemused vastupidises järjekorras.

## **Salvestusfunktsioonid**

Mõõteseadme väljalülitamisel jääb mälus olev väärtus salvestatuks.

### **Mõõteväärtuste salvestamine/juurdelisamine**

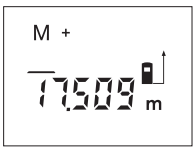

Vajutage mälusse lisamise nupule **4**, et aktuaalset mõõteväärtust – sõltuvalt aktuaalsest mõõterežiimist pikkust, pindala või ruumala – salvestada. Kohe pärast väärtuse salvestamist ilmub ekraanile "M", selle järel olev "+" vilgub korraks.

Kui mälus sisaldub juba väärtus, siis liidetakse uus väärtus mällu juurde, kuid seda vaid juhul, kui mõõtühikud ühtivad.

Kui mällu on salvestatud näiteks pindala ja aktuaalne mõõtetulemus on ruumala, ei ole võimalik juurdeliitmist teostada. Ekraanil vilgub korraks "Error".

#### **Mõõteväärtuste mahaarvamine**

Vajutage mälust mahaarvamise nupule **3**, et aktuaalset mõõteväärtust mälust lahutada. Kohe pärast väärtuse mahalahutamist ilmub ekraanile "M", selle järel olev "-" vilgub korraks.

Kui mällu on väärtus juba salvestatud, saab uut mõõteväärtust maha arvata ainult siis, kui mõõtühikud ühtivad (vt "Mõõteväärtuste salvestamine/juurdelisamine").

## **154** | Eesti

#### **Mälus oleva väärtuse kuvamine**

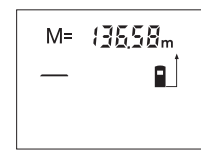

Mälus oleva väärtuse kuvamiseks ekraanile vajutage mälu kuvamise nupule **11**. Ekraanile ilmub "M=". Kui mällu salvestatud väärtus "M=" ilmub ekraanile, saab seda vajutamisega mälusse juurdelisamise nupule **4** kahekordistada või vajutamisega mälust mahaarvamise nupule **3** nulli viia.

#### **Mälu kustutamine**

Mälu kustutamiseks vajutage kõigepealt mälu kuvamise nupule 11, kuni ekraanile ilmub "M=". Seejärel vajutage korraks nupule 1; "M" kaob ekraanilt.

## **Tööjuhised**

#### **Üldised märkused**

Vastuvõtulääts **17** ja laserkiire väljundava **16** ei tohi mõõtmisel olla kinni kaetud.

Mõõteseadet ei tohi mõõtmise ajal liigutada (välja arvatud pideva mõõtmise režiimis). Seetõttu asetage mõõteseade võimalikult mõõtepunktide vastu või peale.

Mõõtmine toimub laserkiire keskpunktis, seda ka diagonaalselt väljaviseeritud sihtpindade puhul.

#### **Mõõteulatust mõjutavad tegurid**

Mõõteulatus sõltub valgusoludest ja sihtpinna peegeldusomadustest. Välistingimustes ja tugeva päikesekiirguse käes töötades kasutage laserkiire nähtavust parandavaid prille **19** (lisatarvik) ja laseri sihttahvlit **20** (lisatarvik) või varjutage sihtpind.

#### **Mõõtetulemust mõjutavad tegurid**

Füüsikaliste tegurite tõttu ei saa välistada, et erinevate pindade puhul ei esine mõõtmisel vigu. Selliste pindade hulka kuuluvad:

- läbipaistavad pinnad (nt klaas, vesi),
- peegelpinnad (nt poleeritud metall, klaas),
- poorsed pinnad (nt isolatsioonimaterjalid),
- struktureeritud pinnad (nt kare krohv, looduskivi).

Vajaduse korral kasutage sellistel pindadel laserkiire sihttahvlit **20** (lisatarvik).

Samuti võivad mõõtetulemust mõjutada erineva temperatuuriga õhukihid või kaudselt vastu võetud peegeldused.

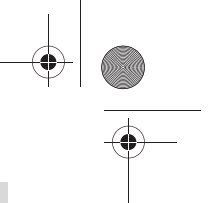

Eesti | **155**

## **Väljaviseerimine joondamisabi kasutades (vt joonist D)**

Joondamisabi **8** kergendab väljaviseerimist suuremate vahemaade tagant. Selleks suunake pilk piki mõõteseadme ülemisel poolel olevat joondamisabi. Laserkiir kulgeb paralleelselt selle joonega.

## **Vead – põhjused ja kõrvaldamine**

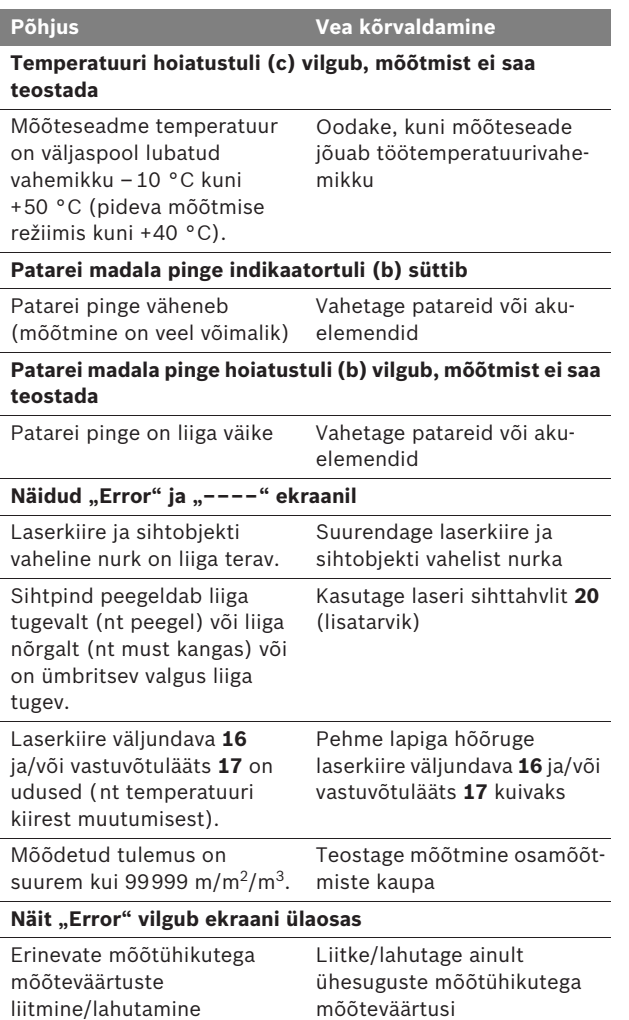

## **156** | Eesti

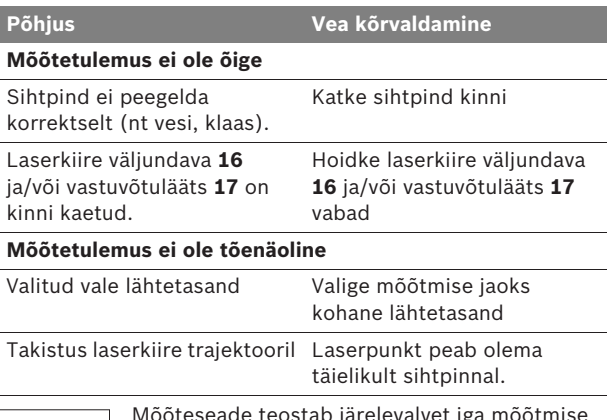

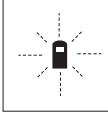

Mõõteseade teostab järelevalvet iga mõõtmise korrektse toimimise üle. Häire tuvastamisel vilgub ekraanil vaid kõrvaltoodud sümbol. Sellisel juhul, samuti siis, kui ülaltoodud abinõudega ei õnnestu viga kõrvaldada, toimetage seade Boschi tööriistade volitatud remonditöökotta.

## **Seadme täpsuse kontrollimine**

Mõõteseadme täpsust võite kontrollida järgmiselt:

- Valige Teile teadaolev vahemaa pikkusega umbes 3 kuni 10 m (nt toa pikkus, ukseava laius), mille mõõt ei muutu. Vahemaa peab olema siseruumis, mõõtmise sihtpind peab olema sile ja hästi peegelduv.
- Mõõtke vahemaa 10 korda järjest.

Üksikute mõõtmiste kõrvalekalle keskmisest väärtusest tohib olla kuni ±3 mm. Pange mõõtetulemused kirja, et täpsust vajaduse korral hiljem võrrelda.

# **Hooldus ja teenindus**

## **Hooldus ja puhastus**

Hoidke ja transportige seadet üksnes komplekti kuuluvas kaitsekotis.

Hoidke mõõteseade alati puhas.

Ärge kastke mõõteseadet vette ega teistesse vedelikesse.

Pühkige seade puhtaks niiske, pehme lapiga. Ärge kasutage puhastusvahendeid ega lahusteid.

Hooldage eelkõige vastuvõtuläätse **17** sama hoolikalt nagu prille või fotoaparaadi läätse.

 $\overline{OBJ}$  BUCH-1006-001.book Page 157 Tuesday, May 12, 2009 12:43 PM

Eesti | **157**

Mõõteseade on hoolikalt valmistatud ja testitud. Kui seade sellest hoolimata rikki läheb, tuleb see lasta parandada Boschi elektriliste tööriistade volitatud remonditöökojas. Ärge avage mõõteseadet ise.

Järelepärimiste esitamisel ja tagavaraosade tellimisel näidake kindlasti ära seadme andmesildil olev 10-kohaline tootenumber.

Parandustöökotta toimetamisel asetage seade kaitsekotti **21**.

## **Müügijärgne teenindus ja nõustamine**

Müügiesindajad annavad vastused toote paranduse ja hooldusega ning varuosadega seotud küsimustele. Joonised ja lisateabe varuosade kohta leiate ka veebiaadressilt: **www.bosch-pt.com** Boschi müügiesindajad nõustavad Teid toodete ja lisatarvikute

ostmise, kasutamise ja seadistamisega seotud küsimustes.

#### **Eesti Vabariik**

Mercantile Group AS Boschi elektriliste käsitööriistade remont ja hooldus Pärnu mnt. 549 76401 Saue vald, Laagri Tel.: + 372 (0679) 1122 Fax: + 372 (0679) 1129

## **Kasutuskõlbmatuks muutunud seadmete käitlus**

Mõõteseadmed, lisatarvikud ja pakendid tuleks keskkonnasäästlikult ringlusse võtta.

### **Üksnes EL liikmesriikidele:**

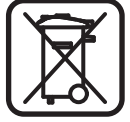

Ärge käidelge kasutuskõlbmatuks muutunud elektrilisi tööriistu koos olmejäätmetega! Vastavalt Euroopa Parlamendi ja nõukogu direktiivile 2002/96/EÜ elektri- ja elektroonikaseadmete jäätmete kohta ning direktiivi kohaldamisele liikmesriikides tuleb kasutuskõlbmatuks

muutunud elektrilised tööriistad eraldi kokku koguda ja keskkonnasäästlikult korduskasutada või ringlusse võtta.

#### **Akuelemendid/patareid:**

Ärge visake akuelemente/patareisid olmejäätmete hulka, tulle ega vette. Akuelemendid/patareid tuleb kokku koguda, ringlusse võtta või keskkonnasõbralikul viisil hävitada.

### **Üksnes EL liikmesriikidele:**

Direktiivi 91/157/EMÜ kohaselt tuleb defektsed või kasutusressursi ammendanud akuelemendid/patareid ringlusse võtta.

#### **Tootja jätab endale õiguse muudatuste tegemiseks.**

Bosch Power Tools 2 609 140 639 | (12.5.09)

**158** | Latviešu

## Drošības noteikumi

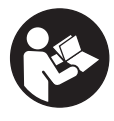

**Lai varētu droši un netraucēti strādāt ar mērinstrumentu, rūpīgi izlasiet visus šeit sniegtos norādījumus. Sekojiet, lai tiktu saglabātas un būtu labi salasāmas brīdinošās uzlīmes. PĒC IZLASĪŠANAS SAGLABĀJIET ŠO PAMĀCĪBU.**

- ▶ levērībai! Veicot citas, nekā lietošanas pamācībā aprakstī**tās apkalpošanas vai regulēšanas operācijas vai rīkojoties ar mērinstrumentu lietošanas pamācībā neparedzētā veidā, lietotājs var saņemt veselībai kaitīgu starojuma devu.**
- **F** Mērinstruments tiek piegādāts kopā ar brīdinošu uzlīmi **vācu valodā (grafikas lappusē parādītajā mērinstrumenta attēlā tā ir apzīmēta ar numuru 13).**

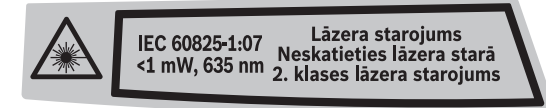

- f **Uzsākot lietošanu, pārlīmējiet pāri vācu tekstam kopā ar mērinstrumentu piegādāto brīdinošo uzlīmi jūsu valsts valodā.**
- ▶ Nevērsiet lāzera staru citu personu vai mājdzīvnieku vir**zienā un neskatieties lāzera starā.** Šis mērinstruments izstrādā 2. klases lāzera starojumu atbilstoši standartam IEC 60825-1. Ar to var nejauši apžilbināt citas personas.
- f **Nelietojiet lāzera skatbrilles kā aizsargbrilles.** Lāzera skatbrilles kalpo, lai uzlabotu lāzera stara redzamību, taču tās nespēj pasargāt no lāzera starojuma.
- ▶ Nelietojiet lāzera skatbrilles kā saules brilles un kā aiz**sargbrilles, vadot satiksmes līdzekļus.** Lāzera skatbrilles nenodrošina pilnvērtīgu acu aizsardzību no ultravioletā starojuma, taču pasliktina krāsu izšķirtspēju.
- ▶ Nodrošiniet, lai mērinstrumentu remontētu tikai kvalifi**cēts speciālists, nomaiņai izmantojot vienīgi oriģinālās rezerves daļas.** Tas ļaus saglabāt vajadzīgo darba drošības līmeni, strādājot ar mērinstrumentu.
- **EXECUTE: Nelaujiet bērniem lietot lāzera mērinstrumentu bez uzraudzības.** Viņi var nejauši apžilbināt citas personas.
- **P** Nestrādājiet ar mērinstrumentu sprādzienbīstamās vie**tās, kur atrodas viegli degoši šķidrumi, gāzes vai putekļi.**  Mērinstrumentā var rasties dzirksteles, kas var izraisīt putekļu vai tvaiku aizdegšanos.

Latviešu | **159**

# **Funkciju apraksts**

## **Pielietojums**

Mērinstruments ir paredzēts attāluma (garuma) un augstuma mērīšanai, kā arī laukuma un tilpuma aprēķināšanai. Tas ir piemērots darbam telpās un ārpus telpām.

## **Attēlotās sastāvdaļas**

Attēloto sastāvdaļu numerācija sakrīt ar numuriem mērinstrumenta attēlā, kas sniegts grafiskajā lappusē.

- **1** Taustiņš ieslēgšanai/izslēgšanai un atmiņas satura dzēšanai
- **2** Taustiņš nulles līmeņa izvēlei
- **3** Taustiņš atņemšanai no atmiņas satura **"M–"**
- **4** Taustiņš pieskaitīšanai pie atmiņas satura **"M+"**
- **5** Taustiņš laukuma mērīšanai
- **6** Taustiņš attāluma (garuma) mērīšanai
- **7** Displejs
- **8** Izlīdzināšanas marķieris
- **9** Mērīšanas taustiņš
- **10** Taustiņš tilpuma mērīšanai
- 11 Taustiņš atmiņas satura nolasīšanai "M="
- **12** Taustiņš mērīšanai nepārtrauktā režīmā
- **13** Brīdinošā uzlīme
- **14** Bateriju nodalījuma vāciņa fiksators
- **15** Bateriju nodalījuma vāciņš
- **16** Lāzera starojuma izvadlūka
- **17** Starojuma uztvērēja lēca
- **18** Sērijas numurs
- **19** Lāzera skatbrilles\*
- **20** Lāzera mērķa plāksne\*
- **21** Aizsargsoma

**\* Attēlotie vai aprakstītie piederumi neietilpst standarta piegādes komplektā.**

#### **Indikācijas elementi**

- **a** Mērīšanas funkcijas
	- Garuma (attāluma) mērīšana
	- Mērīšana nepārtrauktā režīmā
	- $\Box$  Laukuma mērīšana
	- $\Box$  Tilpuma mērīšana
- **b** Bateriju nolietošanās indikators
- **c** Temperatūras brīdinājuma indikators
- **d** Mērījumu vērtības/rezultāta indikators
- **e** Mērījumu vienības indikators
- **f** Nulles līmeņa indikators
- **g** Lāzera ieslēgšanas indikators
- **h** Atsevišķa mērījuma rezultāta indikators (izmērītās vērtības indikators attāluma mērījumiem)
- **i** Atmiņas satura indikators

Bosch Power Tools 2 609 140 639 | (12.5.09)

## **160** | Latviešu

## **Tehniskie parametri**

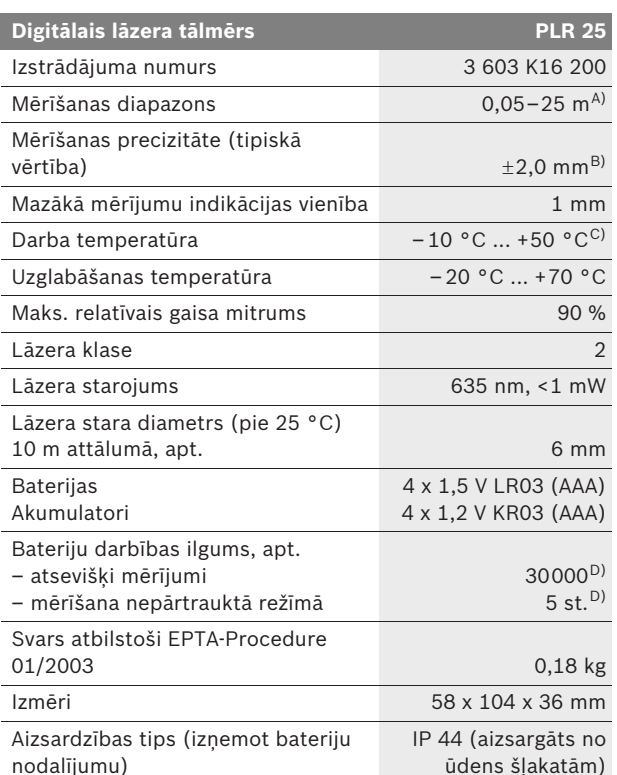

A) Mērinstrumenta darbības tālums ir jo lielāks, jo lāzera starojums tiek labāk atstarots no mērķa virsmas (izkliedētā veidā, bez tiešas atspoguļošanās) un jo spožāks ir lāzera stara projekcijas punkts attiecībā pret apkārtējo fona apgaismojumu (strādājot telpās vai mijkrēslī). Nelabvēlīgos darba apstākļos (piemēram, veicot mērījumus ārpus telpām spožā saules gaismā) var būt nepieciešams izmantot mērķplāksni.

B) Nelabvēlīgos darba apstākļos, piemēram, spožā saules gaismā vai slikti atstarojošu virsmu gadījumā maksimālā kļūda ir $\pm7$  mm 25 m attālumā. Labvēlīgos darba apstākļos var rēķināties ar iespējamo kļūdu  $\pm$ 0,05 mm/m.

C) Nepārtrauktās mērīšanas režīmā maksimālā darba temperatūra ir +40 °C.

D) Izmantojot 1,2 V akumulatorus, iespējamo mērījumu skaits ir mazāks, nekā ar 1,5 V baterijām.

Lūdzam vadīties pēc izstrādājuma numura, kas atrodams uz mērinstrumenta marķējuma plāksnītes, jo tā tirdzniecības apzīmējums var mainīties.

Mērinstrumenta viennozīmīgai identifikācijai kalpo sērijas numurs **18**, kas atrodams uz marķējuma plāksnītes.

Latviešu | **161**

## **Montāža**

## **Bateriju ievietošana/nomaiņa**

Mērinstrumenta darbināšanai ieteicams izmantot sārmamangāna baterijas vai akumulatorus.

Izmantojot 1,2 V akumulatorus, iespējamo mērījumu skaits ir mazāks, nekā ar 1,5 V baterijām.

Lai atvērtu bateriju nodalījuma vāciņu **15**, pabīdiet fiksatoru **14** bultas virzienā un noņemiet vāciņu. Ievietojiet nodalījumā kopā ar mērinstrumentu piegādātās baterijas vai akumulatorus. Ievērojiet pareizu pievienošanas polaritāti, kas attēlota bateriju nodalījuma iekšpusē.

Ja uz displeja parādās baterijas simbols  $\Rightarrow$ , tas norāda, ka baterijas spēj nodrošināt vēl vismaz 100 mērījumus. Ja baterijas simbols mirgo, tas norāda, ka mērījumi vairs nav iespējami un baterijas vai akumulatorus nepieciešams nomainīt.

Vienmēr vienlaicīgi nomainiet visas baterijas vai akumulatorus. Izmantojiet tikai vienādas ietilpības baterijas vai akumulatorus, kas pagatavoti vienā ražotājfirmā.

f **Ja mērinstruments ilgāku laiku netiek lietots, izņemiet no tā baterijas vai akumulatorus.** Ilgstoši uzglabājot mērinstrumentu, tajā ievietotās baterijas vai akumulatori var korodēt un izlādēties.

# **Lietošana**

#### **Uzsākot lietošanu**

- **F** Sargājiet mērinstrumentu no mitruma un saules staru **tiešas iedarbības.**
- $\triangleright$  Nepakļaujiet instrumentu ļoti augstas vai ļoti zemas tem**peratūras iedarbībai un straujām temperatūras izmaiņām.**  Piemēram, neatstājiet mērinstrumentu uz ilgāku laiku automašīnā. Pie straujām temperatūras izmaiņām vispirms nogaidiet, līdz izlīdzinās temperatūras starpība, un tikai pēc tam uzsāciet mērinstrumenta lietošanu. Ekstremālu temperatūras vērtību vai strauju temperatūras izmaiņu iedarbība uz mērinstrumentu var nelabvēlīgi ietekmēt tā precizitāti.
- ▶ Sargājiet mērinstrumentu no spēcīgiem triecieniem, **neļaujiet tam krist.** Ja mērinstruments ir saņēmis stipru triecienu, pirms darba turpināšanas vienmēr jāpārbauda tā precizitāte (skatīt sadaļu "Mērinstrumenta precizitātes pārbaude", lappusē 168).

### **162** | Latviešu

#### **Ieslēgšana un izslēgšana**

Lai **ieslēgtu** mērinstrumentu, īslaicīgi nospiediet ieslēgšanas/ izslēgšanas taustiņu **1** vai mērīšanas taustiņu **9**. Lāzera stars neieslēdzas līdz ar mērinstrumenta ieslēgšanu.

Lai **izslēgtu** mērinstrumentu, ilgstoši nospiediet ieslēgšanas/ izslēgšanas taustiņu **1**.

Ja aptuveni 5 minūtes netiek nospiests neviens no mērinstrumenta taustiņiem, tad mērinstruments automātiski izslēdzas, šādi nodrošinot baterijas taupīšanu.

Ja atmiņā ir uzkrāti mērījumu rezultāti, tie saglabājas arī pēc mērinstrumenta automātiskās izslēgšanās. No jauna ieslēdzot mērinstrumentu, uz tā displeja parādās indikators "M".

#### **Mērīšana**

Pēc ieslēgšanas mērinstruments atrodas attāluma (garuma) mērīšanas režīmā. Pāreja citos mērīšanas režīmos notiek, nospiežot attiecīgā režīma izvēles taustiņu (skatīt sadaļu "Mērīšanas režīmi" lappusē 163).

Pēc ieslēgšanas kā mērījumu nulles līmenis tiek izvēlēta mērinstrumenta aizmugurējā mala. Lai izmainītu mērinstrumenta nulles līmeni, rīkojieties, kā aprakstīts sadaļā "Nulles līmeņa izvēle" lappusē 163.

Pēc mērīšanas režīma un nulles līmeņa izvēles tālākais mērīšanas process tiek iniciēts, nospiežot mērīšanas taustiņu **9**.

Novietojiet mērinstrumentu tā, lai izvēlētais nulles līmenis sakristu ar vēlamo mērījumu atskaites līniju (piemēram, ar sienu).

Lai ieslēgtu lāzera staru, nospiediet mērīšanas taustiņu **9**.

#### ▶ Nevērsiet lāzera staru citu personu vai mājdzīvnieku vir**zienā un neskatieties lāzera starā pat no liela attāluma.**

Vērsiet lāzera staru uz mērķa virsmu un to izgaismojiet. Tad veiciet mērījumu, vēlreiz nospiežot mērīšanas taustiņu **9**.

Mērinstrumentam darbojoties nepārtrauktās mērīšanas režīmā, mērīšana sākas jau pēc mērīšanas taustiņa **9** nospiešanas pirmo reizi.

Mērījuma rezultāts parasti tiek parādīts uz displeja pēc 0,5 sekundēm, taču ne vēlāk, kā pēc 4 sekundēm. Mērījuma ilgums ir atkarīgs no attāluma, apgaismojuma apstākļiem un mērķa virsmas atstarojošajām īpašībām. Mērījuma beigās instruments izstrādā akustisku signālu. Pēc mērījuma pabeigšanas lāzera stars automātiski izslēdzas.

Ja pēc mērķa virsmas izgaismošanas mērījums netiek veikts, lāzera stars automātiski izslēdzas aptuveni pēc 20 sekundēm, šādi taupot baterijas.

Latviešu | **163**

## **Nulles līmeņa izvēle (skatīt attēlus A – B)**

Mērījumiem var izvēlēties vienu no diviem nulles līmeņiem:

- mērinstrumenta aizmugurējo malu (piemēram, piespiežot mērinstrumentu pie sienas),
- mērinstrumenta priekšējo malu (piemēram, piespiežot mērinstrumentu pie galda malas).

Lai izvēlētos nulles līmeni, atkārtoti nospiediet taustiņu **2**, līdz uz displeja parādās vajadzīgā nulles līmeņa apzīmējums. Ik reizi pēc mērinstrumenta ieslēgšanas kā nulles līmenis tiek automātiski izvēlēta mērinstrumenta aizmugurējā mala.

## **Mērīšanas režīmi**

#### **Attāluma mērīšana**

Lai izmērītu attālumu (garumu), nospiediet taustiņu **6**. Uz displeja parādās attāluma (garuma) mērīšanas apzīmējums  $-$ .

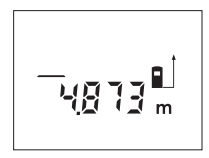

Lai izgaismotu mērka virsmu, vienreiz nospiediet mērīšanas taustiņu **9**, un tad to nospiediet vēlreiz, lai veiktu mērījumu.

Izmērītā attāluma vērtība parādās uz displeja apakšējā indikatora.

#### **Laukuma mērīšana**

Lai izmērītu laukumu, nospiediet taustiņu **5**. Uz displeja parādās laukuma mērīšanas apzīmējums .

Secīgi veiciet mērāmā laukuma garuma un platuma mērījumus, rīkojoties līdzīgi, kā attāluma mērīšanas gadījumā. Laikā starp šiem mērījumiem lāzera stars paliek ieslēgts.

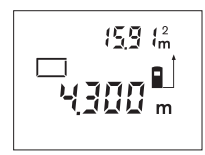

Pēc otrā mērījuma beigām laukuma mērījuma rezultāts tiek automātiski aprēķināts un parādīts uz displeja. Pēdējā atsevišķā mērījuma rezultāts parādās uz displeja apakšējā indikatora, bet aprēķinātā laukuma vērtība ir redzama uz indikatora displeja augšējā daļā.

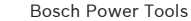

## **164** | Latviešu

#### **Tilpuma mērīšana**

Lai izmērītu tilpumu, nospiediet taustiņu **10**. Uz displeja parādās tilpuma mērīšanas apzīmējums  $\bigcirc$ .

Secīgi veiciet mērāmā tilpuma garuma, platuma un augstuma mērījumus, rīkojoties līdzīgi, kā attāluma mērīšanas gadījumā. Laikā starp šiem mērījumiem lāzera stars paliek ieslēgts.

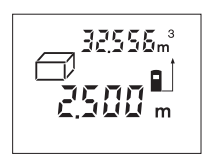

Pēc trešā mērījuma beigām tilpuma mērījuma rezultāts tiek automātiski aprēķināts un parādīts uz displeja. Pēdējā atsevišķā mērījuma rezultāts parādās uz displeja apakšējā indikatora, bet aprēķinātā tilpuma vērtība ir redzama uz indikatora displeja augšējā daļā.

#### **Mērīšana nepārtrauktā režīmā (skatīt attēlu C)**

Veicot mērīšanu nepārtrauktā režīmā, mērinstrumentu var pārvietot attiecībā pret mērķi, pie tam izmērītā vērtība tiek atjaunota aptuveni ik pēc 0,5 sekundēm. Piemēram, lietotājs var attālināties no sienas, nepārtraukti nolasot savu attālumu līdz tai, līdz tiek sasniegts vēlamais attālums.

Lai veiktu mērījumus nepārtrauktā režīmā, nospiediet taustiņu **12**. Uz displeja parādās tilpuma mērīšanas apzīmējums .

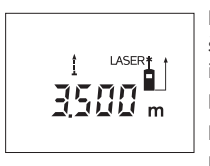

Lai uzsāktu mērīšanu, nospiediet mērīšanas taustiņu **9**. Pārvietojiet mērinstrumentu, līdz displeja apakšējā daļā parādās vēlamā attāluma vērtība.

Lai pārtrauktu mērīšanu nepārtrauktā režīmā, nospiediet mērīšanas taustiņu **9**.

Uz displeja saglabājas pēdējā izmērītā attāluma vērtība. Vēlreiz nospiežot mērīšanas taustiņu **9**, mērinstruments atsāk mērīšanu nepārtrauktā režīmā.

Mērinstrumentam darbojoties nepārtrauktā režīmā, tas automātiski izbeidzas pēc 5 minūtēm. Šādā gadījumā uz displeja saglabājas pēdējā izmērītā attāluma vērtība. Mērīšanu nepārtrauktā režīmā var izbeigt arī ātrāk, nospiežot taustiņu **6**, **5** vai **10**, kas izsauc mērinstrumenta pāreju citā mērīšanas režīmā.

#### **Izmērīto vērtību dzēšana**

Īslaicīgi nospiežot taustiņu **1**, var izdzēst pēdējo izmērīto vērtību, kas noteikta jebkurā mērīšanas režīmā. Vairākkārt īslaicīgi nospiežot šo taustiņu, atsevišķās izmērītās vērtības pēc kārtas tiek dzēsti secībā, kas pretēja mērījumu izdarīšanas secībai.

Latviešu | **165**

## **Atmiņas funkcijas**

Pēc mērinstrumenta izslēgšanas tā atmiņā uzkrātie mērījumu rezultāti saglabājas.

#### **Mērījumu rezultātu uzkrāšana atmiņā/pieskaitīšana**

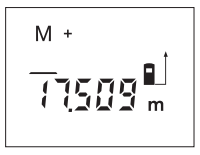

Lai ierakstītu mērinstrumenta atmiņā pašreizējo mērījuma rezultātu, kas iegūts garuma, laukuma vai tilpuma mērīšanas režīmā, nospiediet pieskaitīšanas taustiņu **4**. Ierakstot mērījuma rezultātu atmiņā, uz displeja parādās atmiņas satura indikators "M" un īslaicīgi kļūst redzams apzīmējums **"+"**.

Ja mērinstrumenta atmiņā jau ir ierakstīts kāda mērījuma rezultāts, tam var pieskaitīt cita, pašreizējā mērījuma rezultātu, taču pie nosacījuma, ka abu mērījumu mērvienības ir vienādas.

Piemēram, ja atmiņā ir ierakstīta laukuma vērtība, bet pašreizējā mērījuma vērtība ir tilpuma vērtība, tad tās pieskaitīšana atmiņas saturam nav iespējama. Uz displeja īslaicīgi parādās zinojums "Error".

### **Izmērīto vērtību atņemšana**

Lai no mērinstrumenta atminas satura atņemtu pašreizējo mērījuma rezultātu, nospiediet atņemšanas taustiņu **3**. Atņemot mērījuma rezultātu no atmiņas satura, uz displeja parādās atmiņas satura indikators "M", un īslaicīgi kļūst redzams apzīmējums **"–"**.

Ja mērinstrumenta atmiņā jau ir ierakstīts kāda mērījuma rezultāts, no tā var atņemt cita, pašreizējā mērījuma rezultātu, taču pie nosacījuma, ka abu mērījumu mērvienības sakrīt (skatīt sadaļu "Mērījumu rezultātu uzkrāšana atmiņā/pieskaitīšana").

#### **Atmiņas satura nolasīšana**

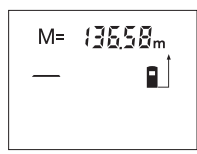

Lai uz displeja nolasītu mērinstrumenta atmiņā ierakstīto vērtību, nospiediet atmiņas satura nolasīšanas taustiņu **11**. Uz displeja parādās atmiņas satura nolasīšanas indikators "M=". Ja uz displeja ir redzams atmiņas satura nolasīšanas indika-

tors **"M="**, tad, nospiežot pieskaitīšanas taustiņu **4**, atmiņas saturs divkāršojas, bet, nospiežot atņemšanas taustiņu **3**, atmiņas saturs kļūst vienāds ar nulli.

#### **Atmiņas satura dzēšana**

Lai dzēstu atmiņas saturu, vispirms nospiediet atmiņas satura nolasīšanas taustiņu **11**, kā rezultātā uz displeja parādās atmiņas satura nolasīšanas indikators "M=". Tad īslaicīgi nospiediet taustiņu 1, kas izsauc atmiņas satura indikatora "M" izzušanu no mērinstrumenta displeja.

## **166** | Latviešu

#### **Norādījumi darbam**

#### **Vispārēji norādījumi**

Starojuma uztvērēja lēca **17** un lāzera stara izvadlūka **16** mērīšanas laikā nedrīkst būt aizsegta.

Mērīšanas laikā mērinstrumentu nedrīkst pārvietot (izņemot gadījumus, kad mērījumi tiek veikti nepārtrauktās mērīšanas režīmā). Tāpēc centieties novietot mērinstrumentu uz atskaites punkta vai iespējami tuvu tam.

Par mērījumu mērķa punktu uzskatāms lāzera stara izgaismotā projekcijas laukuma ģeometriskais centrs uz mērķa virsmas arī tad, ja lāzera stars nav perpendikulārs mērķa virsmai.

#### **Ārējo faktoru ietekme uz mērīšanas tālumu**

Mērīšanas tālums ir atkarīgs no apgaismojuma apstākļiem un mērķa virsmas atstarošanas īpašībām. Lai uzlabotu lāzera stara redzamību ārpus telpām un jo īpaši spožā saules gaismā, lietojiet lāzera skatbrilles **19** (papildpiederums) un lāzera mērķplāksni **20** (papildpiederums) vai arī nosedziet (aizēnojiet) mērķa virsmu.

#### **Ārējo faktoru ietekme uz mērījumu rezultātiem**

Noteiktu fizikālu efektu dēļ attālumu noteikšanas laikā līdz dažu veidu virsmām var rasties ievērojamas mērījumu kļūdas. Pie šādām virsmām pieder:

- caurspīdīgas virsmas (piemēram, stikls vai ūdens virsma),
- atstarojošas virsmas (piemēram, pulēts metāls vai stikls),
- porainas virsmas (piemēram, matēti materiāli) un
- strukturētas virsmas (piemēram, raupjš apmetums vai dabiskais akmens).

Ja nepieciešams, novietojiet uz šādām virsmām lāzera mērķplāksni **20** (papildpiederums).

Līdzīgā veidā mērījumu rezultātus var ietekmēt gaisa slāņi ar atšķirīgu temperatūru vai arī netiešo atstarojumu nonākšana starojuma uztvērējā.

## **Mērķa iezīmēšana ar izlīdzināšanas marķiera palīdzību (skatīt attēlu D)**

Izlīdzināšanas marķieris **8**, kas izvietots mērinstrumenta virspusē, atvieglo mērķa virsmas izgaismošanu lielā attālumā. Lai to panāktu, raugieties uz mērķa virsmu pāri izlīdzināšanas marķiera ierobei. Šādā gadījumā lāzera stars ir paralēls skata līnijai.

Latviešu | **167**

## **Kļūmes un to novēršana**

**Kļūmes cēlonis Novēršana**

## **Temperatūras brīdinājuma indikators (c) mirgo, mērīšana nav iespējama**

Mērinstrumenta temperatūra ir ārpus pieļaujamo darba temperatūras vērtību diapazona, kas ir no – 10 °C līdz +50 °C (nepārtrauktās mērīšanas režīmā līdz +40 °C).

Nogaidiet, līdz mērinstrumenta temperatūra sasniedz pieļaujamo darba temperatūras vērtību diapazonu

#### **Uz displeja parādās bateriju nolietošanās indikators (b)**

Bateriju spriegums ir pazemi-Nomainiet baterijas vai nāts (mērīšana vēl ir iespējama). akumulatorus

**Bateriju nolietošanās indikators (b) mirgo, mērīšana nav iespējama**

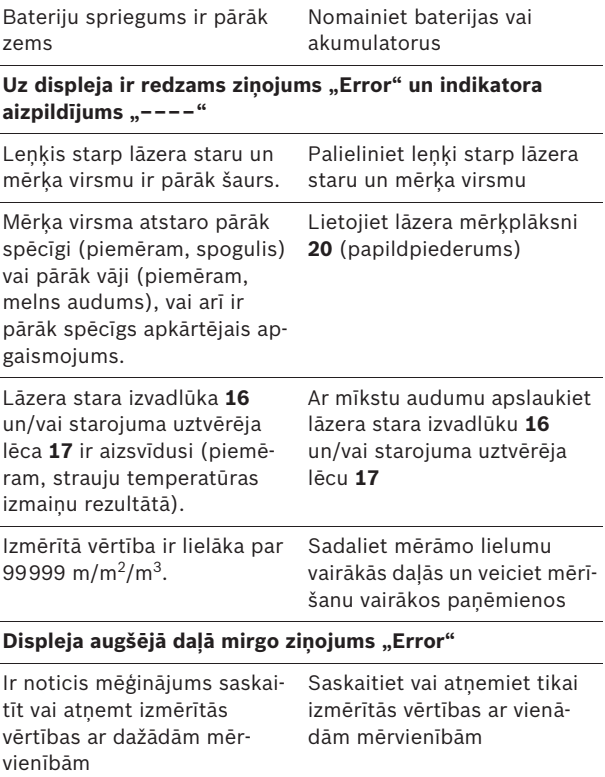

## **168** | Latviešu

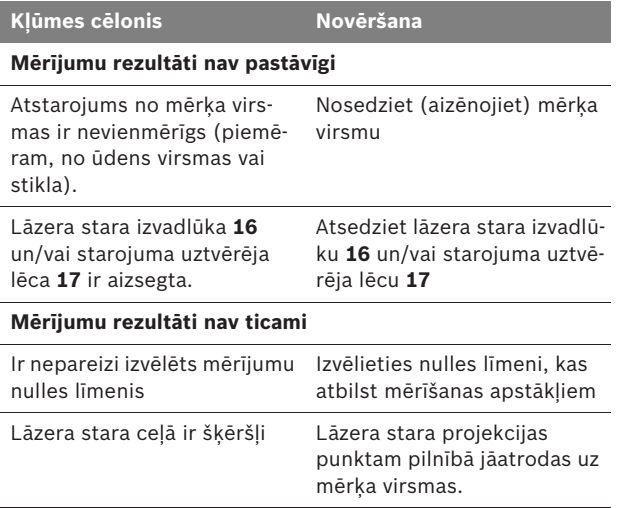

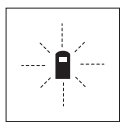

Ikviena mērījuma laikā tiek kontrolēta mērinstrumenta pareiza funkcionēšana. Ja mērinstrumenta paškontroles sistēma atklāj defektu, uz displeja sāk mirgot šeit parādītais simbols. Šādā gadījumā, kā arī tad, ja iepriekš aplūkotie pasākumi nesniedz vēlamo rezultātu, griezieties tuvākajā specializētajā tirdzniecības vietā, lai nosūtītu mērinstrumentu uz Bosch pilnvarotu klientu apkalpošanas iestādi.

### **Mērinstrumenta precizitātes pārbaude**

Mērinstrumenta precizitāti var pārbaudīt šādi.

- Izvēlieties attālumu robežās aptuveni no 3 līdz 10 m, kura vērtība ir pastāvīga un labi zināma (piemēram, istabas vai durvju ailes platums). Mērāmajam attālumam jāatrodas telpās, mērķa virsmai jābūt gludai un labi atstarojošai.
- Izmēriet šo attālumu 10 reizes pēc kārtas.

Atsevišķo mērījumu vērtību atšķirība no to vidējās vērtības nedrīkst pārsniegt ±3 mm. Pierakstiet un uzglabājiet šo mērījumu rezultātus, lai vēlāk varētu salīdzināt mērinstrumenta precizitāti.

Latviešu | **169**

# **Apkalpošana un apkope**

## **Apkalpošana un tīrīšana**

Uzglabāšanas un transportēšanas laikā ievietojiet mērinstrumentu kopā ar to piegādātajā aizsargsomā.

Uzturiet mērinstrumentu tīru.

Neiegremdējiet mērinstrumentu ūdenī vai citos šķidrumos.

Apslaukiet izstrādājumu korpusu ar mitru, mīkstu lupatiņu. Nelietojiet izstrādājumu apkopei ķīmiski aktīvus tīrīšanas līdzekļus vai organiskos šķīdinātājus.

Saudzīgi apejieties ar starojuma uztvērēja lēcu **17** un apkopiet to tikpat rūpīgi, kā brillu lēcas vai fotoaparāta objektīvu.

Ja, neraugoties uz augsto izgatavošanas kvalitāti un rūpīgo pēcražošanas pārbaudi, mērinstruments tomēr sabojājas, tas jāremontē Bosch pilnvarotā elektroinstrumentu remonta darbnīcā. Neatveriet mērinstrumentu saviem spēkiem.

Pieprasot konsultācijas un nomainot rezerves daļas, lūdzam noteikti uzrādīt 10 zīmju izstrādājuma numuru, kas atrodams uz mērinstrumenta marķējuma plāksnītes.

Nosūtot mērinstrumentu remontam, ievietojiet to aizsargsomā **21**.

## **Tehniskā apkalpošana un konsultācijas klientiem**

Klientu apkalpošanas dienests atbildēs uz Jūsu jautājumiem par izstrādājumu remontu un apkalpošanu, kā arī par to rezerves daļām. Kopsalikuma attēlus un informāciju par rezerves daļām var atrast arī interneta vietnē:

#### **www.bosch-pt.com**

Bosch klientu konsultāciju grupa centīsies Jums palīdzēt vislabākajā veidā, atbildot uz jautājumiem par izstrādājumu un to piederumu iegādi, lietošanu un regulēšanu.

## **Latvijas Republika**

Robert Bosch SIA Bosch elektroinstrumentu servisa centrs Dzelzavas ielā 120 S LV-1021 Rīga Tālr.: + 371 67 14 62 62 Telefakss: + 371 67 14 62 63 E-pasts: service-pt@lv.bosch.com

## **170** | Latviešu

## **Atbrīvošanās no nolietotajiem izstrādājumiem**

Nolietotie mērinstrumenti, to piederumi un iesainojuma materiāli jāpārstrādā apkārtējai videi nekaitīgā veidā.

#### **Tikai ES valstīm**

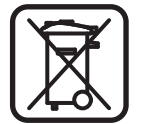

Neizmetiet mērinstrumentu sadzīves atkritumu tvertnē!

Saskaņā ar Eiropas Savienības direktīvu 2002/96/EK par nolietotajām elektriskajām un elektroniskajām ierīcēm un to pārstrādi, kā arī atbilstoši šīs direktīvas atspogulojumiem nacionālajā likumdošanā, lietošanai nederīgie mērinstrumenti jāsavāc, jāizjauc un jānodod pārstrādei apkārtējai videi nekaitīgā veidā, lai tos sagatavotu otrreizējai izmantošanai.

## **Akumulatori un baterijas**

Neizmetiet akumulatorus un baterijas sadzīves atkritumu konteinerā un nemēģiniet no tiem atbrīvoties, sadedzinot vai nogremdējot ūdenskrātuvē. Akumulatori un baterijas jāsavāc un jānodod otrreizējai pārstrādei vai arī no tiem jāatbrīvojas apkārtējai videi nekaitīgā veidā.

#### **Tikai ES valstīm**

Saskaņā ar direktīvu 91/157/EEK, bojātie vai nolietotie akumulatori un baterijas jānodod otrreizējai pārstrādei.

**Tiesības uz izmaiņām tiek saglabātas.**

Lietuviškai | **171**

## Saugos nuorodos

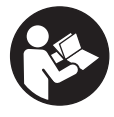

**Būtina perskaityti visas instrukcijoje pateikiamas nuorodas, kad galėtumėte dirbti su matavimo prietaisu saugiai ir patikimai. Įspėjamieji ženklai, esantys ant prietaiso, visuomet turi būti aiškiai įžiūrimi. IŠSAUGOKITE ŠIĄ INSTRUKCIJĄ.**

- f **Atsargiai – jei naudojami kitokie nei čia aprašyti valdymo ar justavimo įrenginiai arba taikomi kitokie metodai, spinduliavimas gali būti pavojingas.**
- f **Matavimo prietaisas tiekiamas su įspėjamuoju ženklu vokiečių kalba (matavimo prietaiso schemoje pažymėta numeriu 13).**

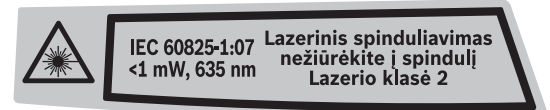

- **Prieš pirmąjį naudojimą užklijuokite ant jo komplekte esantį lipduką su tekstu jūsų šalies kalba.**
- **F** Nenukreipkite lazerio spindulio į žmones ar gyvūnus ir **patys nežiūrėkite į lazerio spindulį.** Šis matavimo prietaisas skleidžia 2-osios lazerio klasės pagal IEC 60825-1 lazerinius spindulius. Lazeriniais spinduliais galite apakinti kitus žmones.
- **F** Nenaudokite lazerio matymo akinių kaip apsauginių **akinių.** Specialūs lazerio matymo akiniai padeda geriau matyti lazerio spindulį, tačiau jokiu būdu nėra skirti apsaugai nuo lazerio spindulių poveikio.
- **F** Nenaudokite lazerio matymo akinių vietoje apsauginių **akinių nuo saulės ir nedėvėkite vairuodami.** Lazerio matymo akiniai tinkamai neapsaugo nuo ultravioletinių spindulių ir apsunkina spalvų matymą.
- ▶ Matavimo prietaisą taisyti turi tik kvalifikuoti meistrai ir **naudoti tik originalias atsargines dalis.** Taip bus garantuota, kad matavimo prietaisas išliks saugus naudoti.
- f **Saugokite, kad vaikai be suaugusiųjų priežiūros nenaudotų lazerinio matavimo prietaiso.** Jie gali netyčia apakinti žmones.
- **EXED EXECTS Nedirbkite su matavimo prietaisu sprogioje aplinkoje, kurioje yra degių skysčių, dujų ar dulkių.** Matavimo prietaisui kibirkščiuojant, nuo kibirkščių gali užsidegti dulkės arba susikaupę garai.

**172** | Lietuviškai

# **Funkcijų aprašymas**

## **Prietaiso paskirtis**

Matavimo prietaisas skirtas nuotoliui, ilgiui, aukščiui, atstumui matuoti ir plotui bei tūriui apskaičiuoti. Matavimo prietaisas skirtas matuoti viduje ir lauke.

## **Pavaizduoti prietaiso elementai**

Pavaizduotų sudedamųjų dalių numeriai atitinka matavimo prietaiso schemos numerius.

- **1** Įjungimo-išjungimo mygtukas, atminties ir trynimo mygtukas
- **2** Bazinės plokštumos pasirinkimo mygtukas
- **3** Atminties atimties mygtukas **"M–"**
- 4 Atminties sudėties mygtukas "M+"
- **5** Ploto matavimo mygtukas
- **6** Ilgio matavimo mygtukas
- **7** Ekranas
- **8** Pagalbiniai nusitaikymo grioveliai
- **9** Matavimo mygtukas
- **10** Tūrio matavimo mygtukas
- 11 Atminties iškvietimo mygtukas "M="
- **12** Nuolatinio matavimo mygtukas
- **13** Įspėjamasis lazerio spindulio ženklas
- **14** Baterijų skyriaus dangtelio fiksatorius
- **15** Baterijų skyriaus dangtelis
- **16** Lazerio spindulio išėjimo anga
- **17** Priėmimo lęšis
- **18** Serijos numeris
- **19** Lazerio matymo akiniai\*
- **20** Lazerio nusitaikymo lentelė\*
- **21** Apsauginis krepšys

**\* Pavaizduota ar aprašyta papildoma įranga į standartinį komplektą neįeina.**

#### **Ekrano simboliai**

- **a** Matavimo funkcijos
	- Ilgio matavimas
	- Nuolatinis matavimas
	- $\Box$  Ploto matavimas
	- $\bigcirc$  Tūrio matavimas
- **b** Įspėjamasis baterijos simbolis
- **c** Įspėjamasis temperatūros simbolis
- **d** Matavimo vertė/rezultatas
- **e** Matavimo vienetas
- **f** Bazinė matavimo plokštuma
- **g** Lazeris įjungtas
- **h** Atskira matavimo vertė (matuojant ilgį: rezultatas)
- **i** Matavimo verčių išsaugojimas

Lietuviškai | **173**

#### **Techniniai duomenys**

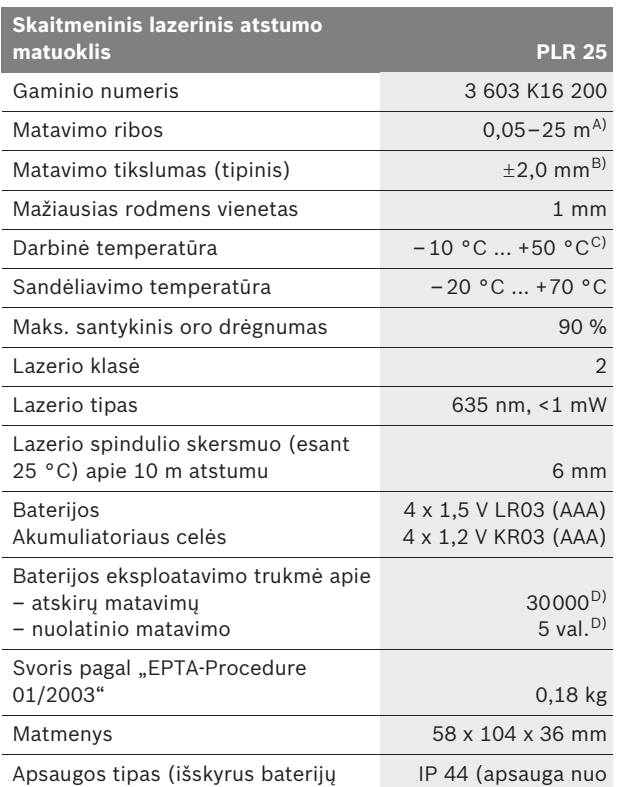

skyrelį)

A) Veikimo nuotolis tuo didesnis, kuo geriau lazerio šviesa atspindima nuo nusitaikymo objekto paviršiaus (sklaidant, o ne atspindint veidrodiniu principu) ir kuo šviesesnis yra lazerio taškas palyginti su aplinkos šviesumu (vidaus patalpose, prieblandoje). Esant nepalankioms

sąlygoms (pvz., matuojant lauke, kai tiesiogiai šviečia saulė) gali reikti naudoti nusitaikymo lentelę.

B) Esant nepalankioms sąlygoms, pvz., intensyviai šviečiant saulei arba turint blogai atspindintį paviršių, didžiausias nuokrypis ±7 mm, 25 m atstumu. Esant palankioms sąlygoms, nuokrypis ±0,05 mm/m.

C) Veikiant nuolatinio matavimo režimu aukščiausia darbinė temperatūra +40 °C.

D) Su 1,2 V akumuliatoriais galima atlikti mažiau matavimų nei su 1,5 V baterijomis.

Atkreipkite dėmesį į jūsų matavimo prietaiso gaminio numerį, nes atskirų matavimo prietaisų modelių pavadinimai gali skirtis.

Prietaiso firminėje lentelėje yra nurodytas jūsų prietaiso serijos numeris **18**, kad jį galima būtų vienareikšmiškai identifikuoti.

aptaškymo)

**174** | Lietuviškai

## **Montavimas**

### **Baterijų įdėjimas ir keitimas**

Matavimo prietaisą patariama naudoti su šarminėmis mangano baterijomis arba akumuliatoriaus celėmis.

Su 1,2 V akumuliatoriais galima atlikti mažiau matavimų nei su 1,5 V baterijomis.

Norėdami atidaryti baterijų skyriaus dangtelį **15**, paspauskite fiksatorių **14** rodyklės kryptimi ir nuimkite baterijų skyriaus dangtelį. Įdėkite kartu su prietaisu pateiktas baterijas ar akumuliatoriaus celes. Įdėdami baterijas atkreipkite dėmesį į baterijų skyriaus viduje nurodytus baterijų polius.

Ekrane pasirodžius baterijos simboliui $\Rightarrow$ , dar galima atlikti mažiausia 100 matavimų. Kai baterijos simbolis mirksi, bateriją ar akumuliatoriaus celes turite pakeisti, nes toliau matuoti nebegalima.

Visada kartu pakeiskite visas baterijas ar akumuliatoriaus celes. Naudokite tik vieno gamintojo ir vienodos talpos baterijas ar akumuliatoriaus celes.

f **Jei matavimo prietaiso ilgesnį laiką nenaudosite, išimkite iš jo baterijas ar akumuliatoriaus celes.** Ilgiau sandėliuojamos baterijos ir akumuliatoriaus celės dėl korozijos gali pradėti irti ir savaime išsikrauti.

# **Naudojimas**

#### **Parengimas naudoti**

- **F** Saugokite matavimo prietaisą nuo drėgmės ir tiesioginio **saulės spindulių poveikio.**
- f **Saugokite matavimo prietaisą nuo ypač aukštos ir žemos temperatūros bei temperatūros svyravimų.** Pvz., nepalikite jo ilgesnį laiką automobilyje. Esant didesniems temperatūros svyravimams, prieš pradėdami prietaisą naudoti, palaukite, kol matavimo prietaiso temperatūra stabilizuosis. Esant ypač aukštai ir žemai temperatūrai arba temperatūros svyravimams, gali būti pakenkiama matavimo prietaiso tikslumui.
- ▶ Saugokite, kad matavimo prietaisas nenukristu ir **nebūtų sutrenkiamas.** Po stipraus išorinio poveikio matavimo prietaisui, prieš tęsdami darbą, visada turėtumėte atlikti tikslumo patikrinimą (žr. "Prietaiso tikslumo tikrinimas", 180 psl.).

Lietuviškai | **175**

#### **Įjungimas ir išjungimas**

Norėdami matavimo prietaisą **įjungti**, trumpai paspauskite įjungimo-išjungimo mygtuką **1** arba matavimo mygtuką **9**. Įjungus matavimo prietaisą, lazerio spindulys dar nėra įjungtas.

Norėdami prietaisą **išjungti**, ilgai spauskite įjungimo-išjungimo mygtuką **1**.

Jei maždaug 5 min nebuvo nuspaustas joks matavimo prietaiso mygtukas, prietaisas savaime išsijungia – taip yra tausojama baterija.

Jei matavimo vertė buvo išsaugota, tai prietaisui automatiškai išsijungus, ji išlieka. Matavimo prietaisą vėl įjungus, ekrane rodoma "M".

#### **Matavimas**

Įjungus matavimo prietaisą, automatiškai įsijungia ilgio matavimo funkcija. Kitas matavimo funkcijas galite nustatyti spausdami atitinkamos funkcijos mygtuką (žr. "Matavimo funkcijos", 176 psl.).

Kiekvieną kartą įjungus matavimo prietaisą, kaip bazinė plokštuma iš karto būna nustatytas matavimo prietaiso užpakalinis kraštas. Kaip pakeisti bazinę plokštumą, skaitykite "Bazinės plokštumos pasirinkimas", 176 psl.

Pasirinkus matavimo funkciją ir bazinę plokštumą, spaudžiant matavimo mygtuką **9** atliekami kiti matavimo žingsniai.

Matavimo prietaisą pasirinkta bazine matavimo plokštuma padėkite ant norimos matavimo linijos (pvz., sienos).

Kad įjungtumėte lazerio spindulį, paspauskite matavimo mygtuką **9**.

 $\triangleright$  Nenukreipkite lazerio spindulio į kitus asmenis ar gyvūnus **ir nežiūrėkite į lazerio spindulį patys, net ir būdami atokiau nuo prietaiso.**

Nusitaikykite lazerio spinduliu į nusitaikymo paviršių. Kad pradėtumėte matavimą, dar kartą paspauskite matavimo mygtuką **9**.

Pasirinkus nuolatinio matavimo funkciją, matuoti pradedama jau po pirmo matavimo mygtuko **9** paspaudimo.

Matavimo vertė paprastai parodoma maždaug po 0,5 s, vėliausiai po 4 s. Matavimo trukmė priklauso nuo atstumo, šviesos sąlygų ir nusitaikymo paviršiaus atspindžio. Apie matavimo pabaigą praneša garsinis signalas. Matavimui pasibaigus, lazerio spindulys išjungiamas automatiškai.

Jei nusitaikius, maždaug per 20 s neatliekamas joks matavimas, kad būtų taupomos baterijos, prietaisas išsijungia automatiškai.

## **176** | Lietuviškai

#### **Bazinės plokštumos pasirinkimas (žr. A–B pav.)**

Matavimui atlikti galite pasirinkti vieną iš dviejų bazinių plokštumų:

- matavimo prietaiso užpakalinis kraštas (pvz., dedant prie sienos),
- matavimo prietaiso priekinis kraštas (pvz., matuojant nuo salo krašto).

Norėdami pakeisti bazinę plokštumą, spauskite mygtuką **2**, kol ekrane pasirodys norima bazinė plokštuma. Kiekvieną kartą įjungus matavimo prietaisą, iš karto būna nustatyta matavimo prietaiso užpakalinio krašto bazinė plokštuma.

### **Matavimo funkcijos**

#### **Ilgio matavimas**

Norėdami matuoti ilgį, paspauskite mygtuką **6**. Ekrane rodomas ilgio matavimo simbolis  $-$ .

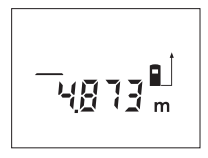

Kad nusitaikytumėte, vieną kartą paspauskite matavimo mygtuką **9**, kad išmatuotumėte, paspauskite dar kartą. Ekrano apačioje parodoma matavimo vertė.

### **Ploto matavimas**

Norėdami matuoti plotą, paspauskite mygtuką **5**. Ekrane rodomas ploto matavimo simbolis  $\Box$ .

Tada vieną po kito išmatuokite ilgį ir plotį, kaip aprašyta ilgio matavimo skyrelyje. Tarp dviejų matavimų lazerio spindulys lieka įjungtas.

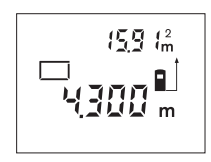

Pasibaigus antrajam matavimui, plotas apskaičiuojamas automatiškai ir parodomas ekrane. Paskutinė atskiro matavimo vertė rodoma ekrano apačioje, o galutinis rezultatas viršuje.

#### **Tūrio matavimas**

Norėdami matuoti tūrį, paspauskite mygtuką **10**. Ekrane rodomas tūrio matavimo simbolis  $\Box$ .

Tada vieną po kito išmatuokite ilgį, plotį ir aukštį, kaip aprašyta ilgio matavimo skyrelyje. Tarp trijų matavimų lazerio spindulys lieka įjungtas.

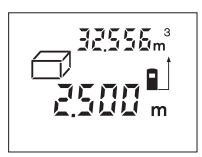

Pasibaigus trečiajam matavimui, tūris apskaičiuojamas automatiškai ir parodomas ekrane. Paskutinė atskiro matavimo vertė rodoma ekrano apačioje, o galutinis rezultatas viršuje.

Lietuviškai | **177**

## **Nuolatinis matavimas (žiūr. pav. C)**

Atliekant nuolatinį matavimą, matavimo prietaisą galima artinti link nusitaikymo taško, artinant matavimo vertė atnaujinama maždaug kas 0,5 s. Pvz., jūs galite tolti nuo sienos iki tam tikro norimo atstumo – ekrane visada bus rodoma esamas nuotolis.

Norėdami įjungti nuolatinio matavimo režimą, paspauskite mygtuką **12**. Ekrane rodomas nuolatinio matavimo simbolis .

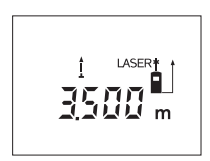

Kad prasidėtų matavimas, paspauskite matavimo mygtuką **9**. Judėkite su matavimo prietaisu tol, kol ekrano apačioje atsiras norima nuotolio vertė.

Matavimo mygtuko **9** paspaudimu nutraukite nuolatinį matavimą. Ekrane rodoma

aktuali matavimo vertė. Dar kartą paspaudus matavimo mygtuką **9** vėl įsijungia nuolatinio matavimo režimas.

Po 5 min nuolatinis matavimas automatiškai išsijungia. Ekrane rodoma paskutinė matavimo vertė. Jei nuolatinį matavimą norite nutraukti anksčiau, tai matavimo funkciją galite pakeisti paspaudę mygtuką **6**, **5** arba **10**.

#### **Matavimo verčių trynimas**

Trumpai paspaudę mygtuką **1** galite ištrinti visose matavimų funkcijose nustatytas paskutines atskiras matavimų vertes. Kelis kartus trumpai paspaudus mygtuką, atskiros matavimų vertės ištrinamos atbuline tvarka.

## **Atminties funkcijos**

Matavimo prietaisą išjungus, atmintyje esanti vertė išlieka.

#### **Matavimo verčių išsaugojimas/sudėtis**

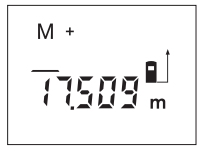

Kad atitinkamai pagal vykdomą matavimo funkciją išsaugotumėte aktualią ilgio, ploto ar tūrio matavimo vertę, paspauskite atminties sudėties mygtuką **4**. Kai tik vertė išsaugoma, ekrane atsiranda raidė **"M"**, o už jos trumpai sumirksi ženklas "+".

Jei atmintyje jau yra išsaugota vertė, tai naujoji vertė pridedama prie atminties turinio, bet tik tuomet, jei sutampa verčių matavimo vienetai.

Pvz., jei atmintyje yra ploto vertė, o esamoji matavimo vertė yra tūrio vertė, tai pridėti nebus galima. Ekrane trumpai mirksi **"Error"**.

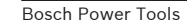

## **178** | Lietuviškai

#### **Matavimo verčių atimtis**

Kad iš atmintyje esančios vertės atimtumėte aktualią matavimo vertę, paspauskite atminties atimties mygtuką **3**. Kai tik vertė atimama, ekrane atsiranda raidė "M", o už jos trumpai sumirksi ženklas **"–"**.

Jei atmintyje jau yra išsaugota kokia nors vertė, tai naują vertę galima atimti tik tuomet, jei sutampa verčių matavimo vienetai (žr. "Matavimo verčių išsaugojimas/sudėtis").

#### **Išsaugotos vertės parodymas**

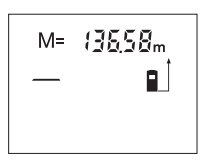

Kad ekrane būtų parodyta atmintyje esanti vertė, paspauskite atminties iškvietimo mygtuką 11. Ekrane atsiranda "M=". Jei ekrane parodoma atmintyje esanti vertė "M=", tai paspaudę atminties sudėties mygtuką **4**, ją galite padvigubinti

arba, paspaudę atminties atimties mygtuką **3** nustatyti nulį.

#### **Atminties trynimas**

Norėdami ištrinti atmintį, pirmiausiai paspauskite atminties iškvietimo mygtuką 11, kad ekrane atsirastų "M=". Tada trumpai paspauskite mygtuką 1; ekrane "M" neberodomas.

#### **Darbo patarimai**

### **Bendrosios nuorodos**

Priėmimo lęšio **17** ir lazerio spindulio išėjimo angos **16** matuojant negalima uždengti.

Matavimo prietaiso matuojant judinti negalima (išskyrus nuolatinio matavimo funkciją). Todėl, jei galima, matavimo prietaisą padėkite prie arba ant matavimo taško.

Matuojama lazerio spindulio vidurio taške, net ir į nusitaikymo paviršių nusitaikius įstrižai.

#### **Įtaka matavimo diapazonui**

Matavimo diapazonas priklauso nuo šviesos sąlygų ir nusitaikymo paviršiaus atspindžio. Dirbdami lauke arba šviečiant saulei, kad geriau matytumėte lazerio spindulį, naudokite akinius lazeriui matyti **19** (papildoma įranga) ir lazerio nusitaikymo lentelę **20** (papildoma įranga), arba nusitaikymo plote padarykite šešėlį.

#### **Įtaka matavimo rezultatams**

Dėl fizikinių veiksnių, matuojant įvairių paviršių plotus, matavimai gali būti klaidingi. Tai gali pasitaikyti, matuojant:

- permatomus paviršius (pvz., stiklą, vandenį),
- veidrodinius paviršius (pvz., poliruotą metalą, stiklą),
- akytus paviršius (pvz., izoliacines medžiagas),
- struktūrinius paviršius (pvz., struktūrinį tinką, natūralų akmenį).

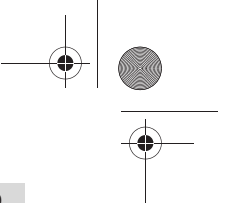

Lietuviškai | **179**

Jei reikia, matuodami šiuos paviršius naudokite lazerio nusitaikymo lentelę **20** (papildoma įranga).

Matavimo vertei įtakos taip pat gali padaryti skirtingų temperatūrų oro sluoksniai arba netiesiogiai sugauti atspindžiai.

### **Nusitaikymas pagalbiniais nusitaikymo grioveliais (žiūr. pav. D)**

Naudojantis pagalbiniais nusitaikymo grioveliais **8** palengvinamas nusitaikymas dideliu atstumu. Tuo tikslu žiūrėkite išilgai pagalbinių nusitaikymo griovelių, esančių matavimo prietaiso viršutinėje pusėje. Lazerio spindulys eina lygiagrečiai šiai žiūrėjimo linijai.

## **Gedimai – priežastys ir pašalinimas**

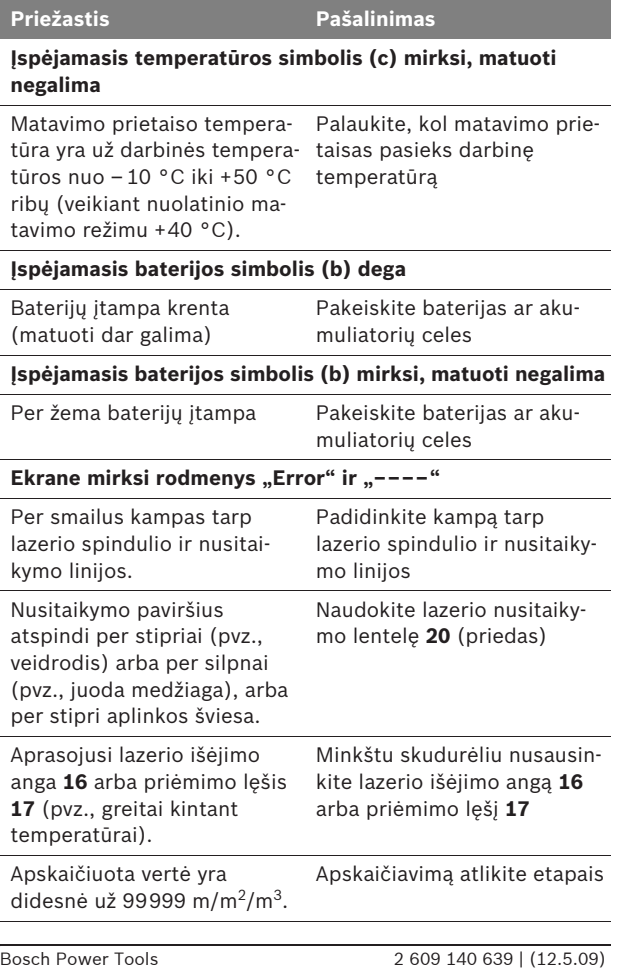

## **180** | Lietuviškai

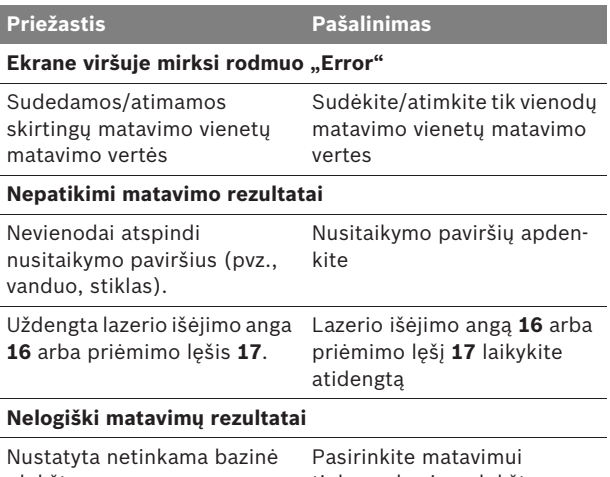

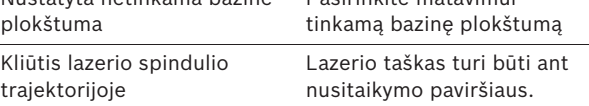

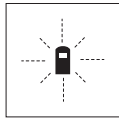

Matavimo prietaisas kiekvieno matavimo metu kontroliuoja, ar funkcija atliekama tinkamai. Nustačius defektą, ekrane mirksi tik šalia pavaizduotas simbolis. Tokiu atveju arba nepašalinus gedimo aukščiau aprašytomis priemonėmis, reikia kreiptis į prekybos atstovą, kad matavimo prietaisas būtų pristatytas į Bosch klientų aptarnavimo skyrių.

#### **Prietaiso tikslumo tikrinimas**

Norėdami patikrinti matavimo prietaiso tikslumą, atlikite šiuos veiksmus:

- Pasirinkite nekintamą, maždaug nuo 3 iki 10 m ilgio matavimo atstumą, kurio ilgis jums tiksliai žinomas (pvz., patalpos plotis, durų anga). Matavimo atstumas turi būti patalpos viduje, matavimo nusitaikymo paviršius lygus ir gerai atspindintis.
- Išmatuokite šį atstumą 10 kartų iš eilės.

Atskirų matavimų nuokrypis nuo vidutinės vertės turi būti ne didesnis kaip ±3 mm. Užregistruokite matavimo rezultatus protokole, kad vėliau galėtumėte palyginti tikslumą.
Lietuviškai | **181**

# **Priežiūra ir servisas**

### **Priežiūra ir valymas**

Sandėliuokite ir transportuokite matavimo prietaisą tik įdėję jį į komplekte esantį apsauginį krepšį.

Matavimo prietaisas visuomet turi būti švarus.

Nepanardinkite matavimo prietaiso į vandenį ir kitokius skysčius.

Visus nešvarumus nuvalykite drėgnu minkštu skudurėliu. Negalima naudoti jokių aštrių plovimo priemonių ir skiediklių.

Ypatingai prižiūrėkite priėmimo lęšį **17** – taip pat rūpestingai, kaip prižiūrimi akiniai arba fotoaparato lęšis.

Jei, nepaisant kruopščios gamybos ir patikrinimo, matavimo prietaisas sugestų, jo remontas turi būti atliekamas įgaliotose Bosch elektrinių įrankių remonto dirbtuvėse. Patys neatidarykite matavimo prietaiso.

Teiraudamiesi informacijos ir užsakydami atsargines dalis, būtinai nurodykite dešimtženklį gaminio numerį, nurodytą prietaiso firminėje lentelėje.

Remonto atveju matavimo prietaisą atsiųskite apsauginiame krepšyje **21**.

### **Klientų aptarnavimo skyrius ir klientų konsultavimo tarnyba**

Klientų aptarnavimo skyriuje gausite atsakymus į klausimus, susijusius su jūsų gaminio remontu, technine priežiūra bei atsarginėmis dalimis. Detalius brėžinius ir informaciją apie atsargines dalis rasite čia:

### **www.bosch-pt.com**

Bosch klientų konsultavimo tarnybos specialistai mielai jums patars gaminių ir papildomos įrangos pirkimo, naudojimo bei nustatymo klausimais.

#### **Lietuva**

Bosch įrankių servisas Informacijos tarnyba: +370 (037) 713350 ļrankių remontas: +370 (037) 713352 Faksas: +370 (037) 713354 El. paštas: service-pt@lv.bosch.com

## **182** | Lietuviškai

# **Šalinimas**

Matavimo prietaisai, papildoma įranga ir pakuotė turi būti surenkami ir perdirbami aplinkai nekenksmingu būdu.

### **Tik ES šalims:**

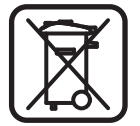

Nemeskite matavimo prietaisų į buitinių atliekų konteinerius!

Pagal Europos direktyvą 2002/96/EB dėl elektros ir elektroninės įrangos atliekų ir šios direktyvos perkėlimo į nacionalinę teisę aktus, naudoti nebetinkami matavimo prietaisai turi būti surenkami atskirai ir perdirbami aplinkai nekenksmingu būdu.

### **Akumuliatoriaus celės ir baterijos:**

Nemeskite akumuliatorių celių ir baterijų į buitinių atliekų konteinerius, ugnį ar vandenį. Akumuliatorių celės ir baterijos turi būti surenkamos ir perdirbamos arba šalinamos nekenkiant aplinkai.

### **Tik ES šalims:**

Pagal 91/157/EEB direktyvą pažeistos ar nebetinkamos naudoti akumuliatorių celės ir baterijos turi būti perdirbamos.

**Galimi pakeitimai.**

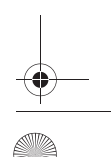